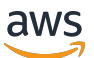

## 使用者指南

# Amazon DevOps Guru

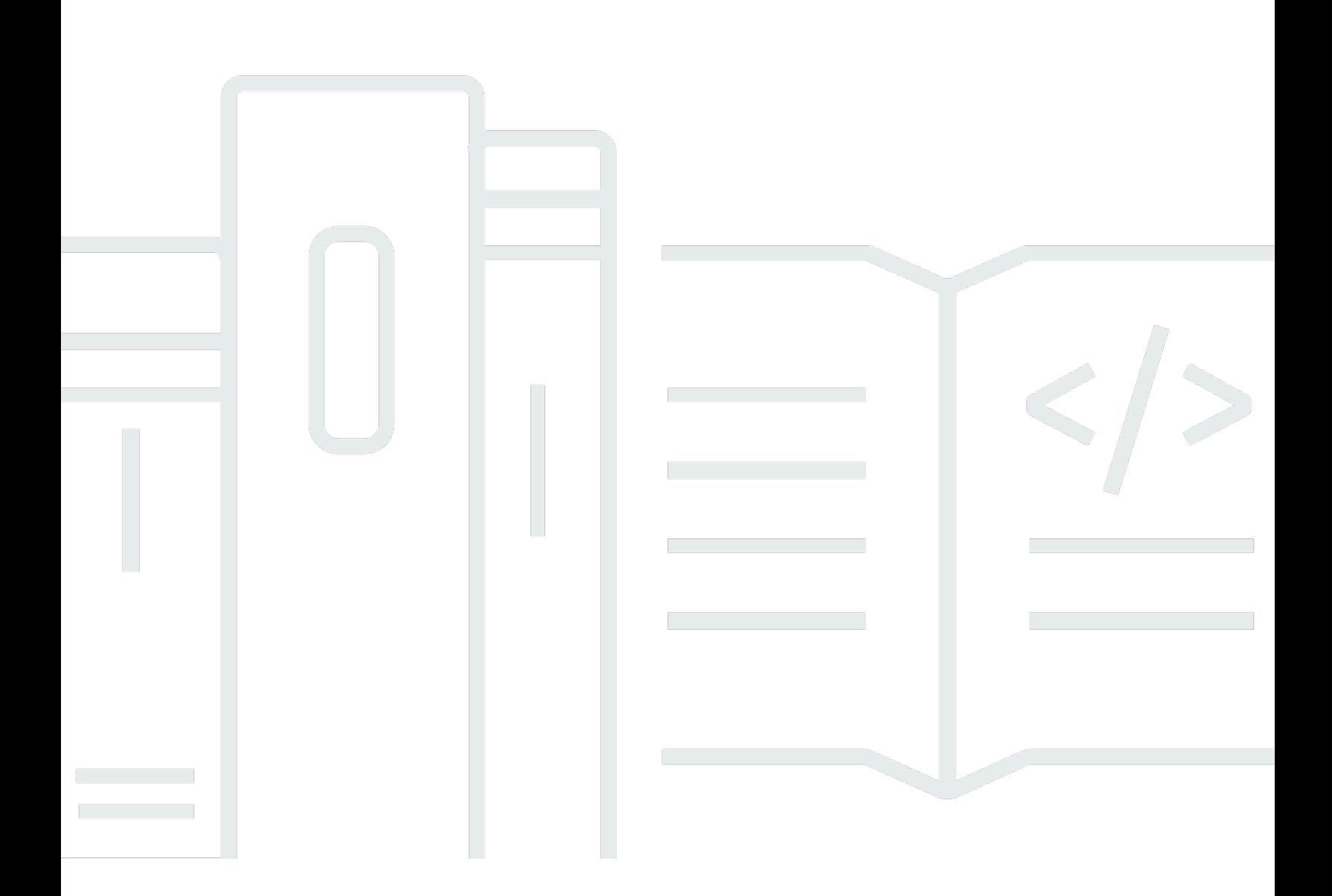

Copyright © 2024 Amazon Web Services, Inc. and/or its affiliates. All rights reserved.

# Amazon DevOps Guru: 使用者指南

Copyright © 2024 Amazon Web Services, Inc. and/or its affiliates. All rights reserved.

Amazon 的商標和商業外觀不得用於任何非 Amazon 的產品或服務,也不能以任何可能造成客戶混 淆、任何貶低或使 Amazon 名譽受損的方式使用 Amazon 的商標和商業外觀。所有其他非 Amazon 擁 有的商標均為其各自擁有者的財產,這些擁有者可能附屬於 Amazon,或與 Amazon 有合作關係,亦 或受到 Amazon 贊助。

# **Table of Contents**

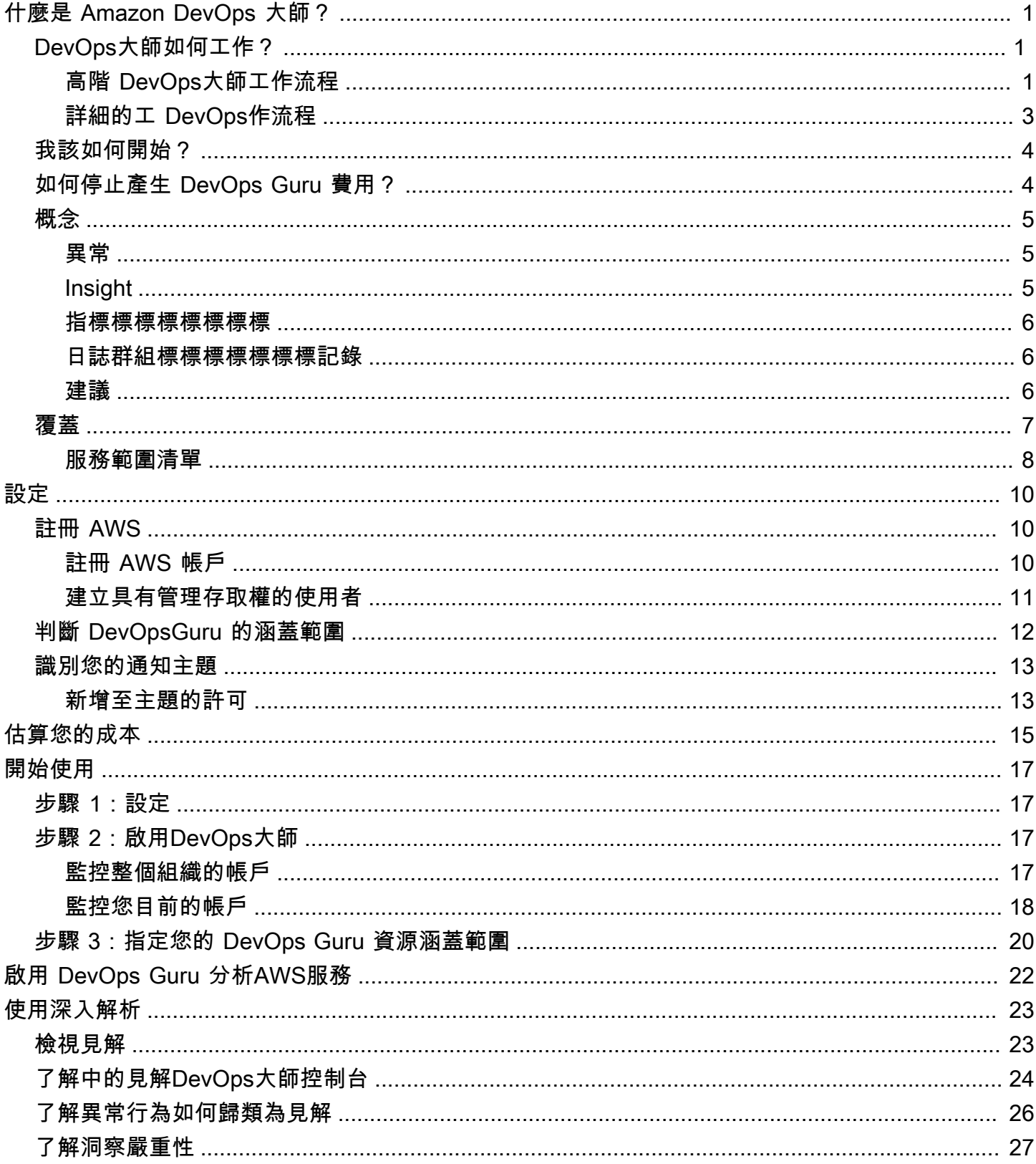

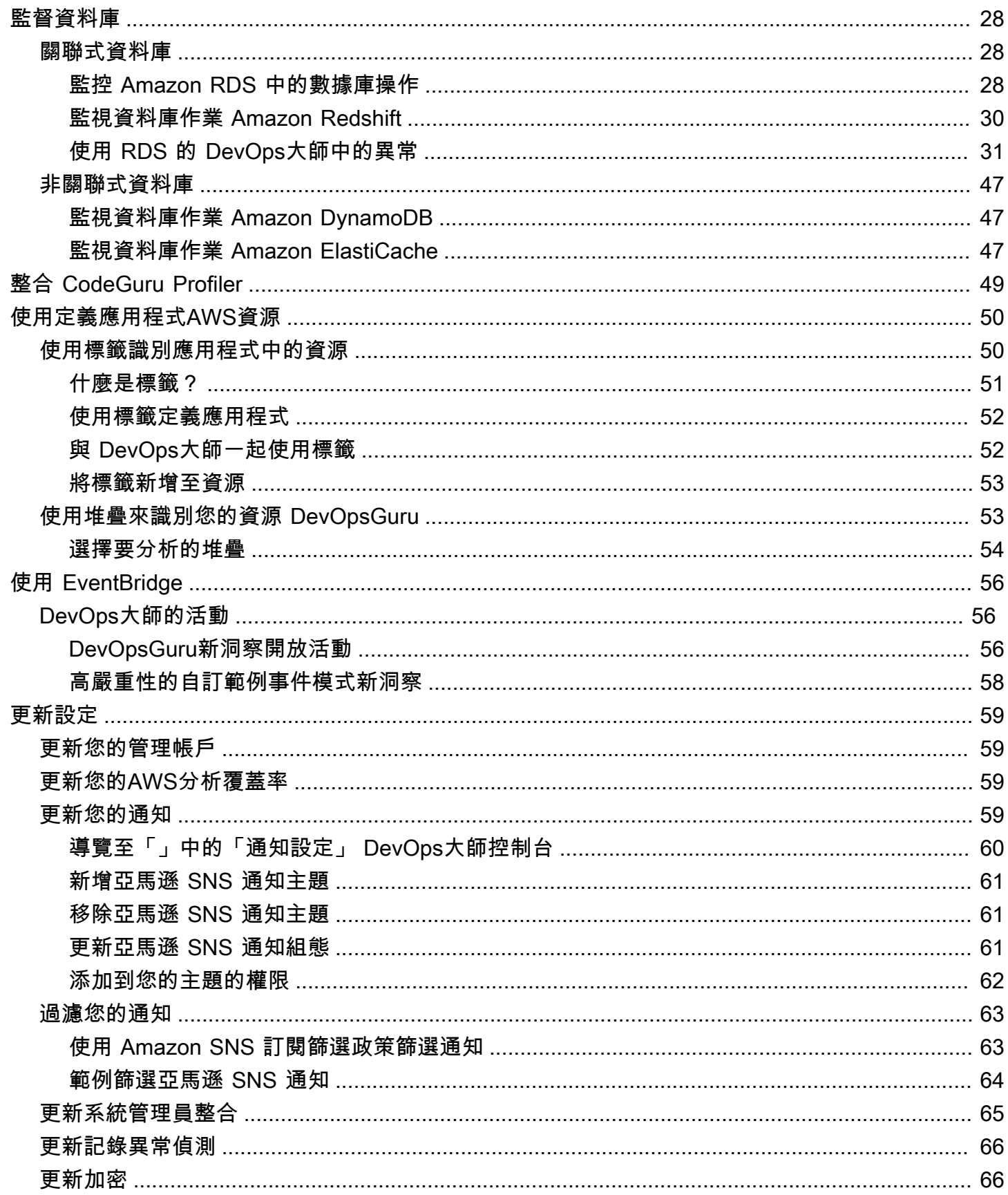

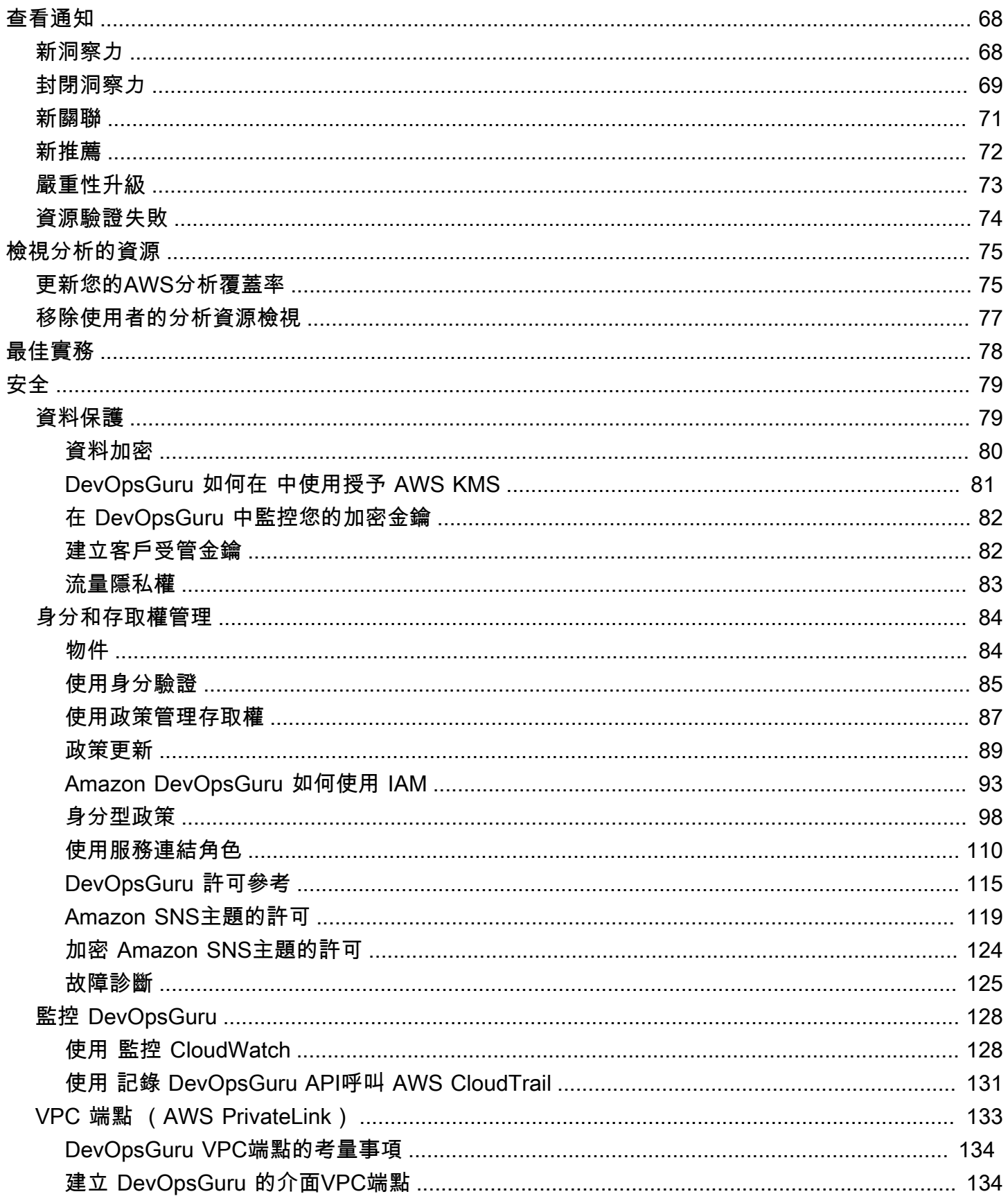

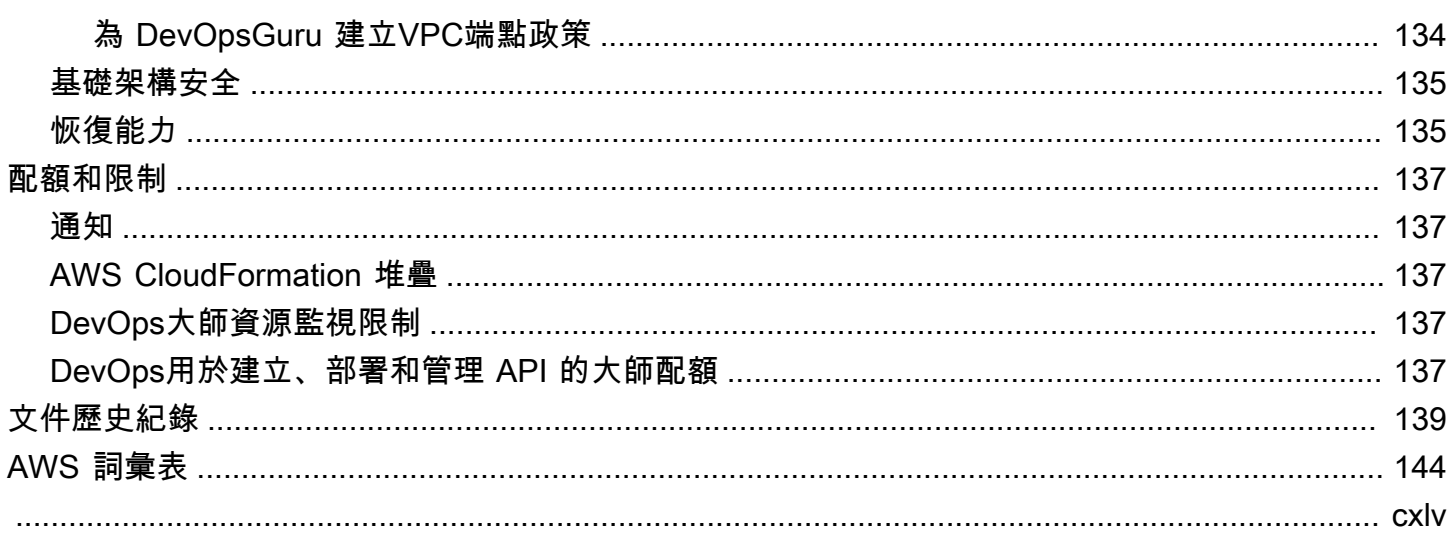

# <span id="page-6-0"></span>什麼是 Amazon DevOps 大師?

歡迎使用 Amazon DevOps 大師用戶指南。

DevOpsGuru 是一項完全受控的作業服務,可讓開發人員和營運商輕鬆改善其應用程式的效能和可用 性。 DevOpsGuru 可讓您卸載與識別作業問題相關的管理工作,以便快速實作建議以改善應用程式。 DevOpsGuru 創建反應式見解,您可以用來改善您的應用程序。它也會建立主動洞察,協助您避免 future 可能影響應用程式的操作問題。

DevOpsGuru 應用機器學習來分析您的操作數據和應用程序指標和事件,以識別偏離正常操作模式的 行為。當 DevOps Guru 偵測到操作問題或風險時,您會收到通知。 DevOpsGuru 針對每個問題提供 智慧型建議,以解決目前和預測的 future 營運問題。

<span id="page-6-1"></span>若要開始使用,請參閱 [我如何開始使用 DevOps大師?](#page-9-0)

# DevOps大師如何工作?

DevOpsGuru 工作流程會在您設定涵蓋範圍和通知時開始。設置 DevOps Guru 後,它將開始分析您 的操作數據。當它偵測到異常行為時,它會建立一個洞察,其中包含與問題相關的建議和指標、記錄 群組和事件清單。對於每個見解, DevOpsGuru 都會通知您。如果您啟用 AWS Systems Manager OpsCenter, OpsItem 就會建立一個,讓您可以使用 Systems Manager OpsCenter 來追蹤和管理尋址 您的見解。每個洞察都包含與異常行為相關的建議、指標、記錄群組和事件。在洞察中使用信息來幫助 您了解和解決異常行為。

[高階 DevOps大師工作流程如](#page-6-2)需三個高階工作流程步驟的詳細資訊,請參閱。請參閱[詳細的工 DevOps](#page-8-0) [作流程](#page-8-0)以了解更詳細的 DevOps Guru 工作流程,包括它如何與其他 AWS 服務互動。

### 主題

- [高階 DevOps大師工作流程](#page-6-2)
- [詳細的工 DevOps作流程](#page-8-0)

<span id="page-6-2"></span>高階 DevOps大師工作流程

Amazon DevOps 大師工作流程可分為三個高階步驟。

1. 告知您 AWS 帳戶中要分析哪些 AWS 資源,以指定 DevOps Guru 涵蓋範圍。

- 2. DevOpsGuru 開始分析 Amazon CloudWatch 指標和其他操作資料 AWS CloudTrail, 找出您可以修 正以改善營運的問題。
- 3. DevOpsGuru 通過向您發送每個重要 G DevOps uru 事件的通知,以確保您了解見解和重要信息。

您還可以配置 DevOps Guru 創建一個 OpsItem 在, AWS Systems Manager OpsCenter 以幫助您跟 踪您的見解。下圖顯示此高階工作流程。

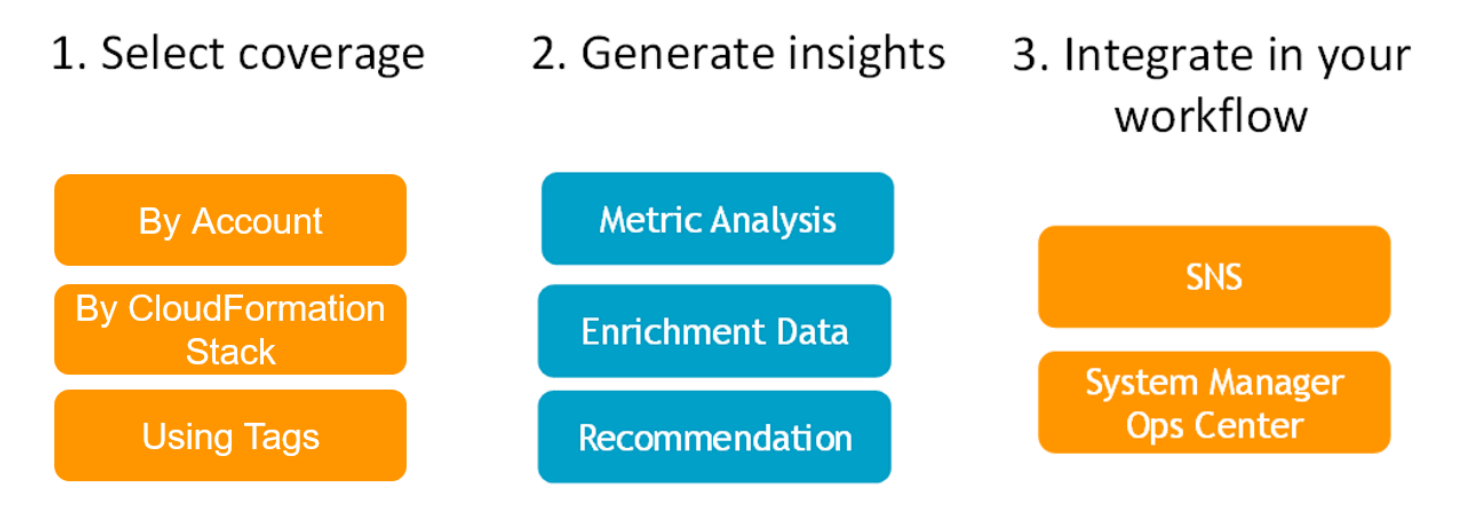

- 1. 在第一步中,您可以通過指定 AWS 帳戶中的哪些 AWS 資源進行分析來選擇承保範圍。 DevOpsGuru 可以涵蓋或分析 AWS 帳戶中的所有資源,或者您可以使用 AWS CloudFormation 堆疊或 AWS 標籤來指定帳戶中要分析的資源子集。請確定您指定的資源組成您的業務關鍵應用程 式、工作負載和微服務。如需有關支援服務和資源的詳細資訊,請參閱 [Amazon DevOps Guru 定](https://aws.amazon.com/devops-guru/pricing/) [價](https://aws.amazon.com/devops-guru/pricing/)。
- 2. 在第二個步驟中, DevOpsGuru 會分析資源以產生見解。這是一個持續的過程。您可以在 DevOps Guru 控制台中查看見解並查看其包含的建議和相關信息。DevOpsGuru 分析以下數據以查找問題並 創建見解。
	- 您的 AWS 資源發出的個別 Amazon CloudWatch 指標。當發現問題時, DevOpsGuru 會一起收 集這些指標。
	- 記錄來自 Amazon 日 CloudWatch 誌群組的異常情況。如果您啟用記錄異常偵測,則 DevOps Guru 會在發生問題時顯示相關的記錄異常。
	- DevOpsGuru 從 AWS CloudTrail 管理日誌中提取豐富資料,以查找與收集的指標相關的事件。這 些事件可以是資源部署事件和組態變更。
	- 如果您使用 AWS CodeDeploy, DevOpsGuru 會分析部署事件以協助產生深入分析資訊。分析 所有類型部 CodeDeploy 署的事件 (現場部署伺服器、Amazon EC2 伺服器、Lambda 或 Amazon EC2)。
- 當 DevOps Guru 找到特定模式時,它會產生一個或多個建議,以幫助緩解或修復已識別的問題。 這些建議是在一個見解中收集的。深入解析也包含與問題相關的量度和事件清單。您可以使用見 解資料來解決和瞭解已識別的問題。
- 3. 在第三個步驟中, DevOpsGuru 將洞察通知整合到您的工作流程中,以協助您管理問題並快速解決 問題。
	- 在您 AWS 帳戶中產生的見解會發佈到 DevOps Guru 設定期間選擇的 Amazon 簡單通知服務 (Amazon SNS) 主題。這是創建見解後立即通知您的方式。如需詳細資訊,請參閱 [更新您的通知](#page-64-3) [DevOps老師。](#page-64-3)
	- 如果您 AWS Systems Manager 在 DevOps Guru 設定期間啟用,每個見解都會建立對應的資 訊, OpsItem 以協助您追蹤和管理發現的問題。如需詳細資訊,請參閱 [更新中AWS Systems](#page-70-0) [Manager整合於DevOps老師](#page-70-0)。

## <span id="page-8-0"></span>詳細的工 DevOps作流程

DevOps大師工作流程與多種 AWS 服務集成, 包括 Amazon CloudWatch AWS CloudTrail, Amazon 簡 單通知服務, 和 AWS Systems Manager. 下圖顯示詳細的工作流程,其中包括它如何與其他 AWS 服務 搭配使用。

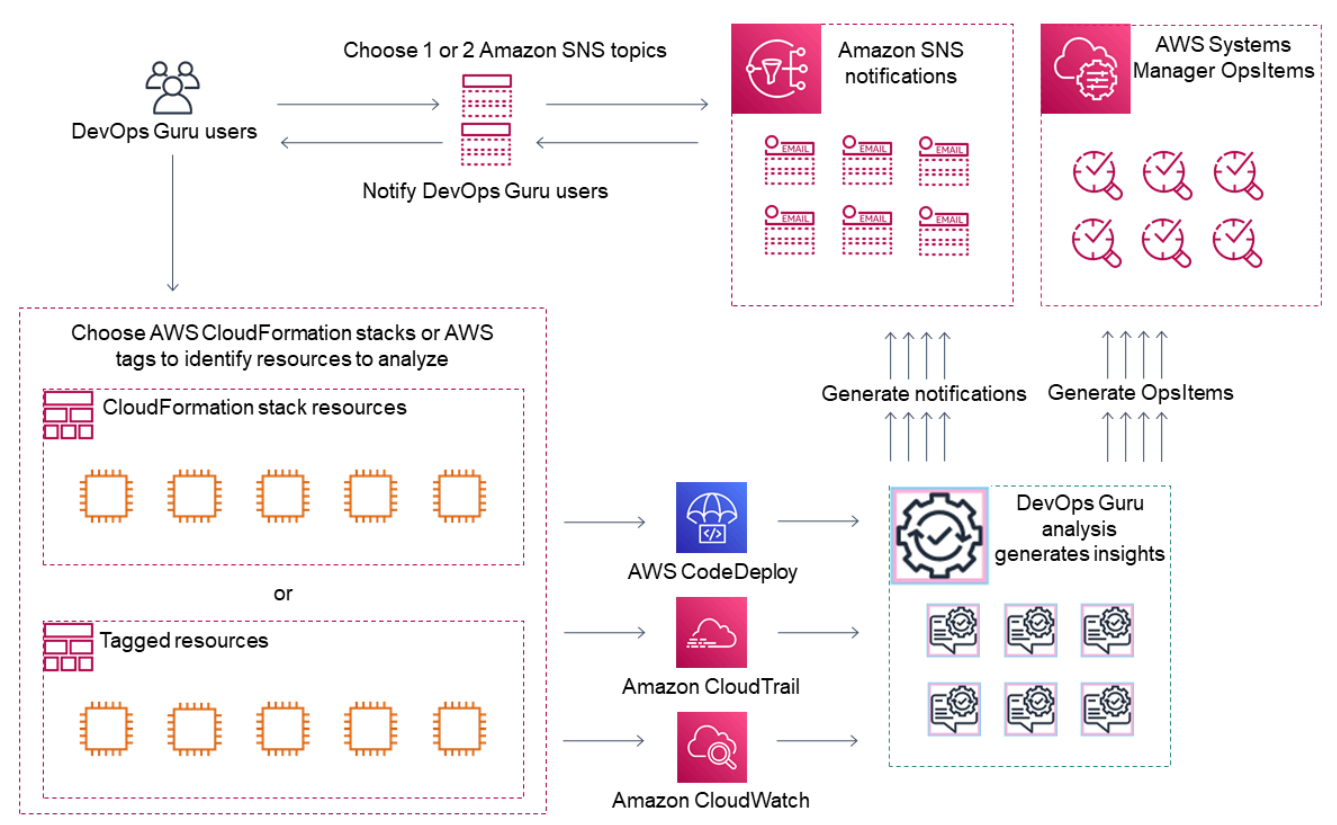

此圖表顯示 DevOps Guru 涵蓋範圍是由 AWS CloudFormation 堆疊中定義或使用 AWS 標籤的 AWS 資源所指定的案例。如果沒有選擇堆疊或標籤,則 DevOps Guru 涵蓋範圍會分析您帳戶中的所有 AWS 資源。如需詳細資訊,請參閱 [使用定義應用程式AWS資源](#page-55-0) 及 [判斷 DevOpsGuru 的涵蓋範圍。](#page-17-0)

- 1. 在安裝期間,您可以指定一個或兩個 Amazon SNS 主題,這些主題用於通知您有關重要的 DevOps Guru 事件,例如在建立洞察時。接下來,您可以指定定義您要分析的資源的 AWS CloudFormation 堆疊。您也可以啟用 Systems Manager 產生每個深入 OpsItem 分析資訊,以協助您管理深入解 析。
- 2. DevOpsGuru 設定完成後,它會開始分析從您的資源和與 CloudWatch 指標相關的資 AWS CloudTrail 料發出的 CloudWatch指標、記錄群組和事件。如果您的作業包括 CodeDeploy 部署, DevOpsGuru 也會分析部署事件。

DevOpsGuru 會在識別分析資料中的異常行為時,建立深入分析資料。每個見解都包含一或多個建 議、用於產生深入解析的指標清單、相關記錄群組的清單,以及用來產生深入解析的事件清單。使 用此資訊來解決識別的問題。

3. 建立每個深入解析之後, DevOpsGuru 會使用 Amazon SNS 主題或 DevOps Guru 設定期間 指定的主題傳送通知。如果您啟用 DevOps Guru OpsItem 在 Systems Manager 器中生成一個 OpsCenter,那麼每個洞察也會觸發一個新的 Systems Manager 器OpsItem。您可以使用 Systems Manager 來管理您的見解 OpsItems。

# <span id="page-9-0"></span>我如何開始使用 DevOps大師?

建議您完成下列步驟:

- 1. 閱讀中的資訊,進一步瞭解 DevOps Guru [DevOps大師概念](#page-10-0)。
- 2. 依照中的步驟設定您的 AWS 帳戶 AWS CLI、和管理使用者[設定 Amazon DevOpsGuru。](#page-15-0)
- 3. 按照中的說明使用 DevOps Guru [開始使用 DevOps大師](#page-22-0)。

# <span id="page-9-1"></span>如何停止產生 DevOps Guru 費用?

若要停用 Amazon DevOps Guru,以免因分析您 AWS 帳戶和區域中的資源而產生費用,請更新您的 涵蓋範圍設定,使其不會分析資源。若要這樣做,請依照中的步驟執行,[更新您的AWS分析涵蓋範圍](#page-64-2) [DevOps老師](#page-64-2)並在步驟 4 中選擇「無」。您必須針對 DevOps Guru 分析資源的每個 AWS 帳戶和區域 執行此操作。

### **a** Note

如果您更新涵蓋範圍以停止分析資源,如果您查看 DevOps Guru 過去產生的現有見解,則可 能會繼續產生小額費用。這些費用與用於擷取和顯示見解資訊的 API 呼叫相關聯。如需詳細資 訊,請參閱 [Amazon DevOps 大師定價](https://aws.amazon.com/devops-guru/pricing/)。

# <span id="page-10-0"></span>DevOps大師概念

下列概念對於了解 Amazon DevOps Guru 的運作方式相當重要。

主題

- [異常](#page-10-1)
- [Insight](#page-10-2)
- [指標標標標標標標標](#page-11-0)
- [日誌群組標標標標標標標記錄](#page-11-1)
- [建議](#page-11-2)

## <span id="page-10-1"></span>異常

異常表示 DevOps Guru 檢測到的一個或多個意外或不尋常的相關指標。 DevOpsGuru 使用機器學習 來分析與資源相關的指標和操作AWS資料,從而產生異常。您可以在設定 Amazon DevOps 大師時指 定要分析的AWS資源。如需詳細資訊,請參[閱設定 Amazon DevOpsGuru。](#page-15-0)

### <span id="page-10-2"></span>Insight

深入分析是指在您設定 DevOps Guru 時指定的AWS資源分析期間所建立的異常狀況集合。每個洞察都 包含觀察、建議和分析資料,您可以用來改善營運績效。有兩種類型的深入解析:

- 反應式:反應式洞察會在發生異常行為時識別出現。它包含具有建議、相關指標和事件的異常情況, 可協助您立即瞭解並解決問題。
- 主動:主動洞察可讓您在異常行為發生之前了解異常行為。它包含異常和建議,以幫助您在預測問題 發生之前解決問題。

### <span id="page-11-0"></span>指標標標標標標標標

透過分析 Amazon 傳回的指標 CloudWatch 和AWS資源發出的操作事件,產生構成洞察的異常情況。 您可以檢視可建立洞察力的指標和作業事件,協助您更瞭解應用程式中的問題。

### <span id="page-11-1"></span>日誌群組標標標標標標標記錄

當您啟用記錄異常偵測時,相關的記錄群組會顯示在 DevOps Guru 主控台的 Guru 深入解析頁面上。 DevOps記錄群組可讓您瞭解有關資源執行和存取方式的重要診斷資訊。

記錄異常代表在記錄群組中發現的類似異常記錄事件的叢集。 DevOpsGuru 中可能顯示的異常記錄事 件範例包括關鍵字異常、格式異常、HTTP 程式碼異常等。

您可以使用日誌異常來診斷操作問題的根本原因。 DevOpsGuru 還在洞察建議中引用日誌行,以為推 薦的解決方案提供更多上下文。

### **a** Note

DevOpsGuru 與亞馬遜合作 CloudWatch 以啟用日誌異常檢測。當您啟用記錄異常偵測 時, DevOpsGuru 會將標記新增至您的 CloudWatch 記錄群組。當您關閉記錄異常偵測時, DevOpsGuru 會從您的 CloudWatch 記錄群組中移除標記。 此外,管理員應確保只有具備檢視 CloudWatch 記錄檔權限的使用者才有檢視 異常 CloudWatch 記錄的權限。建議您使用 IAM 政策,以便您允許或拒絕存 取ListAnomalousLogs營運。如需詳細資訊,請參閱 [DevOpsGuru Identity and Access](https://docs.aws.amazon.com/devops-guru/latest/userguide/security-iam.html) [Management](https://docs.aws.amazon.com/devops-guru/latest/userguide/security-iam.html)。

### <span id="page-11-2"></span>建議

每個深入解析都提供建議,協助您改善應用程式的效能。建議包含以下內容:

- 建議動作的說明,以解決構成洞察之異常情況。
- DevOpsGuru 在其中發現異常行為的分析指標的列表。每個測量結果都包括產生與測量結果相關聯 之資源的AWS CloudFormation堆疊名稱、資源名稱,以及與資源關聯的AWS服務名稱。
- 與洞察相關聯之異常量度相關的事件清單。每個相關事件都包含產生與事件相關聯之資源的AWS CloudFormation堆疊名稱、產生事件的資源名稱,以及與事件相關聯的AWS服務名稱。
- 與深入解析相關聯之異常行為相關的記錄群組清單。每個記錄群組都包含範例記錄訊息、報告的記錄 異常類型的相關資訊、記錄異常發生的時間,以及檢視記錄行的連結 CloudWatch。

# <span id="page-12-0"></span>DevOps大師覆蓋

DevOpsGuru 為許多不同的 AWS 服務解決並創建見解。 DevOpsGuru 針對每項為其建立見解的服 務,DevOps都會顯示各種分析指標和產生的見解。

反應式見解的範例使用案例:

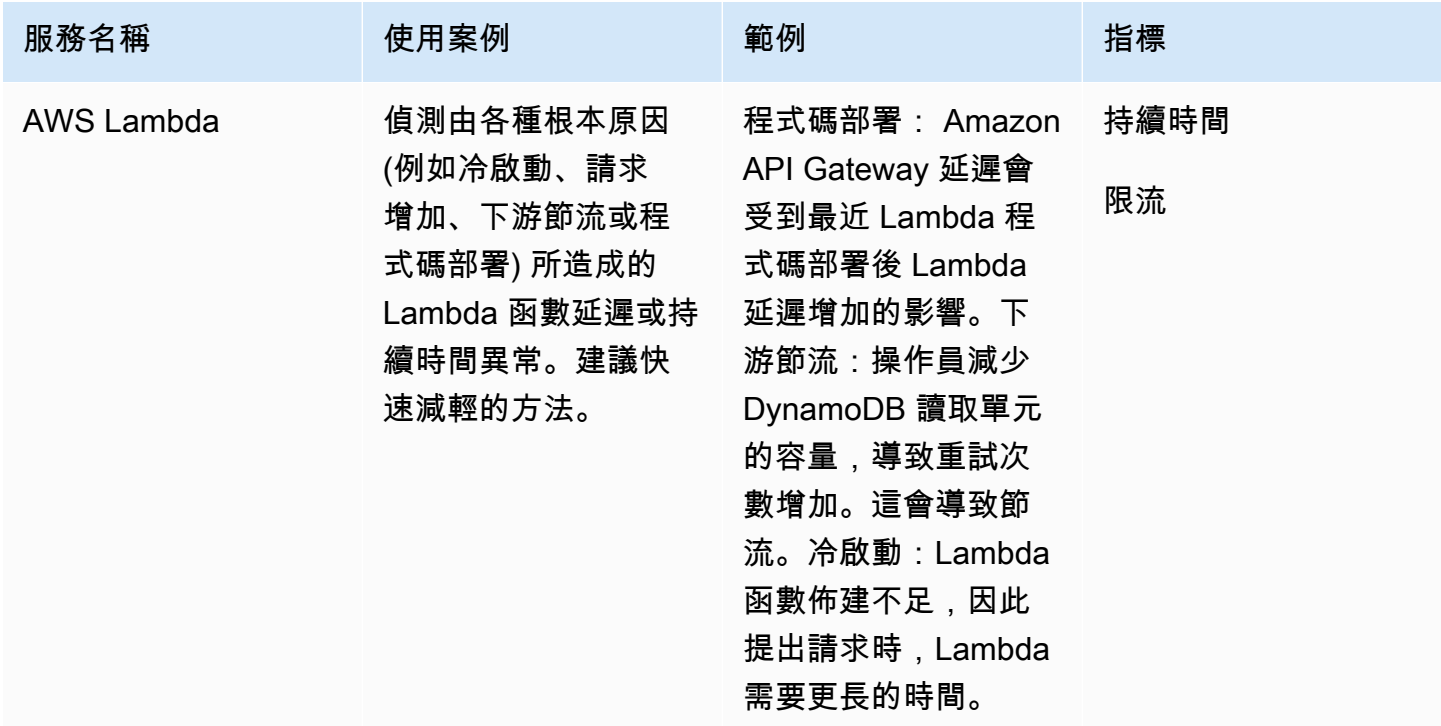

主動見解的範例使用案例:

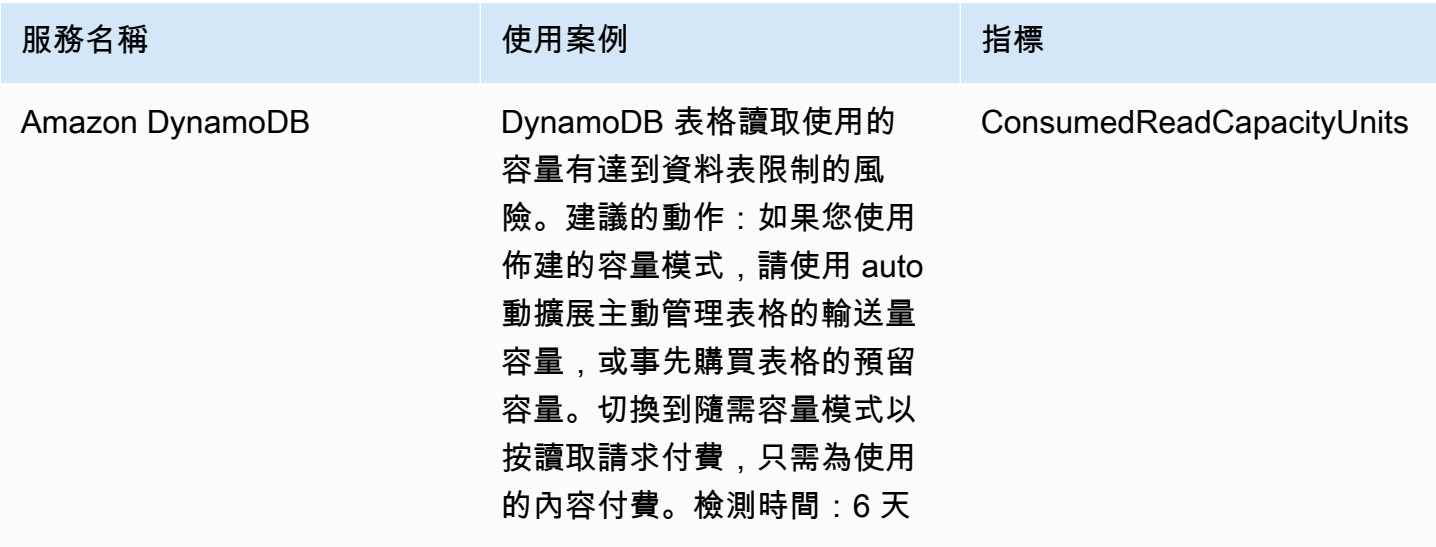

### <span id="page-13-0"></span>服務範圍清單

對於某些服務, DevOpsGuru 創建反應式見解。反應式洞察會在發生異常行為時有效識別。它包含具 有建議、相關指標和事件的異常情況,可協助您立即瞭解並解決問題。

對於某些服務, DevOpsGuru 創建主動的見解。主動洞察可讓您在異常行為發生之前了解異常行為。 它包含異常和建議,以幫助您在預測問題發生之前解決問題。

DevOpsGuru 為以下服務創建反應式見解:

- Amazon API Gateway
- Amazon CloudFront
- Amazon DynamoDB
- Amazon EC2

### **a** Note

DevOpsGuru 監控是在 Auto Scaling 群組層級,而非單一執行個體層級。

- Amazon ECS
- Amazon EKS
- AWS Elastic Beanstalk
- Elastic Load Balancing
- Amazon Kinesis
- AWS Lambda
- Amazon OpenSearch Service
- Amazon RDS
- Amazon Redshift
- Amazon Route 53
- Amazon S3
- Amazon SageMaker
- AWS Step Functions
- Amazon SNS
- Amazon SQS
- Amazon SWF
- Amazon VPC

DevOpsGuru 為以下服務創建主動見解:

- Amazon DynamoDB
- Amazon Kinesis
- AWS Lambda
- Amazon RDS
- Amazon SQS

# <span id="page-15-0"></span>設定 Amazon DevOpsGuru

完成本節中的任務,第一次設定 Amazon DevOpsGuru。如果您已有 AWS 帳戶、知道要分析哪些 AWS 帳戶,並具有可用於洞察通知的 Amazon Simple Notification Service 主題,您可以跳至 [開始使](#page-22-0) [用 DevOps大師。](#page-22-0)

或者,您可以使用 Quick Setup,即 的功能 AWS Systems Manager,來設定 DevOpsGuru 並快速設 定其選項。您可以使用 Quick Setup 為獨立帳戶或組織設定 DevOpsGuru。若要在 Systems Manager 中使用 Quick Setup 為組織設定 DevOpsGuru,您必須具備下列先決條件:

- 具有 的組織 AWS Organizations。如需詳細資訊,請參閱 AWS Organizations 使用者指南 中 的[AWS Organizations 術語和概念。](https://docs.aws.amazon.com/organizations/latest/userguide/orgs_getting-started_concepts.html)
- 兩個或多個組織單位 (OUs)。
- 每個 OU 中的一或多個目標 AWS 帳戶。
- 一個管理員帳戶,具有管理目標帳戶的權限。

若要了解如何使用 Quick Setup 設定 DevOpsGuru,請參閱 AWS Systems Manager 使用者指南 中 的[使用 Quick Setup 設定 DevOpsGuru](https://docs.aws.amazon.com/systems-manager/latest/userguide/quick-setup-devops.html)。

使用下列步驟來設定沒有快速設定的 DevOpsGuru。

- [步驟 1 註冊 AWS](#page-15-1)
- [步驟 2 判斷 DevOpsGuru 的涵蓋範圍](#page-17-0)
- [步驟 3 識別您的 Amazon SNS通知主題](#page-18-0)

<span id="page-15-1"></span>步驟 1 – 註冊 AWS

## <span id="page-15-2"></span>註冊 AWS 帳戶

如果您沒有 AWS 帳戶,請完成下列步驟以建立 。

若要註冊 AWS 帳戶

- 1. 開啟[https://portal.aws.amazon.com/billing/註冊](https://portal.aws.amazon.com/billing/signup) 。
- 2. 請遵循線上指示進行。

部分註冊程序需接收來電,並在電話鍵盤輸入驗證碼。

當您註冊 時 AWS 帳戶,AWS 帳戶根使用者會建立 。根使用者有權存取該帳戶中的所有 AWS 服 務 和資源。作為安全最佳實務,請將管理存取權指派給使用者,並且僅使用根使用者來執[行需要](https://docs.aws.amazon.com/IAM/latest/UserGuide/id_root-user.html#root-user-tasks) [根使用者存取權的任務](https://docs.aws.amazon.com/IAM/latest/UserGuide/id_root-user.html#root-user-tasks)。

AWS 會在註冊程序完成後傳送確認電子郵件給您。您可以隨時前往 <https://aws.amazon.com/>並選 擇我的帳戶 來檢視目前的帳戶活動和管理帳戶。

### <span id="page-16-0"></span>建立具有管理存取權的使用者

註冊 後 AWS 帳戶,請保護您的 AWS 帳戶根使用者、啟用 AWS IAM Identity Center並建立管理使用 者,這樣您就不會將根使用者用於日常任務。

保護您的 AWS 帳戶根使用者

1. 選擇根使用者並輸入 AWS 帳戶 您的電子郵件地址,以帳戶擁有[者AWS Management Console](https://console.aws.amazon.com/)身 分登入 。在下一頁中,輸入您的密碼。

如需使用根使用者登入的說明,請參閱 AWS 登入 使用者指南中[的以根使用者身分登入](https://docs.aws.amazon.com/signin/latest/userguide/console-sign-in-tutorials.html#introduction-to-root-user-sign-in-tutorial)。

2. 為您的根使用者開啟多重要素驗證 (MFA)。

如需指示,請參閱 IAM 使用者指南 中[的為 AWS 帳戶 根使用者 \(主控台\) 啟用虛擬MFA裝置。](https://docs.aws.amazon.com/IAM/latest/UserGuide/enable-virt-mfa-for-root.html)

#### 建立具有管理存取權的使用者

1. 啟用IAM身分中心。

如需指示,請參閱 AWS IAM Identity Center 使用者指南中的[啟用 AWS IAM Identity Center](https://docs.aws.amazon.com/singlesignon/latest/userguide/get-set-up-for-idc.html)。

2. 在 IAM Identity Center 中,將管理存取權授予使用者。

如需使用 IAM Identity Center 目錄 作為身分來源的教學課程,請參閱 AWS IAM Identity Center 使用者指南 中[的使用預設值設定使用者存取權 IAM Identity Center 目錄。](https://docs.aws.amazon.com/singlesignon/latest/userguide/quick-start-default-idc.html)

以具有管理存取權的使用者身分登入

• 若要使用 IAM Identity Center 使用者登入,請使用您建立 IAM Identity Center 使用者時URL傳送 到您電子郵件地址的登入。

如需使用 IAM Identity Center 使用者登入的協助,請參閱 AWS 登入 使用者指南 中的[登入 AWS](https://docs.aws.amazon.com/signin/latest/userguide/iam-id-center-sign-in-tutorial.html) [存取入口網站](https://docs.aws.amazon.com/signin/latest/userguide/iam-id-center-sign-in-tutorial.html)。

### 指派存取權給其他使用者

1. 在 IAM Identity Center 中,建立遵循套用最低權限許可最佳實務的許可集。

如需指示,請參閱《AWS IAM Identity Center 使用者指南》中的[建立許可集。](https://docs.aws.amazon.com/singlesignon/latest/userguide/get-started-create-a-permission-set.html)

2. 將使用者指派至群組,然後對該群組指派單一登入存取權。

如需指示,請參閱《AWS IAM Identity Center 使用者指南》中的[新增群組。](https://docs.aws.amazon.com/singlesignon/latest/userguide/addgroups.html)

## <span id="page-17-0"></span>步驟 2 – 判斷 DevOpsGuru 的涵蓋範圍

您的界限涵蓋範圍會決定 Amazon DevOpsGuru 針對異常行為分析 AWS 的資源。建議您將資源分組 到操作應用程式中。資源邊界中的所有資源都應包含一個或多個應用程式。如果您有一個操作解決方 案,則涵蓋範圍界限應包含其所有資源。如果您有多個應用程式,請選擇構成每個解決方案的資源,並 使用 AWS CloudFormation 堆疊或 AWS 標籤將其分組在一起。您指定的所有合併資源,無論它們是 否定義一或多個應用程式,都會由 DevOps Guru 進行分析並構成其涵蓋範圍界限。

使用下列其中一種方法來指定 操作解決方案中的資源。

- 選擇讓您的 AWS 區域和帳戶定義您的涵蓋範圍界限。使用此選項, DevOps Guru 會分析帳戶和區 域中的所有資源。如果您只將 帳戶用於一個應用程式,這是不錯的選擇。
- 使用 AWS CloudFormation 堆疊來定義營運應用程式中的資源。 AWS CloudFormation 範本會為 您定義和產生資源。當您設定 DevOpsGuru 時,請指定建立應用程式資源的堆疊。您可以隨時更 新堆疊。您選擇的堆疊中的所有資源都會定義您的界限涵蓋範圍。如需詳細資訊,請參閱[使用AWS](#page-58-1) [CloudFormation堆棧以識別您的資源 DevOpsGuru。](#page-58-1)
- 使用 AWS 標籤來指定應用程式中 AWS 的資源。 DevOpsGuru 只會分析包含您選擇的標籤的資 源。這些資源構成了您的界限。

AWS 標籤由標籤索引鍵和標籤值 組成。您可以指定一個標籤金鑰,也可以指定一或多個使用該金鑰 的值。為其中一個應用程式中的所有資源使用一個值。如果您有多個應用程式,請使用具有相同金 鑰的標籤,並使用標籤的值 將資源分組到您的應用程式中。所有具有您選擇構成 DevOpsGuru 涵蓋 範圍之標籤的資源。如需詳細資訊,請參閱[使用標籤識別 DevOps Guru 應用程式中的資源。](#page-55-1)

如果您的界限涵蓋範圍包含構成多個應用程式的資源,您可以使用 標籤來篩選洞察,以一次透過一個 應用程式檢視洞察。如需詳細資訊,請參閱中的步驟 4[檢視DevOps大師洞察](#page-28-1)。

如需詳細資訊,請參閱[使用定義應用程式AWS資源](#page-55-0)。如需支援之服務和資源的詳細資訊,請參閱 [Amazon DevOpsGuru 定價 。](https://aws.amazon.com/devops-guru/pricing/)

## <span id="page-18-0"></span>步驟 3 – 識別您的 Amazon SNS通知主題

您可以使用一或兩個 Amazon SNS主題來產生有關重要 DevOpsGuru 事件的通知,例如在建立洞見 時。這可確保您知道 DevOpsGuru 盡快發現的問題。當您設定 DevOpsGuru 時,請準備好您的主 題。當您使用 DevOpsGuru 主控台設定 DevOpsGuru 時,您可以使用其名稱或其 Amazon Resource Name () 來指定通知主題ARN。如需詳細資訊,請參閱[啟用 DevOpsGuru 。](https://docs.aws.amazon.com/devops-guru/latest/userguide/getting-started-enable-service.html)您可以使用 Amazon SNS主控台來檢視ARN每個主題的名稱和 。如果您沒有主題,則可以在使用 DevOpsGuru 主控台啟用 DevOpsGuru 時建立主題。如需詳細資訊,請參閱 Amazon Simple Notification Service 開發人員指南 中的[建立主題](https://docs.aws.amazon.com/sns/latest/dg/sns-tutorial-create-topic.html)。

## <span id="page-18-1"></span>新增至 Amazon SNS主題的許可

Amazon SNS主題是包含 AWS Identity and Access Management (IAM) 資源政策的資源。當您在此 處指定主題時, DevOpsGuru 會將下列許可附加至其資源政策。

```
{ 
     "Sid": "DevOpsGuru-added-SNS-topic-permissions", 
     "Effect": "Allow", 
     "Principal": { 
         "Service": "region-id.devops-guru.amazonaws.com" 
     }, 
     "Action": "sns:Publish", 
     "Resource": "arn:aws:sns:region-id:topic-owner-account-id:my-topic-name", 
     "Condition" : { 
       "StringEquals" : { 
         "AWS:SourceArn": "arn:aws:devops-guru:region-id:topic-owner-account-
id:channel/devops-guru-channel-id", 
         "AWS:SourceAccount": "topic-owner-account-id" 
     } 
   }
}
```
DevOpsGuru 使用主題發佈通知需要這些許可。如果您不想對主題擁有這些許可,您可以安全 地移除這些許可,而且主題會繼續像您選擇主題之前一樣運作。不過,如果移除這些附加許可, DevOpsGuru 無法使用主題產生通知。

# <span id="page-20-0"></span>估算 Amazon DevOps 大師資源分析成本

您可以估算 Amazon DevOps 大師分析 AWS 資源的每月成本。您需為指定資源涵蓋範圍內每個作用中 AWS 資源的分析時數付費。如果資源在一小時內產生指標、事件或記錄,就會處於作用中狀態。

DevOps Guru 會掃描您選取的資源,以建立每月成本估算。您可以檢視資源、每小時計費價格,以及 預估的每月費用。成本估算器會假設為預設值,已分析的使用中資源會 100% 使用時間。您可以根據 您的預估使用量變更每個已分析服務的這個百分比,以建立更新的每月費用估算。此預估是用於分析資 源的成本,不包含與 DevOps Guru API 呼叫相關的成本。

您可以一次建立一個成本估算。產生成本預估所需的時間,取決於您在建立成本預估時指定的資源數 目。當您指定一些資源時,可能需要 1 到 2 個小時才能完成。當您指定大量資源時,最多可能需要 4 小時才能完成。您的實際成本會有所不同,而且取決於分析的使用中資源所使用的時間百分比。

**a** Note

對於成本估算,您只能指定一個AWS CloudFormation堆疊。對於實際涵蓋範圍邊界,您最多 可以指定 1000 個堆疊。

### 若要建立每月資源分析成本預估

- 1. 在以下位置打開 Amazon DevOps 大師控制台 [https://console.aws.amazon.com/devops-guru/。](https://console.aws.amazon.com/devops-guru/)
- 2. 在導覽窗格中選擇 [成本估算器]。
- 3. 如果您尚未啟用 DevOps Guru,則必須建立 IAM 角色。在出現的「為 DevOps Guru 建立 IAM 角 色」快顯視窗中,選擇「同意」以建立 IAM 角色。這可讓 DevOps Guru 在您選擇開始成本估算分 析或開始使用 DevOps Guru 時,為您建立 IAM 服務連結角色。如此一來, DevOpsGuru 就擁有 建立成本估算所需的權限。如果您已啟用 DevOps Guru,表示角色已建立,且不會顯示此選項。
- 4. 選擇您要用來建立估算值的資源。
	- 如果您要估算 DevOps Guru 分析一個AWS CloudFormation堆疊所定義之資源的成本,請執行 下列動作。
		- 1. 在當前區域中選擇CloudFormation 堆棧。
		- 2. 在 [選擇 CloudFormation 堆疊] 中,選擇AWS帳戶中的AWS CloudFormation堆疊名稱。 您也可以輸入堆疊的名稱以快速找到它。如需使用和檢視堆疊的詳細資訊,請參閱《AWS CloudFormation使用指南》中的「使用[堆疊」](https://docs.aws.amazon.com/AWSCloudFormation/latest/UserGuide/stacks.html)。
- 3. (選擇性) 如果您使用目前未分析的AWS CloudFormation堆疊,請選擇啟用資源分析,讓 DevOps Guru 開始分析其資源。如果您尚未啟用 DevOps Guru 或您已經在分析堆疊中的資 源,則無法使用此選項。
- 如果您要估算 DevOps Guru 使用標籤分析資源的成本,請執行以下操作。
	- 1. 選擇目前區域中AWS資源的標籤
	- 2. 在標籤鍵中選擇標籤的密鑰
	- 3. 在「標記值」中,選擇 (所有值) 或選擇一個值。
- 如果您要估算 DevOps Guru 分析您AWS帳戶和區域中資源的成本,請選擇目前區域中的AWS 帳戶。
- 5. 選擇估算每月費用。
- 6. (選擇性) 在作用中資源使用率百分比欄中,輸入一或多個 AWS 服務的更新百分比值。預設的有效 資源使用率百分比為 100%。這表示 DevOps Guru 透過計算分析資源一小時的成本來產生 AWS 服務的估算值,然後推斷超過 30 天,總共 720 小時。如果服務的使用中時間少於 100%,您可以 根據預估的使用量更新百分比,以獲得更準確的估計值。例如,如果您將服務的有效資源使用率更 新為 75%,則分析其資源的一小時成本會推斷超過 (720 x 0.75) 小時或 540 小時。

如果您的估計金額為零,則您選擇的資源可能不包含 DevOps Guru 所支援的資源。如需有關支援服務 和資源的詳細資訊,請參閱 [Amazon DevOps Guru 定價](https://aws.amazon.com/devops-guru/pricing/)。

# <span id="page-22-0"></span>開始使用 DevOps大師

在本節中,您將學習如何開始使用 Amazon DevOps Guru,以便分析應用程式的操作資料和指標,以 產生洞察。

### 主題

- [步驟 1:設定](#page-22-1)
- [步驟 2:啟用DevOps大師](#page-22-2)
- [步驟 3:指定您的 DevOps Guru 資源涵蓋範圍](#page-25-0)

## <span id="page-22-1"></span>步驟 1:設定

<span id="page-22-2"></span>在開始之前,請先執行中的步驟來準備[設定 Amazon DevOpsGuru。](#page-15-0)

## 步驟 2:啟用DevOps大師

若要將 Amazon DevOps Guru 設定為第一次使用,您必須選擇設定 DevOps大師的方式。您可以監控 整個組織的應用程式,也可以監視目前帳戶中的應用程式。

您可以監控整個組織的應用程式,或僅針對目前帳戶啟用 DevOps Guru。以下程序概述了根據您的需 求設置 DevOps Guru 的不同方法。

### <span id="page-22-3"></span>監控整個組織的帳戶

如果您選擇監控整個組織的應用程式,請登入您的組織管理帳戶。您可以選擇性地將組織成員帳戶設定 為委派的管理員。您一次只能有一個委派管理員,稍後可以修改管理員設定。您設定的管理帳戶和委派 的系統管理員帳戶都可以存取組織中所有帳戶的所有深入解析。

您可以使用主控台為組織新增跨帳戶支援,也可以使用 AWS CLI 來執行此操作。

與 DevOps Guru 控制台一起上載

您可以使用主控台新增對整個組織帳戶的支援。

使用主控台可讓 DevOps Guru 檢視彙總見解

- 1. 在以下位置打開 Amazon DevOps 大師控制台 [https://console.aws.amazon.com/devops-guru/。](https://console.aws.amazon.com/devops-guru/)
- 2. 選擇「監視整個組織的應用程式」作為設定類型。

3. 選擇您要作為委派管理員使用的帳戶。然後,選擇 [註冊委派管理員]。這可讓您存取任何已啟用 DevOps Guru 的帳戶的整合檢視。委派的系統管理員擁有整個組織中所有 DevOps Guru 深入 解析和指標的整合檢視。您可以使用 SSM 快速設定或 AWS CloudFormation 堆疊集來啟用其他 帳戶。要了解有關快速設置的更多信息,請參閱[使用快速設置配置 DevOps Guru。](https://docs.aws.amazon.com/systems-manager/latest/userguide/quick-setup-devops.html)若要進一步 了解如何設定堆[疊組合,請參閱使用AWS CloudFormation者](https://docs.aws.amazon.com/AWSCloudFormation/latest/UserGuide/stacks.html)指南中的使用堆疊和[步驟 2 – 判斷](#page-17-0)  [DevOpsGuru 的涵蓋範圍](#page-17-0). 和[使用AWS CloudFormation堆棧以識別您的資源 DevOpsGuru](#page-58-1)。

### 透過 AWS CLI 進行板載

您可以使用 AWS CLI 來啟用 DevOps Guru 檢視彙總見解。執行下列命令。

aws iam create-service-linked-role --aws-service-name devops-guru.amazonaws.com - description "My service-linked role to support DevOps Guru"

aws organizations enable-aws-service-access --service-principal devopsguru.amazonaws.com

aws organizations register-delegated-administrator --account-id >ACCOUNT\_ID< --serviceprincipal devops-guru.amazonaws.com

下表描述了這些命令。

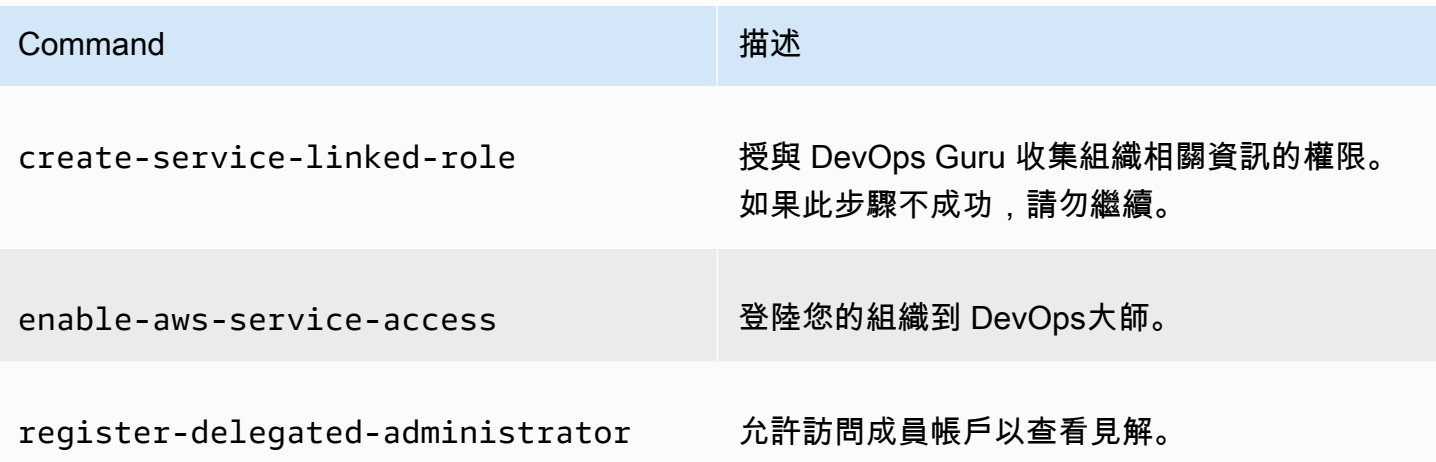

## <span id="page-23-0"></span>監控您目前的帳戶

如果您選擇監控目前 AWS 帳戶中的應用程式,請選擇要涵蓋或分析帳戶和區域中的哪些 AWS 資源, 並指定一或兩個 Amazon 簡單通知服務主題,這些主題在建立洞察時用來通知您。您可以稍後視需要 更新這些設定。

使 DevOps Guru 能夠監控您當前 AWS 帳戶中的應用程序

- 1. 在以下位置打開 Amazon DevOps 大師控制台 [https://console.aws.amazon.com/devops-guru/。](https://console.aws.amazon.com/devops-guru/)
- 2. 選擇當前 AWS 帳戶中的監視應用程序作為設置類型。
- 3. 在 DevOpsGuru 分析涵蓋範圍中,選擇下列其中一項。
	- 分析當前 AWS 帳戶中的所有 AWS 資源: DevOpsGuru 分析您帳戶中的所有 AWS 資源。
	- 選擇要稍後分析的 AWS 資源:稍後再選擇分析界限。如需詳細資訊,請參閱 [判斷](#page-17-0) [DevOpsGuru 的涵蓋範圍](#page-17-0) 及 [更新您的AWS分析涵蓋範圍 DevOps老師。](#page-64-2)

DevOpsGuru 可以分析與其支持的 AWS 帳戶相關聯的任何資源。如需有關支援服務和資源的詳細 資訊,請參閱 [Amazon DevOps Guru 定價](https://aws.amazon.com/devops-guru/pricing/)。

- 4. 您最多可以新增兩個主題。 DevOpsGuru 使用主題或主題來通知您有關 DevOps Guru 重要事件 的資訊,例如建立新的見解。如果您現在未指定主題,可以稍後透過在導覽窗格中選擇 [設定] 來 新增主題。
	- a. 在指定 Amazon SNS 主題中,選擇要使用的主題。
	- b. 若要新增 Amazon SNS 主題,請執行下列其中一個動作。
		- 選擇使用電子郵件產生新的 SNS 主題。然後,從指定電子郵件地址中,輸入您要接收通知 的電子郵件地址。若要輸入其他電子郵件地址,請選擇 [新增電子郵件]。
		- 選擇「使用現有的 SNS 主題」。然後,從選擇 AWS 帳戶中的主題中,選擇您要使用的主 題。
		- 選擇「使用現有的 SNS 主題 ARN」,從其他帳戶指定現有的主題。然後,在輸入主題的 ARN 中,輸入主題 ARN。ARN 是該主題的 Amazon 資源名稱。您可以在不同的帳戶中指 定主題。如果您在其他帳號中使用某個主題,則必須將資源策略新增至該主題。如需詳細資 訊,請參閱 [Amazon SNS主題的許可](#page-124-0)。
- 5. 選擇 啟用 。

若要將 Amazon DevOps Guru 設定為第一次使用,您必須選擇要涵蓋或分析帳戶和區域中的哪些 AWS 資源,並指定一或兩個 Amazon 簡單通知服務主題,這些主題在建立洞察時用來通知您。您可以 稍後視需要更新這些設定。

# <span id="page-25-0"></span>步驟 3:指定您的 DevOps Guru 資源涵蓋範圍

如果您選擇稍後在啟用 DevOps Guru 時指定 AWS 資源,則需要在 AWS 帳戶中選擇 AWS CloudFormation 堆疊,以建立您要分析的資源。 AWS CloudFormation 堆疊是您以單一單元形式管理 的 AWS 資源集合。您可以使用一或多個堆疊來包含執行作業應用程式所需的所有資源,然後加以指 定,以便 DevOps Guru 對其進行分析。如果您未指定堆疊,則 DevOps Guru 會分析您帳戶中的所有 AWS 資源。如需詳細資訊,請參閱《AWS CloudFormation 使用指南》中的〈使用[堆疊〉](https://docs.aws.amazon.com/AWSCloudFormation/latest/UserGuide/stacks.html)和〈〉和[判](#page-17-0) [斷 DevOpsGuru 的涵蓋範圍](#page-17-0)[使用AWS CloudFormation堆棧以識別您的資源 DevOpsGuru。](#page-58-1)

**a** Note

如需有關支援服務和資源的詳細資訊,請參閱 [Amazon DevOps Guru 定價](https://aws.amazon.com/devops-guru/pricing/)。

#### 指定 DevOps Guru 資源涵蓋率

- 1. 在以下位置打開 Amazon DevOps 大師控制台 [https://console.aws.amazon.com/devops-guru/。](https://console.aws.amazon.com/devops-guru/)
- 2. 展開導覽窗格中的 [設定]。
- 3. 在 [分析資源] 中,選擇 [編輯分析的資源
- 4. 選擇下列其中一個保障選項。
	- 如果您希望 DevOps Guru 分析您帳戶和區域中所有支援的資源,請選擇 [所有 AWS 帳號資 源]。如果您選擇此選項,您的 AWS 帳戶就是您的資源分析涵蓋範圍界限。您帳戶中每個堆疊 中的所有資源都會分組到他們自己的應用程式中。任何不在堆疊中的剩餘資源都會分組到它們自 己的應用程式中。
	- 如果您希望 DevOps Guru 分析您選擇CloudFormation 的堆疊中的資源,請選擇「堆疊」,然 後選擇下列其中一個選項。
		- 所有資源 分析帳戶中堆疊的所有資源。每個堆疊中的資源會分組到它們自己的應用程式 中。不會分析您帳戶中未在堆疊中的任何資源。
		- 選取堆疊 選取您要 DevOps Guru 分析的堆疊。您選取的每個堆疊中的資源會分組到它們 自己的應用程式中。您可以在「尋找堆疊」中輸入堆疊的名稱,以快速找到特定堆疊。您最多 可以選擇 1,000 個堆疊。

如需詳細資訊,請參閱 [使用AWS CloudFormation堆棧以識別您的資源 DevOpsGuru。](#page-58-1)

• 如果您希望 DevOps Guru 分析包含您選擇之標籤的所有資源,請選擇「標籤」。選擇按鍵,然 後選擇下列其中一個選項。

- 所有帳戶資源 分析目前區域和帳戶中的所有 AWS 資源。具有所選標籤鍵的資源會依標籤 值分組 (如果有的話)。沒有此標籤鍵的資源會分別分組和分析。
- 選擇特定標籤值 分析所有包含含有您選擇鍵之標籤的資源。 DevOpsGuru 根據標籤的值將 您的資源分組到應用程序中。

標籤的密鑰必須以前綴開頭devops-guru-。此前綴不區分大小寫。例如,有效的金 鑰為DevOps-Guru-Production-Applications。如需詳細資訊,請參閱 [使用標籤識別](#page-55-1) [DevOps Guru 應用程式中的資源。](#page-55-1)

- 如果您不希望 DevOps Guru 分析任何資源,請選擇「無」。此選項會停用 DevOps Guru,以 便您停止因資源分析而產生費用。
- 5. 選擇 Save (儲存)。

# <span id="page-27-0"></span>啟用 DevOps Guru 分析AWS服務

亞馬遜DevOps大師可以分析它支持的任何AWS資源的性能。當它發現異常行為時,它會生成一個洞察 力,其中包含有關該行為以及如何解決它的詳細信息。如需有關支援服務和資源的詳細資訊,請參閱 [Amazon DevOps Guru 定價。](https://aws.amazon.com/devops-guru/pricing/)

DevOpsGuru 使用 Amazon CloudWatch 指標、AWS CloudTrail事件等來協助分析資源。它支持的大 多數資源都會自動生成 DevOps Guru 分析所需的指標。不過,有些AWS服務需要額外的動作才能產生 所需的指標。對於某些服務,啟用這些指標可為現有 DevOps Guru 涵蓋範圍提供額外的分析。對於其 他人,除非您啟用這些量度,否則無法進行分析。如需詳細資訊,請參閱 [判斷 DevOpsGuru 的涵蓋範](#page-17-0) [圍](#page-17-0) 及 [更新您的AWS分析涵蓋範圍 DevOps老師。](#page-64-2)

需要針對 DevOps Guru 分析採取行動的服務

- Amazon 彈性容器服務 若要產生其他指標以改善其資源的 DevOps Guru 涵蓋範圍,請按照在 [Amazon ECS 上設定容器見解](https://docs.aws.amazon.com/AmazonCloudWatch/latest/monitoring/deploy-container-insights-ECS.html)中的步驟進行操作。這樣做可能會產生亞馬遜CloudWatch費用。
- 亞馬遜彈性 Kubernetes 服務 若要產生指標以供 DevOps Guru 分析,請按照在 [Amazon EKS 和](https://docs.aws.amazon.com/AmazonCloudWatch/latest/monitoring/deploy-container-insights-EKS.html)  [Kubernetes 上設定容器洞見中](https://docs.aws.amazon.com/AmazonCloudWatch/latest/monitoring/deploy-container-insights-EKS.html)的步驟進行操作。DevOps在設置這些指標的生成之前,大師不會分析 任何 Amazon EKS 資源。這樣做可能會產生亞馬遜CloudWatch費用。
- Amazon 簡單儲存服務 若要產生指標供 DevOps Guru 分析,您必須啟用請求指標。請依照[建立](https://docs.aws.amazon.com/AmazonS3/latest/userguide/configure-request-metrics-bucket.html) [值區中所有物件的CloudWatch指標組態中的步驟進行。](https://docs.aws.amazon.com/AmazonS3/latest/userguide/configure-request-metrics-bucket.html)DevOps在設置這些指標的生成之前,Guru 不會分析任何 Amazon S3 資源。這樣做可能會產生CloudWatch和亞馬遜 S3 費用。

如需詳細資訊,請參閱 [Amazon CloudWatch 定價](https://aws.amazon.com/cloudwatch/pricing/)。

# <span id="page-28-0"></span>使用深入解析DevOps老師

亞馬遜DevOps大師生成一個洞察力當它檢測到操作應用程序中的異常行為時。DevOps大師分析了指 標,事件等AWS您在設定時指定的資源DevOps大師。每個見解都包含一個或多個建議,供您採取以緩 解此問題。它也包含量度清單、記錄群組清單,以及用來識別異常行為的事件清單。

有兩種洞察力類型。

- 反應性見解提供您可以採取的建議來解決目前正在發生的問題。
- 主動洞察有解決問題的建議DevOps大師預測將在未來發生。

### 主題

- [檢視DevOps大師洞察](#page-28-1)
- [了解中的見解DevOps大師控制台](#page-29-0)
- [了解異常行為如何歸類為見解](#page-31-0)
- [了解洞察嚴重性](#page-32-0)

# <span id="page-28-1"></span>檢視DevOps大師洞察

您可以使用AWS Management Console。

檢視您的DevOps大師洞察

- 1. 打開亞馬遜DevOps大師控制台[在https://console.aws.amazon.com/devops-guru/。](https://console.aws.amazon.com/devops-guru/)
- 2. 開啟導覽窗格,然後選擇洞察力。
- 3. 在「」反應性選項卡中,您可以看到被動見解的列表。在「」主動選項卡中,您可以看到主動見解 的列表。
- 4. (選擇性) 使用下列一或多個篩選器尋找您要尋找的深入解析。
	- 選擇合適的反應性或者主動選項卡,具體取決於您正在尋找的洞察力的類型。
	- 選擇篩選見解,然後選擇選項以指定篩選。您可以新增狀態、嚴重性、資源和標籤篩選器的組 合。使用一個AWS標籤篩選器可檢視僅由具有特定標籤的資源所產生的見解。如需進一步了 解,請參閱 [使用標籤識別 DevOps Guru 應用程式中的資源](#page-55-1)。

### **a** Note

DevOpsGuru 可以分析以下資源,但無法使用標籤篩選其見解。

- 亞馬遜 API 閘道路徑和路由
- 亞馬遜串流
- 亞馬遜 EC2 自動擴展組執行個體
- AWS Elastic Beanstalk 環境
- 亞馬遜紅移節點
- 選擇或指定時間範圍,以依據深入解析建立時間進行篩選。
	- 12 小時顯示過去 12 小時內建立的見解。
	- 1D顯示過去一天所建立的見解。
	- 1 瓦特顯示在過去一周創建的見解。
	- 1 米顯示在過去一個月創建的見解。
	- 自訂可讓您指定其他時間範圍。您可以用來篩選見解的最長時間範圍為 180 天。
- 5. 若要檢視有關分析的詳細資料,請選擇其名稱。

# <span id="page-29-0"></span>了解中的見解DevOps大師控制台

使用亞馬遜DevOpsGuru 主控台可在您的見解中檢視有用的資訊,以協助您診斷並解決異常行為。何 時DevOps大師分析您的資源並找到相關的亞馬遜CloudWatch度量,AWS CloudTrail事件和指示異常 行為的操作數據,它創建了一個洞察力,其中包含解決問題的建議以及有關相關指標和事件的信息。使 用深入解析資料[DevOps 專家中的最佳實踐解](#page-83-0)決檢測到的操作問題DevOps大師。

若要檢視深入分析,請依照中的步驟執行[檢視見解](#page-28-1)找到一個,然後選擇它的名稱。分析頁面包含下列詳 細資料。

### 洞察概述

您可以使用此區段取得深入解析的高階概觀。您可以查看見解的狀態 (持續中或者封閉),多少 AWS CloudFormation堆疊會受到影響、深入解析開始、結束和上次更新的時間,以及相關的作業 項目 (如果有的話)。

如果洞察分組在堆疊層級,然後您可以選擇受影響的堆疊數量以查看其名稱。建立洞察的異常行為 發生在受影響堆疊所建立的資源中。如果洞察分組在帳戶層級,則數字為零或不顯示。

如需詳細資訊,請參閱[了解異常行為如何歸類為見解](#page-31-0)。

洞見名稱

洞察的名稱取決於它是否被分組在堆疊層級或帳戶層級。

- 堆疊層級洞察力名稱包括包含資源及其異常行為的堆疊名稱。
- 帳戶級別見解名稱不包含堆疊名稱。

如需詳細資訊,請參閱[了解異常行為如何歸類為見解](#page-31-0)。

#### 彙總指標

選擇合適的彙總指標索引標籤可檢視與深入解析相關的量度。在表格中,每一列代表一個測量結 果。你可以看到哪個AWS CloudFormation棧創建了發出指標,資源名稱及其類型的資源。並非所 有測量結果都與AWS CloudFormation堆棧或有一個名稱。

當同時存在多個資源異常時,時間軸檢視會彙總資源,並在單一時間軸中顯示其異常指標,以便於 分析。時間軸上的紅線表示量度發出不尋常值時的時間範圍。若要放大,請使用滑鼠選擇特定的時 間範圍。您也可以使用放大鏡圖示來放大和縮小。

在時間軸中選擇紅線以檢視詳細資訊。在打開的窗口中,您可以:

- 選擇在中檢視CloudWatch以查看量度在CloudWatch控制台。如需詳細資訊,請參閱[統計和](https://docs.aws.amazon.com/AmazonCloudWatch/latest/monitoring/cloudwatch_concepts.html#Statistic)[尺](https://docs.aws.amazon.com/AmazonCloudWatch/latest/monitoring/cloudwatch_concepts.html#Dimension) [寸](https://docs.aws.amazon.com/AmazonCloudWatch/latest/monitoring/cloudwatch_concepts.html#Dimension)在亞馬遜CloudWatch使用者指南。
- 將滑鼠游標暫留在圖表上,即可檢視異常量度資料及發生時間的詳細資料。
- 選擇帶有向下箭頭的框以下載圖形的 PNG 圖像。

#### 图形异常

選擇合適的图形异常索引標籤可檢視每個洞察異常的詳細圖表。每個異常都會顯示一個磚,其中包 含相關量度中偵測到的異常行為的詳細資訊。您可以調查並查看資源級別和每個統計數據的異常情 況。圖表會依量度名稱分組。在每個動態磚中,您可以在時間軸中選擇要縮放的特定時間範圍。您 也可以使用放大鏡圖示來放大和縮小,或選擇以小時、天或週為單位的預先定義持續時間 (1 小時,3 小時,12 小時,1D,3D,1 瓦特, 或2 瓦特).

選擇檢視所有統計資料和維度以查看有關異常的詳細信息。在打開的窗口中,您可以:

• 選擇在中檢視CloudWatch以查看量度在CloudWatch控制台。

- 將滑鼠游標暫留在圖表上,即可檢視異常量度資料及發生時間的詳細資料。
- 選擇統計或者尺寸以自訂圖形的顯示。如需詳細資訊,請參閱[統計](https://docs.aws.amazon.com/AmazonCloudWatch/latest/monitoring/cloudwatch_concepts.html#Statistic)和[尺寸](https://docs.aws.amazon.com/AmazonCloudWatch/latest/monitoring/cloudwatch_concepts.html#Dimension)在亞馬遜CloudWatch使 用者指南。

日誌群組

當您啟用記錄異常偵測時,DevOps大師標籤您的CloudWatch記錄群組讓您可以檢視與見解相關的 記錄群組。在記錄群組在見解詳細資訊頁面的區段中,表格中的每一列代表一個記錄群組,並列出 相關的資源。

當同時有多個異常記錄群組時,時間軸檢視會彙總它們,並將它們顯示在單一時間軸中,以便於分 析。時間軸上的紫色線條表示記錄群組發生記錄異常時的時間範圍。

選擇時間軸中的紫色線條,以檢視日誌異常資訊的範例,例如關鍵字例外和數值偏差。選擇檢視記 錄群組詳情以檢視記錄異常。在打開的窗口中,您可以:

- 檢視記錄異常和相關事件的圖表。
- 將滑鼠游標暫留在圖表上,即可檢視異常記錄資料及其發生時間的詳細資料。
- 透過範例訊息、預訂頻率、相關建議和發生時間,詳細檢視記錄異常。
- 點擊查看詳細信息CloudWatch以檢視記錄異常中的記錄行。

相關活動

在相關活動,檢視AWS CloudTrail與您的見解有關的事件。使用這些事件來協助瞭解、診斷和解決 異常行為的根本原因。

建議

在建議,您可以檢視可能有助於解決潛在問題的建議。何時DevOps大師檢測異常行為,它試圖創 建建議。深入解析可能包含一個、多個或零個建議。

## <span id="page-31-0"></span>了解異常行為如何歸類為見解

洞察力分組在堆疊層級或帳戶層級。如果針對位於AWS CloudFormation堆棧,那麼它是一個堆疊層 級洞察力。否則,它是一個帳戶層級洞察力。

堆疊的分組方式取決於您在 Amazon 中設定資源分析涵蓋範圍的方式DevOps大師。

#### 如果您的承保範圍由AWS CloudFormation堆疊

系統會分析您選擇的堆疊中包含的所有資源,而所有偵測到的見解都會分組在堆疊層級。

如果您的保障範圍是您目前的AWS帳戶和地區

系統會分析您帳戶和區域中的所有資源,並且有三種可能的分組案例可用於偵測到的見解。

- 從不屬於堆疊一部分的資源產生的見解會分組在帳戶層級。
- 從資源產生的深入解析,該資源位於前 10,000 個已分析堆疊中的其中一個,會分組在堆疊層 級。
- 從不在前 10,000 個已分析堆疊之一的資源產生的深入分析資訊會分組在帳戶層級。例如,針對 分析的 10,000 個堆疊中的資源產生的深入解析會分組在帳戶層級。

<span id="page-32-0"></span>如需詳細資訊,請參閱[判斷 DevOpsGuru 的涵蓋範圍。](#page-17-0)

# 了解洞察嚴重性

洞察力可以有三種嚴重性之一,高,中等,或低。一個洞察力是由亞馬遜創造DevOps在檢測到相關異常 並為每個異常分配嚴重性之後,Guru。DevOpsGuru 將異常分配的嚴重性為高,中等,或低使用領域知 識和多年的集體經驗。洞察力的嚴重性取決於建立洞察力的最嚴重的異常情況。

- 如果產生洞察力的所有異常的嚴重性為低,那麼洞察力的嚴重性是低。
- 如果產生洞察力的所有異常的最高嚴重性為中等,那麼洞察力的嚴重性是中等。產生洞察力的一些異 常的嚴重性可能是低。
- 如果產生洞察力的所有異常的最高嚴重性為高,那麼洞察力的嚴重性是高。產生洞察力的一些異常的 嚴重性可能是低或者中等。

# <span id="page-33-0"></span>使用 DevOps Guru 監視資料庫

DevOps大師提供了在操作數據庫顯著價值 AWS. 通過利用其機器學習算法, DevOpsGuru 可以幫助 優化數據庫性能,提高可靠性並減少營運開銷。使用者指南的這一節提供這些資料庫功能的高階概觀, 包括不同資料 AWS 庫服務的特定 DevOps Guru 使用案例。

DevOps大師可以為關聯式資料庫 (例如 Amazon RDS 和 Amazon Redshift. 它也可以提供非關聯式或 NoSQL 資料庫的見解,例如 Amazon DynamoDB 和. Amazon ElastiCache

### 主題

- [使用 DevOps Guru 監視關聯資料庫](#page-33-1)
- [使用 Guru 監視非關聯式資料 DevOps庫](#page-52-0)

# <span id="page-33-1"></span>使用 DevOps Guru 監視關聯資料庫

DevOpsGuru 從兩個主要資料來源提取,以尋找關聯式資料庫中的洞察和異常情況。對於 Amazon RDS 和 Amazon Redshift, CloudWatch 系統會針對所有執行個體類型分析提供指標。對於 Amazon RDS,也會擷取下列引擎類型的 Performance Insights 資料:RDS 版、Aurora 和 Aurora MySQL。

## <span id="page-33-2"></span>監控 Amazon RDS 中的數據庫操作

本節包含有關 DevOps Guru for RDS 中監控的使用案例和指標的特定資訊,包括來自 CloudWatch 付 費指標和 Performance Insights 的資料。如需有關 DevOps Guru for RDS 的詳細資訊,包括關鍵概 念、組態和權益,請參閱[the section called "使用 RDS 的 DevOps大師中的異常"。](#page-36-0)

### 使用來自付費指標的 CloudWatch 數據監控 RDS

DevOpsGuru 能夠通過導入默認 CloudWatch 指標(例如 CPU 使用率和讀寫操作延遲)來監控每種類 型的 RDS 實例。由於預設會提供這些指標,因此當您使用 DevOps Guru 監控 RDS 執行個體時,無需 進一步設定即可取得見解。 DevOpsGuru 會根據歷史模式自動建立這些指標的基準,並將它們與即時 資料進行比較,以偵測資料庫中的異常和潛在問題。

下表顯示來自供貨指標的 Amazon RDS 潛在 CloudWatch 被動洞察清單。

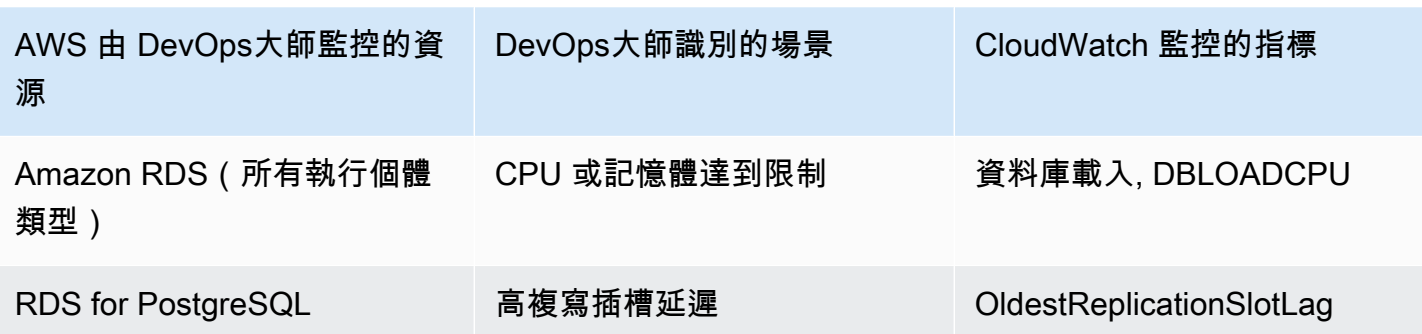

DevOpsGuru 監控的來自 Amazon RDS 執行個體的其他 CloudWatch 銷售指標:

- CPUUtilization
- DatabaseConnections
- DiskQueueDepth
- 失敗的 SQL ServerAgentJobsCount
- ReadLatency
- ReadThroughput
- ReplicaLag
- WriteLatency

使用 Performance Insights 見中的資料監控 RDS

對於某些類型的 Amazon RDS 執行個體 (例如 Aurora PostgreSQL、Aurora MySQL 和 RDS 版 PostgreSQL),您可以確保在這些執行個體上啟用效能洞見,從 DevOps大師監控中釋放更多功能。

DevOpsGuru 為各種情況提供了反應式見解,包括以下情況:

DevOpsGuru 識別以生成反應式洞察的場景

鎖定爭用問題

缺少索引

應用程序池配置錯誤

次優的 JDBC 默認值

DevOpsGuru 為各種情況提供主動洞察,包括以下情況:

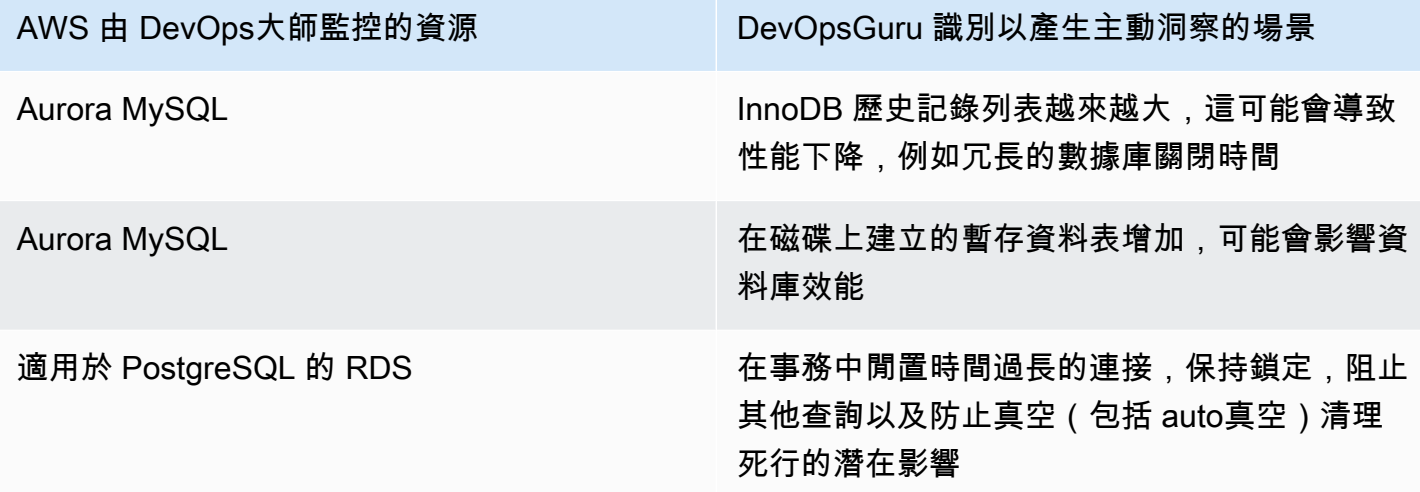

# <span id="page-35-0"></span>監視資料庫作業 Amazon Redshift

DevOpsGuru 能夠通過導入默認 CloudWatch 指標來監視您的 Amazon Redshift 資源,包括 CPU 使用 率和使用的磁盤空間百分比。由於預設會提供這些指標,因此 DevOps Guru 不需要進一步設定即可自 動監控您的 Amazon Redshift 資源。 DevOpsGuru 會根據歷史模式為這些指標建立基準,並將它們與 即時資料進行比較以偵測異常。

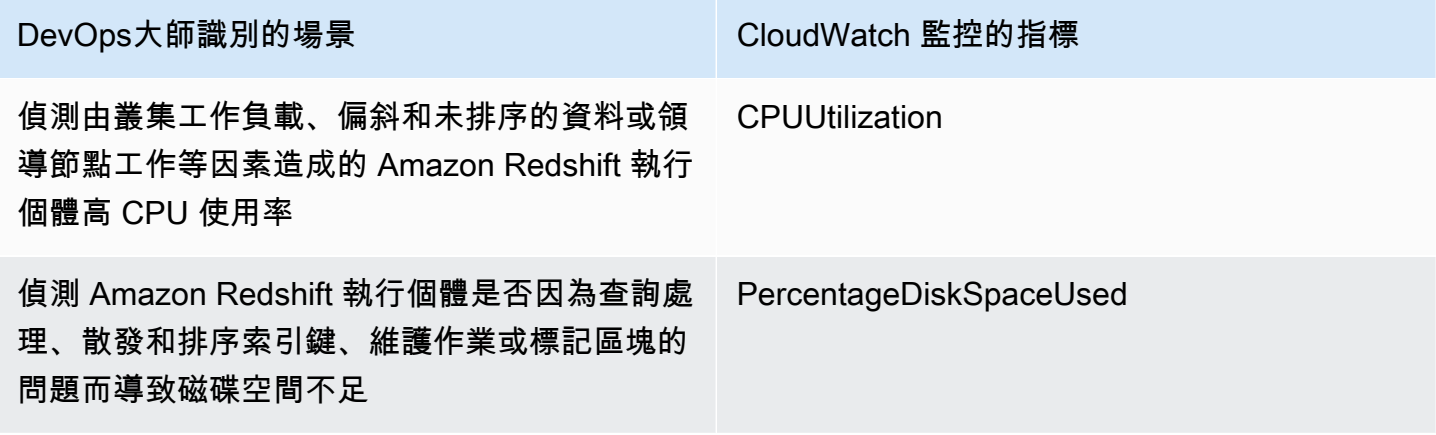

DevOpsGuru 監控 Amazon Redshift 執行個體的其他 CloudWatch 供應指標:

- DatabaseConnections
- HealthStatus
- MaintenanceMode
- NumExceededSchemaQuotas
- PercentageQuotaUsed
- QueryDuration
- QueryRuntimeBreakdown
- ReadIOPS
- ReadLatency
- WLM QueueLength
- WLM QueueWaitTime
- WLM QueryDuration
- WriteLatency

# 使用 RDS 的 DevOps大師中的異常

DevOpsGuru 會針對支援的AWS資源 (包括 Amazon RDS 引擎) 偵測、分析並提供建議。對於已開啟 Performance Insights 的 Amazon Aurora 和 RDS for PostgreSQL 資料庫執行個體, 適用於 RDS 的 DevOps大師會針對效能問題提供詳細的資料庫特定分析,並建議修正動作。

#### 主題

- [RDS 大 DevOps師概述](#page-36-0)
- [為 RDS 啟用 DevOps大師](#page-43-0)
- [分析 Amazon RDS 中的異常](#page-45-0)

### <span id="page-36-0"></span>RDS 大 DevOps師概述

接下來,您可以找到 DevOps Guru for RDS 的主要優點和功能的摘要。如需深入解析和異常情況的背 景,請參閱 [DevOps大師概念。](#page-10-0)

#### 主題

- [RDS 大 DevOps師的好處](#page-37-0)
- [資料庫效能調整的關鍵概念](#page-37-1)
- [RDS DevOps 大師的關鍵概念](#page-40-0)
- [RDS 的 DevOps大師如何工作](#page-42-0)
- [支援資料庫引擎](#page-42-1)

#### <span id="page-37-0"></span>RDS 大 DevOps師的好處

如果您負責 Amazon RDS 資料庫,您可能不知道正在發生影響該資料庫的事件或回歸。得知問題時, 您可能不知道為何發生或如何處理。您可以遵循 DevOps Guru for RDS 的建議,而不是向資料庫管理 員 (DBA) 尋求協助或依賴第三方工具。

您可以從 RDS 的 DevOps大師的詳細分析中獲得以下優勢:

#### 快速診斷

DevOpsRDS 大師持續監視和分析資料庫遙測。Performance Insights、增強型監控和 Amazon 會 CloudWatch 收集資料庫執行個體的遙測資料。 DevOpsGuru for RDS 使用統計和機器學習技術 來挖掘這些數據並檢測異常。若要進一步了解 Amazon Aurora 資料庫的遙測資料,請參閱使用 Amazon Aurora [上的 Performance Insights 來監控資料庫負載和 Amazon Aurora](https://docs.aws.amazon.com/AmazonRDS/latest/AuroraUserGuide/USER_PerfInsights.html) [使用者指南中的](https://docs.aws.amazon.com/AmazonRDS/latest/AuroraUserGuide/USER_Monitoring.OS.html) [使用增強型監控來監控作業系統](https://docs.aws.amazon.com/AmazonRDS/latest/AuroraUserGuide/USER_Monitoring.OS.html)。若要進一步了解其他 Amazon RDS 資料庫的遙測資料,請參閱 使用 Amazon 關聯式資料[庫服務的 Performance Insights 來監控資料庫負載和 Amazon](https://docs.aws.amazon.com/AmazonRDS/latest/UserGuide/USER_PerfInsights.html) [RDS 使用](https://docs.aws.amazon.com/AmazonRDS/latest/UserGuide/USER_Monitoring.OS.html) [者指南中的增強型監控來監控作業系統指標](https://docs.aws.amazon.com/AmazonRDS/latest/UserGuide/USER_Monitoring.OS.html)。

#### 快速解決

每個異常都指出效能問題,並建議調查途徑或更正行動。例如,RDS 版 DevOps Guru 可能會建議 您調查特定的等待事件。或者,可能建議您調整應用程式集區設定,以限制資料庫連線的數目。採 用這些建議,解決效能問題會比手動疑難排解更快。

#### 主動式洞察

DevOpsGuru for RDS 使用資源中的指標來檢測潛在問題的行為,然後再成為更大的問題。例 如,它可以偵測連線到資料庫的工作階段何時未執行使用中工作,而且可能會封鎖資料庫資源。 DevOps然後,Guru 提供建議以幫助您在問題變得更大的問題之前解決問題。

#### Amazon 工程師和機器學習的深厚知識

為了偵測效能問題並協助您解決瓶頸,適用於 RDS 的 DevOps Guru 仰賴機器學習 (ML) 和進階統 計分析。Amazon 資料庫工程師為開發 RDS 的 DevOps Guru 做出了貢獻,其中包含了管理數十萬 個資料庫的多年。通過利用這個集體知識, DevOpsGuru for RDS 可以教你最佳實踐。

<span id="page-37-1"></span>資料庫效能調整的關鍵概念

DevOpsRDS 大師假設您熟悉幾個關鍵的效能概念。若要進一步了解這些概念,請參閱 Amazon Aurora 使用者指南中[的效能洞](https://docs.aws.amazon.com/AmazonRDS/latest/AuroraUserGuide/USER_PerfInsights.Overview.html)[見概觀或 Amazon RDS 使用者指南中的 Performance Insights](https://docs.aws.amazon.com/AmazonRDS/latest/UserGuide/USER_PerfInsights.Overview.html) 概觀。

#### 主題

- [指標](#page-38-0)
- [問題偵測](#page-38-1)
- [資料庫負載](#page-39-0)
- [等待事件](#page-39-1)

#### <span id="page-38-0"></span>指標

指標代表按時間順序排列的資料集點。您可以將指標視為要監控的變數,且資料點代表該變數隨著時間 的值。Amazon RDS 可即時為資料庫和執行資料庫執行個體所在的作業系統 (OS) 提供指標。您可以在 Amazon RDS 主控台上檢視 Amazon RDS 資料庫執行個體的所有系統指標和處理資訊。 DevOpsRDS 的 Guru 監視器,並為其中一些指標提供見解。如需詳細資訊,請參閱在 [Amazon Aurora 叢集中監控](https://docs.aws.amazon.com/AmazonRDS/latest/AuroraUserGuide/MonitoringAurora.html) [指標或在 Amazon](https://docs.aws.amazon.com/AmazonRDS/latest/AuroraUserGuide/MonitoringAurora.html) [關聯式資 Amazon Relational Database Service 執行個體中監控指標](https://docs.aws.amazon.com/AmazonRDS/latest/UserGuide/CHAP_Monitoring.html)。

#### <span id="page-38-1"></span>問題偵測

DevOpsGuru for RDS 使用數據庫和操作系統(OS)指標來檢測關鍵的數據庫性能問題,無論這些問 題是即將發生還是持續發生。RDS 問題檢測的工作 DevOps原理有兩種主要方法:

- 使用臨界值
- 使用異常

#### 偵測臨界值的問題

臨界值是評估監督測量結果時所依據的邊界值。您可以將臨界值視為量度圖表上的水平線,分隔正常行 為與潛在有問題的行為。 DevOpsGuru for RDS 會透過分析指定資源可能有問題的層級來監控特定指 標並建立閾值。 DevOps然後,當新的指標值在指定時間段內一致地跨過指定的閾值時, DevOpsGuru for RDS 會在 Guru 主控台中建立見解。這些見解包含防止 future 資料庫效能影響的建議。

例如, DevOpsGuru for RDS 可能會在 15 分鐘內使用磁碟監控暫存資料表的數目,並在每秒使用磁碟 的暫存資料表速率異常高時建立深入解析。提高磁碟上臨時資料表使用量層級可能會影響資料庫效能。 DevOpsGuru for RDS 可協助您採取糾正措施來預防問題,在這種情況變得關鍵之前公開這種情況。

#### 偵測異常問題

雖然閾值提供了一種簡單而有效的方法來檢測數據庫問題,但在某些情況下它們是不夠的。考慮因為已 知的處理程序 (例如每日報告工作),因此量度值會尖峰並定期進入潛在有問題的行為的情況。由於預計 會出現這種峰值,因此為每個人創建見解和通知將適得其反,並可能導致警報疲勞。

不過,仍然需要偵測非常不尋常的尖峰,因為指標遠高於其餘或持續時間更長,可能代表真正的資料庫 效能問題。為了解決此問題, DevOpsGuru for RDS 會監控某些指標,以偵測指標的行為何時變得非 常不尋常或異常。 DevOpsGuru 然後在洞察中報告這些異常情況。

例如, DevOpsGuru for RDS 可能會在資料庫負載不僅很高時建立洞察,而且也明顯偏離其通常的行 為,這表示資料庫作業的重大意外速度降低。 DevOpsGuru for RDS 只辨識異常的資料庫負載尖峰, 讓您專注於真正重要的問題。

#### <span id="page-39-0"></span>資料庫負載

資料庫調整的關鍵概念是資料庫負載 (DB 載入) 量度。數據庫負載表示數據庫在任何給定時間的繁忙程 度。數據庫負載的增加意味著數據庫活動的增加。

資料庫工作階段代表應用程式與關聯式資料庫的對話。使用中的工作階段是執行資料庫要求程序中的 工作階段。工作階段處於作用中是指工作階段正在 CPU 上執行,或等待資源變成可用以繼續執行。例 如,作用中的工作階段可能等待分頁讀入記憶體中,然後從分頁讀取資料時耗用 CPU。

Performance Insights 中的量DBLoad度是以平均作用中工作階段 (AAS) 來衡量。若要計算 AAS,Performance Insights 每秒會抽樣使用中工作階段的數目。針對特定期間,AAS 是作用中階段作 業的總數除以抽樣總數。AAS 值為 2 表示平均而言,在任何給定時間,請求中有 2 個工作階段都處於 作用中狀態。

倉庫中的活動可比喻為資料庫負載。假設倉庫僱用 100 名工人。如果有 1 份訂單進來,則 1 名工人履 行訂單,其他工人閒置。如果有 100 個或更多的訂單進來,則所有 100 名員工同時履行訂單。如果您 定期抽樣特定時段內有多少作用中的工人,則可以算出平均的作用中工人數目。計算結果指出平均隨時 都有 N 名工人忙於履行訂單。如果昨天平均 50 名工人,今天平均 75 名工人,則表示倉庫中的活動程 度上升。同樣地,資料庫負載會隨著工作階段活動增加而提高。

[若要進一步了解,請參閱 Amazon Aurora 使用者指南中的資](https://docs.aws.amazon.com/AmazonRDS/latest/AuroraUserGuide/USER_PerfInsights.Overview.ActiveSessions.html)[料庫負載](https://docs.aws.amazon.com/AmazonRDS/latest/UserGuide/USER_PerfInsights.Overview.ActiveSessions.html)[或 Amazon RDS 使用者指南中](https://docs.aws.amazon.com/AmazonRDS/latest/AuroraUserGuide/USER_PerfInsights.Overview.ActiveSessions.html) [的資料庫負載。](https://docs.aws.amazon.com/AmazonRDS/latest/AuroraUserGuide/USER_PerfInsights.Overview.ActiveSessions.html)

#### <span id="page-39-1"></span>等待事件

wait 事件是一種資料庫檢測類型,會告訴您資料庫工作階段正在等待哪些資源,以便繼續進行。當 Performance Insights 計算作用中工作階段以計算資料庫負載時,它也會記錄造成作用中工作階段等待 的等待事件。此技術可讓 Performance Insights 顯示哪些等待事件會導致資料庫負載。

每個使用中的工作階段都在 CPU 上執行或等待中。例如,工作階段會在搜尋記憶體、執行計算或執 行程序程式碼時消耗 CPU。當工作階段不消耗 CPU 時,它們可能正在等待讀取資料檔案或將記錄寫 入。工作階段等待資源越久,在 CPU 上執行的時間就越短。

當您調整資料庫時,您通常會嘗試尋找工作階段正在等待的資源。例如,兩個或三個等待事件可能佔資 料庫負載的 90%。此量值表示作用中工作階段平均花最多時間等待少量資源。如果您能找出這些等待 的原因,則可以嘗試解決問題。

以倉庫工人的比喻為例。進來的訂單是買一本書。工人可能延遲履行訂單。例如,不同的工作人員目 前可能正在重新進貨架,或者可能無法使用手推車。或者,用來輸入訂單狀態的系統可能很慢。工人等 待的時間越長,訂單履行所需的時間就越長。等待是倉儲工作流程的自然組成部分,但如果等待時間過 長,生產力會降低。同樣地,重複或冗長的工作階段等待會降低資料庫效能。

如需[有關 Amazon Aurora 中等待事件的詳細資訊,請參閱亞馬 Amazon Aurora Aurora 使用者指南中](https://docs.aws.amazon.com/AmazonRDS/latest/AuroraUserGuide/AuroraPostgreSQL.Tuning.html) [的使用等待事件進行調整 Aurora Postgre](https://docs.aws.amazon.com/AmazonRDS/latest/AuroraUserGuide/AuroraPostgreSQL.Tuning.html) [SQL](https://docs.aws.amazon.com/AmazonRDS/latest/AuroraUserGuide/AuroraMySQL.Managing.Tuning.html) 和使用等待事件進行調整。

如需[有關其他 Amazon RDS 資料庫中等待事件的詳細資訊,請參閱 Amazon RDS 使用者指南中的](https://docs.aws.amazon.com/AmazonRDS/latest/UserGuide/PostgreSQL.Tuning.html)  [PostgreSQL 用等待事件進行調整](https://docs.aws.amazon.com/AmazonRDS/latest/UserGuide/PostgreSQL.Tuning.html)。

<span id="page-40-0"></span>RDS DevOps 大師的關鍵概念

DevOpsGuru 在偵測到操作應用程式中的異常或有問題的行為時,會產生洞察力。洞察包含一或多個 資源的異常情況。異常表示 DevOps Guru 檢測到的一個或多個意外或不尋常的相關指標。

洞察的嚴重性為高、中或低。洞察嚴重性取決於建立洞察力的最嚴重異常情況。例如,如果洞察 AWS-ECS\_ MemoryUtilization \_and\_ else 包含一個嚴重性低的異常,另一個具有高嚴重性的異常,則洞察 的整體嚴重性很高。

如果 Amazon RDS 資料庫執行個體已開啟 Performance Insights,則 DevOps Guru for RDS 會針對這 些執行個體的異常情況提供詳細的分析和建議。為了識別異常情況,RDS 的 DevOps Guru 開發了資 料庫度量值的基準。 DevOps然後,Guru for RDS 會比較目前的測量結果值與歷史基準線。

#### 主題

- [主動式洞察](#page-40-1)
- [反應式洞察](#page-41-0)
- [建議](#page-41-1)

<span id="page-40-1"></span>主動式洞察

主動洞察可讓您在異常行為發生前了解該行為。它包含具有建議和相關指標的異常情況,可幫助您在問 題變得更大的問題之前解決問題。

每個主動分析頁面都提供有關一個異常的詳細資料。

#### <span id="page-41-0"></span>反應式洞察

反應式洞察會在發生異常行為時有效識別。它包含具有建議、相關指標和事件的異常情況,可協助您立 即瞭解並解決問題。

#### 因果異常

因果異常是反應式洞察中最高等級的異常。它會在 DevOps Guru 主控台的異常詳細資料頁面上顯示 為主要量度。 數據庫負載(數據庫負載)是 RDS DevOps 大師的因果異常。例如,深入解析 AWS-ECS MemoryUtilization and 其它可能有數個度量異常, 其中一個是資源 AWS/RDS 的資料庫載入 (資料庫負載)。

透過深入分析,多個 Amazon RDS 資料庫執行個體可能會發生異常的資料庫負載 (資料庫負載)。每個 資料庫執行個體的異常嚴重性可能會有所不同。例如,一個資料庫執行個體的嚴重性可能很高,而其他 資料庫執行個體的嚴重性則較低。主控台預設為嚴重性最高的異常狀況。

#### 情境異常

情境異常是資料庫負載內的研究結果,與反應式洞察相關。它會顯示在 DevOps Guru 主控台中異常詳 細資料頁面的「相關量度」區段中。每個情境異常都描述了需要調查的特定 Amazon RDS 效能問題。 例如,因果異常可以包括下列內容異常:

- 超出 CPU 容量 CPU 執行佇列或 CPU 使用率高於正常狀態。
- 資料庫記憶體不足 處理序沒有足夠的記憶體。
- 資料庫連線激增 資料庫連線數目高於正常值。

#### <span id="page-41-1"></span>建議

每個見解都至少有一個建議的動作。下列範例是由 DevOps大師針對 RDS 產生的建議:

- 調整 SQL ID *## \_OF\_ID* 以減少 CPU 使用率,或升級執行個體類型以增加 CPU 容量。
- 檢閱目前資料庫連線的相關尖峰。請考慮調整應用程式集區設定值,以避免頻繁動態配置新的資料庫 連線。
- 尋找執行過多記憶體作業的 SQL 陳述式,例如記憶體內排序或大型聯結。
- 調查下列 SQL 識別碼的大量 I/O 使用量:*## \_OF\_* ID。
- 檢查是否有建立大量暫存資料的陳述式,例如執行大型排序或使用大型暫存資料表的陳述式。
- 檢查應用程式以瞭解造成資料庫工作負載增加的原因。
- 請考慮啟用 MySQL 效能結構描述。
- 檢查長時間運行的事務,並以提交或回滾結束它們。
- 設定 idle in transaction session timeout 參數, 以結束任何處於「交易閒置」狀態超過指定時間的 工作階段。

<span id="page-42-0"></span>RDS 的 DevOps大師如何工作

DevOpsGuru for RDS 會收集指標資料、對其進行分析,然後在儀表板中發佈異常。

#### 主題

- [數據收集和分析](#page-42-2)
- [異常出版](#page-42-3)

<span id="page-42-2"></span>數據收集和分析

DevOpsRDS 專家會從 Amazon RDS Performance Insights 收集有關您的 Amazon RDS 資料庫的資 料。此功能可監控 Amazon RDS 資料庫執行個體、收集指標,並讓您在圖表中探索指標。最重要的效 能測量結果是DBLoad。 DevOpsGuru for RDS 消耗 Performance Insights 指標並對其進行分析以檢測 異常。如需效能洞見的詳細資訊,請參閱 [Amazon Aurora 使用者指南中的使用 Amazon Aurora 上的](https://docs.aws.amazon.com/AmazonRDS/latest/AuroraUserGuide/USER_PerfInsights.html)  [Performance Insights](https://docs.aws.amazon.com/AmazonRDS/latest/AuroraUserGuide/USER_PerfInsights.html) 來監控資料庫負載, 或在 Amazon RDS 使用者指南中使用 Amazon RDS 上的 [Performance Insights](https://docs.aws.amazon.com/AmazonRDS/latest/UserGuide/USER_PerfInsights.html) 來監控資料庫負載。

DevOpsGuru for RDS 使用機器學習和進階統計分析來分析從 Performance Insights 收集的資料。如果 RDS 的 DevOps Guru 發現效能問題,它會繼續進行下一個步驟。

#### <span id="page-42-3"></span>異常出版

資料庫效能問題 (例如高資料庫負載) 可能會降低資料庫的服務品質。當 DevOps Guru 偵測到 RDS 資 料庫中的問題時,它會在儀表板中發佈深入解析。深入解析包含資源 AW S/RDS 的異常狀況。

如果您的執行個體開啟了 Performance Insights,則異常狀況會包含問題的詳細分析。 DevOpsRDS 版 Guru 也建議您執行調查或特定的更正動作。例如,建議可能是調查特定的高負載 SQL 陳述式、考慮 增加 CPU 容量,或是關閉 idle-in-transaction 工作階段。

#### <span id="page-42-1"></span>支援資料庫引擎

DevOpsRDS 大師支援下列資料庫引擎:

與 MySQL 相容性的 Amazon Aurora

若要進一步了解此引擎,請參閱 [Amazon Aurora 使用者指南中的使用 Amazon Aurora MySQL。](https://docs.aws.amazon.com/AmazonRDS/latest/AuroraUserGuide/Aurora.AuroraMySQL.html)

#### 與 PostgreSQL 相容的 Amazon Aurora

若要進一步了解此引擎,請參閱 [Amazon Aurora 使用者指南中的使用 Amazon Aurora](https://docs.aws.amazon.com/AmazonRDS/latest/AuroraUserGuide/Aurora.AuroraPostgreSQL.html) [PostgreSQL](https://docs.aws.amazon.com/AmazonRDS/latest/AuroraUserGuide/Aurora.AuroraPostgreSQL.html)。

Amazon RDS for PostgreSQL 性

若要進一步了解此引擎,請參閱 Amazon RDS 使用者指[南Amazon RDS for PostgreSQL中](https://docs.aws.amazon.com/AmazonRDS/latest/UserGuide/CHAP_PostgreSQL.html)的。

DevOpsGuru 報告異常並為其他數據庫引擎提供基本分析。 DevOpsRDS 專家僅針對 Amazon Aurora 和適用於 PostgreSQL 執行個體的 RDS 提供詳細的分析和建議。

#### <span id="page-43-0"></span>為 RDS 啟用 DevOps大師

啟用 DevOps Guru for RDS 時,您可以讓 DevOps Guru 分析資料庫執行個體等資源中的異 常。Amazon RDS 可讓您輕鬆探索並啟用 RDS 資料庫執行個體或資料庫叢集的建議功能。為了實現這 一目標,RDS 會對其他服務(例如 Amazon EC2, DevOps大師和 IAM)進行 API 調用。RDS 主控 台進行這些 API 呼叫時,請AWS CloudTrail記錄它們以取得可見性。

若要允許 DevOps大師發佈 Amazon RDS 資料庫的見解,請完成以下各節中的任務。

主題

- [為您的 Amazon RDS 資料庫執行個體啟用 Performance Insights](#page-43-1)
- [設定 RDS DevOps 專用的存取原則](#page-44-0)
- [將 Amazon RDS 資料庫執行個體新增至您的 DevOps大師範圍](#page-44-1)

<span id="page-43-1"></span>為您的 Amazon RDS 資料庫執行個體啟用 Performance Insights

若要讓 DevOps Guru for RDS 分析資料庫執行個體上的異常,請確定已開啟 Performance Insights。 如果未開啟資料庫執行個體的 Performance Insights,則 DevOps Guru for RDS 會在下列位置通知 您:

#### 儀表板

如果您依資源類型檢視見解,RDS 圖標會提醒您未開啟 Performance Insights。選擇連結以在 Amazon RDS 主控台中開啟 Performance Insights。

#### 深入分析

在頁面底部的「建議」區段中,選擇「啟用 Amazon RDS Performance Insights」。

設定

在「服務:Amazon RDS」區段中,選擇連結以在 Amazon RDS 主控台中開啟 Performance Insights。

如需詳細資訊,請參閱 Amazon Aurora 使用者指南中的[開啟和](https://docs.aws.amazon.com/AmazonRDS/latest/UserGuide/USER_PerfInsights.Enabling.html)[關閉](https://docs.aws.amazon.com/AmazonRDS/latest/AuroraUserGuide/USER_PerfInsights.Enabling.html) [Performance Insights,或在](https://docs.aws.amazon.com/AmazonRDS/latest/UserGuide/USER_PerfInsights.Enabling.html) [Amazon RDS 使用者指南中的開啟和關閉效](https://docs.aws.amazon.com/AmazonRDS/latest/UserGuide/USER_PerfInsights.Enabling.html)能洞見。

<span id="page-44-0"></span>設定 RDS DevOps 專用的存取原則

若要讓使用者存取 RDS 的 DevOps Guru,他們必須具有下列其中一個原則的權限:

- AWS 受管政策 AmazonRDSFullAccess
- 允許以下動作的客戶受管政策:
	- pi:GetResourceMetrics
	- pi:DescribeDimensionKeys
	- pi:GetDimensionKeyDetails

如需詳細資訊,請參[閱 Amazon Aurora 使用者指南中的設定效能洞見的](https://docs.aws.amazon.com/AmazonRDS/latest/AuroraUserGuide/USER_PerfInsights.Enabling.html)存取政策或 Amazon RDS 使 用者指南[中的設定 Performance Insights](https://docs.aws.amazon.com/AmazonRDS/latest/UserGuide/USER_PerfInsights.access-control.html) 的存取政策。

<span id="page-44-1"></span>將 Amazon RDS 資料庫執行個體新增至您的 DevOps大師範圍

您可以在 DevOps大師主控台或 Amazon RDS 主控台中設定 DevOps大師來監控您的 Amazon RDS 資 料庫。

在 DevOps Guru 控制台中,您有以下選項:

- 在帳戶層級開啟 DevOps Guru。此為預設值。當您選擇此選項時, DevOpsGuru 會分析AWS 區域 和中所有支援的AWS資源AWS 帳戶,包括 Amazon RDS 資料庫。
- 指定 RDS DevOps 專家的AWS CloudFormation堆疊。

如需詳細資訊,請參閱 [使用AWS CloudFormation堆棧以識別您的資源 DevOpsGuru。](#page-58-0)

• 標記您的 Amazon RDS 資源。

標籤是您指派給AWS資源的自訂屬性標籤。使用標籤來識別組成應用程式的AWS資源。然後,您可 以按標籤篩選見解,以便僅檢視應用程式建立的見解。若只要檢視應用程式中 Amazon RDS 資源產 生的見解,請新增一個值,例如 Devops-guru-rds Amazon RDS 資源標籤。如需詳細資訊,請參 閱 [使用標籤識別 DevOps Guru 應用程式中的資源](#page-55-0)。

**a** Note

標記 Amazon RDS 資源時,您必須標記資料庫執行個體,而不是叢集。

若要從 Amazon RDS 主控台啟用 DevOps大師監控,請參閱 RDS 主[控台中的開啟 DevOps 大師。](https://docs.aws.amazon.com/AmazonRDS/latest/AuroraUserGuide/devops-guru-for-rds.html#devops-guru-for-rds.configuring.coverage.rds-console)請 注意,若要從 Amazon RDS 主控台啟用 DevOps大師,您必須使用標籤。如需標籤的詳細資訊,請參 閱[the section called "使用標籤識別應用程式中的資源"。](#page-55-0)

#### <span id="page-45-0"></span>分析 Amazon RDS 中的異常

當 DevOps Guru for RDS 在儀表板中發佈效能異常時,您通常會執行下列步驟:

1. 在 DevOps Guru 儀表板中檢視深入分析資訊。 DevOpsRDS 大師報告被動和主動的見解。

如需詳細資訊,請參閱 [檢視見解。](#page-45-1)

2. 檢視 AWS/ RDS 資源的異常狀況。

如需詳細資訊,請參閱 [檢視反應異常](#page-46-0) 及 [檢視主動異常](#page-50-0)。

3. 回應 DevOps大師的 RDS 建議。

如需詳細資訊,請參閱 [回應建議。](#page-50-1)

- 4. 監視資料庫執行個體的健康狀態,以確保已解決的效能問題不會再發生。
	- 如需詳細資訊,請參閱 [Amazon Aurora 使用者指南中的監控 Amazon Aurora 資料庫叢集](https://docs.aws.amazon.com/AmazonRDS/latest/AuroraUserGuide/MonitoringAurora.html)中的指標 和 Amazon RDS 使用者指南[中的 Amazon RDS 執行個體中的監控](https://docs.aws.amazon.com/AmazonRDS/latest/UserGuide/CHAP_Monitoring.html)指標。

#### <span id="page-45-1"></span>檢視見解

存取 DevOps Guru 主控台中的「見解」頁面,以尋找被動式和主動式見解。您可以從清單中選擇深入 分析,以檢視指標、建議和深入解析的詳細資訊頁面。

#### 若要檢視深入分析

- 1. 在<https://console.aws.amazon.com/devops-guru/>打開 Amazon DevOps 大師控制台。
- 2. 開啟瀏覽窗格,然後選擇 [深入解析]。
- 3. 選擇「被動」索引標籤以檢視被動式見解,或選擇「主動」以檢視主動式見解。
- 4. 選擇深入解析的名稱,並依狀態和嚴重性排列優先順序。

#### 詳細分析頁面隨即出現。

#### <span id="page-46-0"></span>檢視反應異常

在深入分析中,您可以檢視 Amazon RDS 資源的異常情況。在反應式分析頁面的「彙總量度」區段 中,您可以檢視具有對應時間表的異常清單。還有一些區段會顯示與異常相關的記錄群組和事件的相關 資訊。反應洞察中的因果異常,每個都有一個對應的頁面,其中包含有關異常的詳細信息。

檢視 RDS 反應異常的詳細分析

在此階段,請向下鑽研異常情況,以取得適用於 Amazon RDS 資料庫執行個體的詳細分析和建議。

詳細分析僅適用於已開啟 Performance Insights 的 Amazon RDS 資料庫執行個體。

#### 若要向下鑽研至異常詳細資訊頁面

- 1. 在深入解析頁面上,尋找具有資源類型 AWS/ RDS 的彙總指標。
- 2. 請選擇 View Details (查看詳細資訊)。

「異常詳細資訊」頁面隨即出現。標題以資料庫效能異常開頭,並顯示資源的名稱。無論何時發生 異常,控制台都預設為嚴重性最高的異常。

3. (選擇性) 如果有多個資源受到影響,請從頁面頂端的清單中選擇不同的資源。

接下來,您可以找到詳細資訊頁面元件的說明。

#### 資源概觀

詳細資訊頁面的頂端區段是資源概觀。本節概述 Amazon RDS 資料庫執行個體所經歷的效能異常情 況。

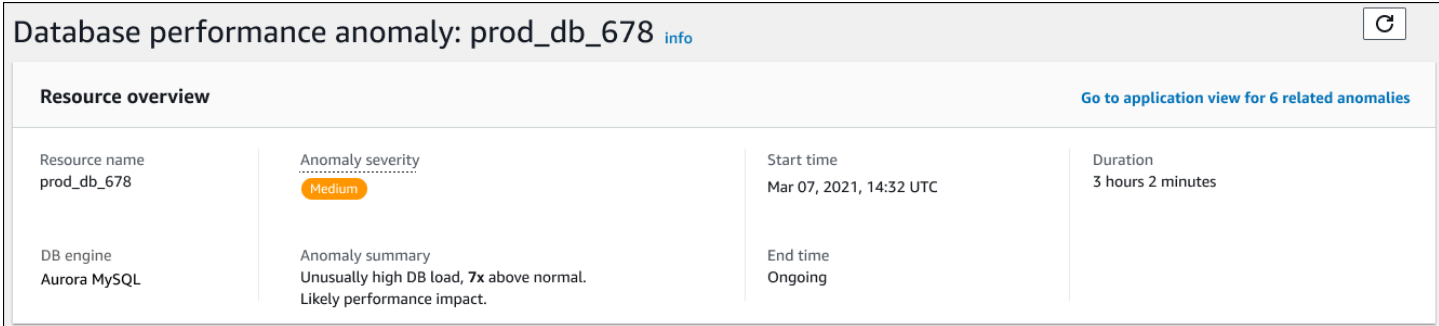

#### 此區段包含下列欄位:

- 資源名稱 發生異常的資料庫執行個體名稱。在此範例中,資源的名稱為
- 資料庫引擎 發生異常的資料庫執行個體名稱。在這個例子中,引擎是 Aurora MySQL。
- 異常嚴重性 異常對執行個體造成負面影響的衡量方式。可能的嚴重性為「高」、「中」和 「低」。
- 異常摘要 問題的簡短摘要。典型的摘要是非常高的 DB 負載。
- 開始時間和結束時間 異常開始和結束的時間。如果結束時間是持續的,則異常仍在發生。
- 持續時間 異常行為的持續時間。在此範例中,異常狀況正在進行,並且已經發生了 3 小時又 2 分 鐘。

主要量度

「主要量度」區段會摘要顯示偶然異常,也就是深入解析中的最上層異常。您可以將因果異常視為資料 庫執行個體所遇到的一般問題。

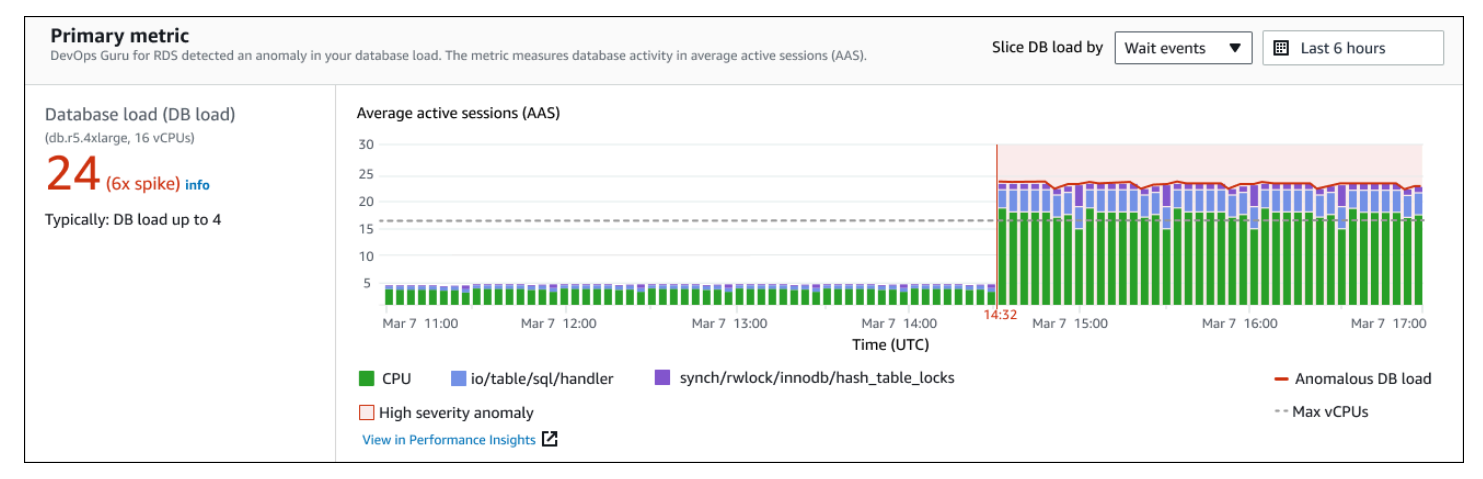

左側面板提供有關此問題的更多詳細資訊。在此範例中,摘要包括下列資訊:

- 資料庫負載 (DB 載入) 將異常分類為資料庫載入問題。「Performance Insights」中的對應度量 為DBLoad。此指標也會發佈至 Amazon CloudWatch。
- 資料庫執行個體類別 資料庫執行個體類別。此範例中的 vCPUs 數目為 16,對應於「平均作用中 階段作業 (AAS)」圖表中的虛線。
- 24 (6 倍尖峰) 資料庫負載,以洞察報告的時間間隔內的平均作用中工作階段 (AAS) 來測量。因 此,在異常期間的任何指定時間,資料庫上平均有 24 個工作階段處於作用中狀態。資料庫負載是此 執行個體一般資料庫負載的 6 倍。
- 通常:資料庫負載最多 4 在一般工作負載期間,資料庫負載的基準線 (以 AAS 測量)。值 4 表示在 一般作業期間,資料庫在任何指定時間平均有 4 個或更少的作業階段作用中。

根據預設,負載圖表會由等待事件切割。這表示對於圖表中的每個長條,最大的彩色區域代表對總資料 庫負載最大貢獻的等待事件。此圖表顯示問題開始的時間 (以紅色顯示)。將注意力集中在佔用欄中最多 空間的等待事件上:

- CPU
- IO:wait/io/sql/table/handler

對於此 Aurora MySQL 資料庫,先前的等待事件顯示得超過正常情況。若要了解如何使用 Amazon Aurora 中的等待事[件調整效能,請參閱亞馬 Amazon Aurora Aurora 使用者指南中的使用](https://docs.aws.amazon.com/AmazonRDS/latest/AuroraUserGuide/AuroraMySQL.Managing.Tuning.html)[等待事件](https://docs.aws.amazon.com/AmazonRDS/latest/AuroraUserGuide/AuroraPostgreSQL.Tuning.html) [進行調整以及使用 Aurora Postgre](https://docs.aws.amazon.com/AmazonRDS/latest/AuroraUserGuide/AuroraPostgreSQL.Tuning.html) [SQL MySQL](https://docs.aws.amazon.com/AmazonRDS/latest/AuroraUserGuide/AuroraMySQL.Managing.Tuning.html) 的等待事件進行調整。若要了解如何使用 RDS 版 PostgreSQL 中的等待事件[調整效能,請參閱 Amazon RDS 使用者指南中的使用等待事件進](https://docs.aws.amazon.com/AmazonRDS/latest/UserGuide/PostgreSQL.Tuning.html)行調整。

#### 相關指標

「相關量度」區段會列出上下文異常,這些異常是因果異常中的特定發現項目。這些發現項目提供有關 效能問題的其他資訊。

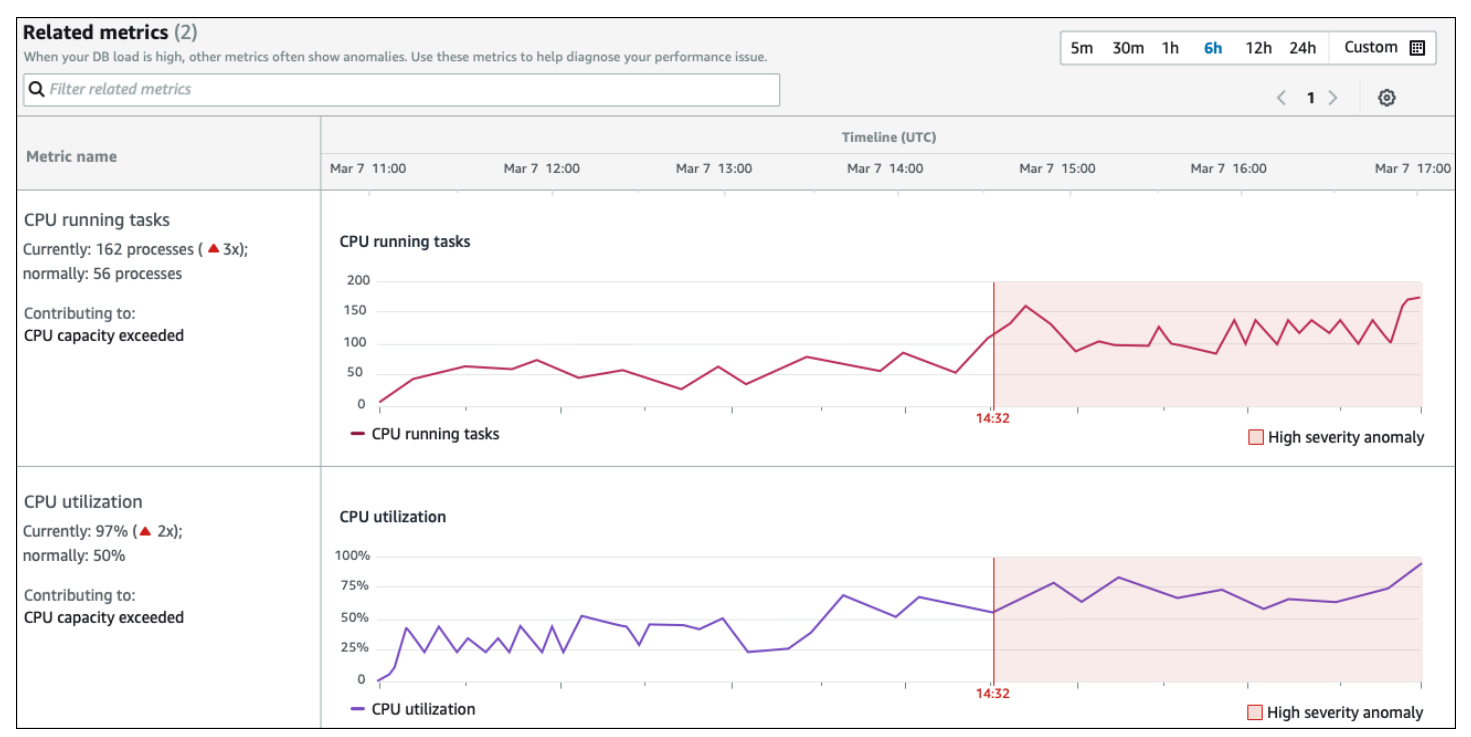

「相關測量結果」表格有兩個資料欄:測量結果名稱和時間軸 (UTC)。表格中的每一列都對應一個特定 的量度。

每一列的第一欄包含下列資訊:

• *##* — 測量結果的名稱。第一列會將測量結果識別為 CPU 執行中的作業。

- 目前 測量結果的目前值。在第一行中,當前值為 162 進程(3x)。
- 一般 此資料庫正常運作時,此測量結果的基準線。 DevOpsRDS 的大師將基準計算為歷史記錄的 第 95 個百分位數值。第一列表示 56 個處理序通常在 CPU 上執行。
- 貢獻給 與此測量結果相關聯的發現項目。在第一列中,CPU 執行中的工作量度與超過異常的 CPU 容量相關聯。

「時間軸」欄會顯示量度的折線圖。陰影區域會顯示當 DevOps Guru for RDS 將發現項目指定為高嚴 重性時的時間間隔。

分析和建議

因果異常描述了整體問題,上下文異常描述了需要調查的特定發現。每個發現項目都會對應至一組相關 量度。

#### 在下列 [分析和建議] 區段的範例中,高資料庫負載異常有兩個發現項目。

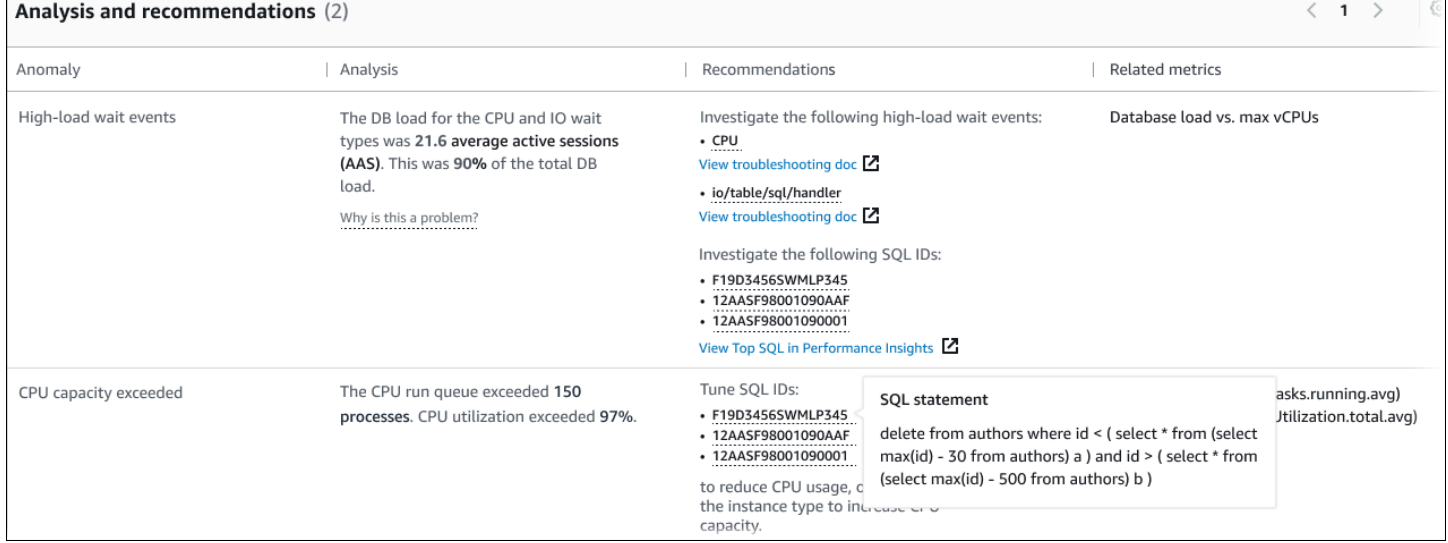

資料表包含以下資料行:

- 異常 此上下文異常的一般描述。在此範例中,第一個異常是高負載等待事件,第二個是超過 CPU 容量。
- 分析 異常情況的詳細說明。

在第一個異常情況中,三種等待類型有助於 90% 的 DB 負載。在第二個異常情況下,CPU 執行佇 列超過 150,這表示在任何指定時間,超過 150 個工作階段正在等待 CPU 時間。CPU 使用率超過 97%,這意味著在問題發生期間,CPU 忙碌了 97% 的時間。因此,CPU 幾乎持續佔用,而平均 150 個工作階段等待在 CPU 上執行。

• 建議 — 建議的使用者對異常的回應。

在第一個異常情況下,RDS 的 DevOps Guru 建議您調查等待事件cpu和io/table/sql/ handler. 若要了解如何根據這些事件調整資料庫效能,請參閱 Amazon Aurora 使用者指南中的 [CPU](https://docs.aws.amazon.com/AmazonRDS/latest/AuroraUserGuide/ams-waits.cpu.html) 和 [io/表格/sql/處理程](https://docs.aws.amazon.com/AmazonRDS/latest/AuroraUserGuide/ams-waits.waitio.html)式。

在第二個異常狀況中,RDS DevOps 專用的 Guru 建議您調整三個 SQL 敘述句,以減少 CPU 耗用 量。您可以將鼠標懸停在鏈接上以查看 SQL 文本。

• 相關指標 — 為您提供異常特定測量值的指標。如需有關這些指標的詳細資訊,請[參閱 Amazon](https://docs.aws.amazon.com/AmazonRDS/latest/AuroraUserGuide/metrics-reference.html)  [Aurora](https://docs.aws.amazon.com/AmazonRDS/latest/AuroraUserGuide/metrics-reference.html) 使用者指南中的 Amazon Aurora [指標參考或 Amazon RDS](https://docs.aws.amazon.com/AmazonRDS/latest/UserGuide/metrics-reference.html) 使用者指南中的 Amazon RDS 指 標參考。

在第一個異常狀況中,RDS 的 DevOps Guru 建議將資料庫負載與執行個體的最大 CPU 進行比較。 在第二個異常情況下,建議查看 CPU 執行佇列、CPU 使用率和 SQL 執行速率。

#### <span id="page-50-0"></span>檢視主動異常

在深入解析中,您可以檢視 Amazon RDS 資源的異常情況。每個主動洞察都提供有關一個主動異常的 詳細資訊。在主動式分析頁面上,您可以檢視洞察概觀、異常情況的詳細指標,以及預防 future 問題 的建議。若要檢視主動異常情況,[請前往主動洞察頁面](https://docs.aws.amazon.com/devops-guru/latest/userguide/working-with-rds.analyzing.insights.html)。

#### 洞察概述

「洞察概觀」區段提供有關為何建立見解的詳細資料。它會顯示洞察的嚴重性,以及異常情況的描述, 以及異常發生的時間範圍。它還列出了 DevOps Guru 檢測到的受影響服務和應用程序的數量。

#### 指標

「量度」區段提供異常的圖形。每個圖形都會顯示由資源的基準行為決定的臨界值,以及從異常發生時 報告的指標資料。

#### 彙總資源的建議

本節建議您在報告的問題成為更大問題之前可以採取的措施來緩解這些問題。您可以執行的動作會顯示 在「建議的自訂變更」欄中。這些建議背後的基本原理在 DevOps Guru 為什麼推薦這一點? 欄。如 需如何回應建議的詳細資訊,請參閱[the section called "回應建議"。](#page-50-1)

#### <span id="page-50-1"></span>回應建議

建議是洞察力中最重要的部分。在分析的這個階段,您採取行動來解決效能問題。通常,您需要執行以 下步驟:

1. 決定報告的效能問題是否表示真正的問題。

在某些情況下,可能會出現問題並且是良性的。例如,如果您使測試資料庫受到極端的資料庫負 載,則 DevOps Guru for RDS 會將負載報告為效能異常。但是,您不需要補救此異常,因為這是測 試的預期結果。

如果您判斷問題需要回應,請前往下一個步驟。

2. 決定是否實作建議。

在建議表格中,會有一欄顯示建議的動作。對於反應式見解,這是反應性異常詳細資料頁面上的 「我們建議什麼」欄。如需主動見解,這是主動式分析頁面上的「建議自訂變更」欄。

DevOpsRDS 的 Guru 提供涵蓋數個潛在問題情況的建議清單。檢閱此清單之後,請判斷哪些建議與 您目前的狀況更相關,並考慮套用它。如果建議符合您的情況,請前往下一個步驟。如果沒有,請 跳過剩下的步驟,並使用手動技術解決問題。

3. 執行建議的動作。

DevOpsRDS 專家建議您執行下列其中一項作業:

• 執行特定的更正動作。

例如,RDS 的 DevOps Guru 可能會建議您升級 CPU 容量、調整應用程式集區設定或啟用效能結 構描述。

• 調查問題的原因。

一般而言,RDS 專用的 DevOps Guru 建議您調查特定的 SQL 陳述式或等待事件。例如,建議可 能是調查等待事件io/table/sql/handler。在 Amazon Aurora 使用者指南中的[使用等待事件](https://docs.aws.amazon.com/AmazonRDS/latest/AuroraUserGuide/AuroraPostgreSQL.Tuning.html) [進行微調 Aurora Postgre](https://docs.aws.amazon.com/AmazonRDS/latest/AuroraUserGuide/AuroraPostgreSQL.Tuning.html) [SQL 或使用等待事](https://docs.aws.amazon.com/AmazonRDS/latest/AuroraUserGuide/AuroraMySQL.Managing.Tuning.html)件進行調整中列出的等待事件,或在 Amazon Aurora RDS 使用者指[南中的使用等待事件進行調整中查 PostgreSQL 列出](https://docs.aws.amazon.com/AmazonRDS/latest/UserGuide/PostgreSQL.Tuning.html)的等待事件。然後執行建議的 動作。

**A** Important

建議您先在測試執行個體上測試任何變更,然後再修改生產執行個體。如此就可以了解變 更的影響。

# 使用 Guru 監視非關聯式資料 DevOps庫

DevOpsGuru 能夠為您的非關聯式或 NoSQL 資料庫產生見解,協助您根據最佳做法保持資源設 定。例如, DevOpsGuru 可以根據現有流量預測 future 需求,幫助您保持容量規劃的最佳狀態。 DevOpsGuru 可以識別您使用的資源是否比您設定的少,並根據您的歷史使用情況提供改善應用程式 可用性的建議。這可以幫助您減少不必要的成本。

除了容量規劃之外, DevOpsGuru 還可以偵測並協助您疑難排解操作問題,例如節流、交易衝突、條 件式檢查失敗以及 SDK 參數的改進區域。資料庫通常與多個服務和資源相連, DevOpsGuru 可以使用 基於標記或 AWS CloudFormation 彙總的群組來關聯您的應用程式結構以進行分析。異常可能涉及多 個資源,這些資源都受到相同解決方案的影響。 DevOpsGuru 能夠跨不同的資源指標,配置,日誌和 事件進行關聯。例如, DevOpsGuru 可以分析並關聯 Lambda 函數的資料,這些函數可能正在從資料 Amazon DynamoDB 表讀取或寫入資料。透過這種方式, DevOpsGuru 監控多個相關資源,以偵測異 常情況,並為您的資料庫解決方案提供有用的見解。

## 監視資料庫作業 Amazon DynamoDB

下表顯示 DevOps Guru 監控的範例案例和見解 Amazon DynamoDB。

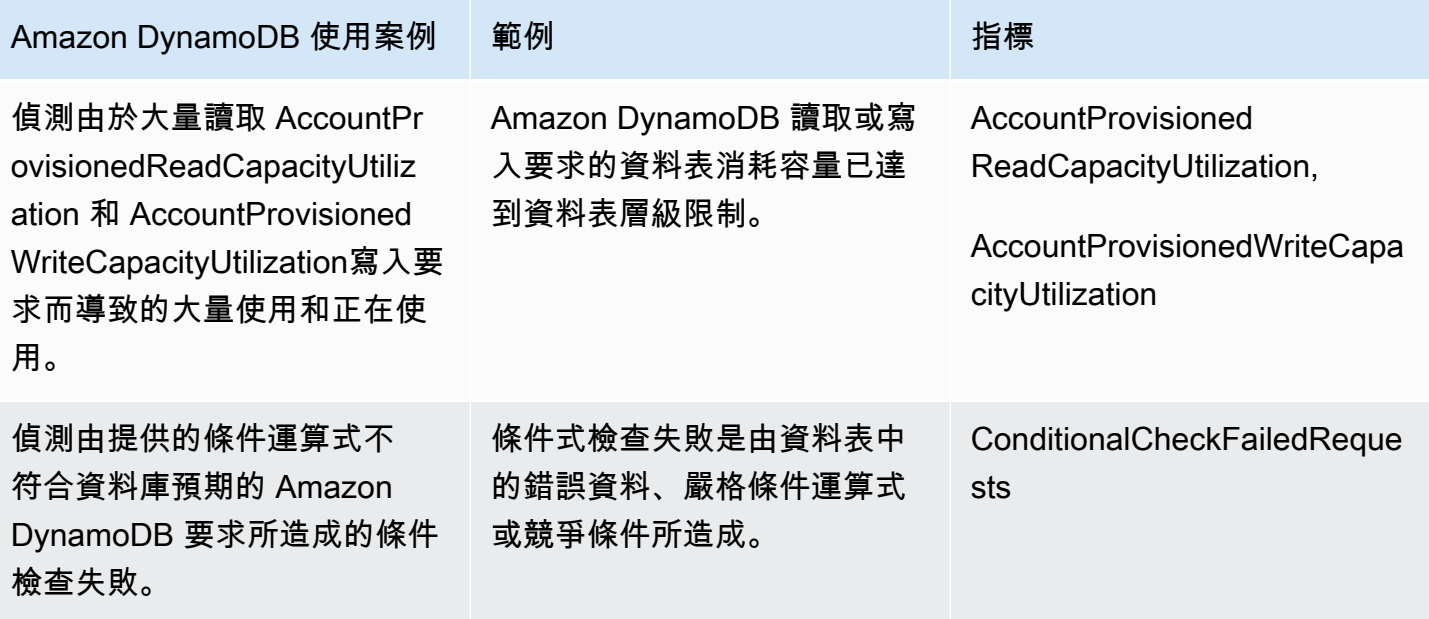

# 監視資料庫作業 Amazon ElastiCache

下表顯示 DevOps Guru 監控的範例案例和見解 Amazon ElastiCache。

## DevOps大師識別的場景 CloudWatch 監控的指標

偵測 Amazon ElastiCache 叢集是否因叢集需求 不斷變化而達到 Redis 或 Memcached 的運算限 制。

CPU 利用率, EngineCPUUtilization, 驅逐

# 整合 CodeGuru Profiler

本章節將概要概要説明 Amazon DevOps Guru 如何與 Amazon CodeGuru Proventer。您可以從 CodeGuru 將 Profiler 作為 DevOps Guru 控台中的洞察。

Amazon DevOps Guru 與亞馬遜集成 CodeGuru 配置文件的 EventBridge 受管規則。 CodeGuru ProventBridge 會將事件傳送到 EventBridge。託管規則路由隨默認事件總線發送的事件。來自的每 個入站事件 CodeGuru 分析器是一個主動的異常報告。如需詳細資訊,請參閱「」[使用 EventBridge](https://docs.aws.amazon.com/codeguru/latest/profiler-ug/working-with-eventbridge.html)  [CodeGuru Profiler。](https://docs.aws.amazon.com/codeguru/latest/profiler-ug/working-with-eventbridge.html)

DevOps 專家通過 EventBridge 支持入站事件。事件表示 DevOps Guru 確定的建議中有變更的事件。 CodeGuru Profiler 每 24 小時發送一次檢測信號事件,以顯示事件的連續性。活動攜帶 CodeGuru Profiler 推薦信息以及您計算資源的元數據。有關事件生命週期的信息,請參[閲亞馬遜 EventBridge 活](https://docs.aws.amazon.com/eventbridge/latest/userguide/eb-events.html) [動](https://docs.aws.amazon.com/eventbridge/latest/userguide/eb-events.html)。

當您設置 DevOps 專家時,DevOps 專家將創建 EventBridge 從另一個服務路由事件的帳户中的託管 規則。此規則將路由到 DevOps Guru。當存在入站事件時,會發送通知。

事件總線接收來自 DevOps Guru 等源的事件,並將其路由到與該事件總線關聯的規則。如需事件總線 的詳細資訊,請參[事件匯流排](https://docs.aws.amazon.com/eventbridge/latest/userguide/eb-event-bus.html)。

如需某些參數的詳細資訊,請參[Amazon EventBridge 事件。](https://docs.aws.amazon.com/eventbridge/latest/userguide/eb-events.html)

要接收 CodeGuru 分析器見解 DevOps 專家,您必須具備以下內容。

- 必須啟用 CodeGuru Profiler。有關啟用 CodeGuru 分析器,請參閲[設定 CodeGuru Profiler。](https://docs.aws.amazon.com/codeguru/latest/profiler-ug/setting-up.html)
- 必須啟用 DevOps 大師。有關啟用 DevOps 專家的信息,請參閲[啟用 DevOps Guru。](https://docs.aws.amazon.com/devops-guru/latest/userguide/getting-started-enable-service.html)
- 相同的資源必須在同一個地區監控 CodeGuru 分析器和 DevOps 專家。

# 使用定義應用程式AWS資源

亞馬遜 DevOpsGuru 將涵蓋範圍邊界中的資源分組,以指定分析哪些資源以獲得營運見解。資源按資 源分組AWS CloudFormation堆棧或帶有標籤的資源。您可以在設定時選擇堆疊或標籤 DevOpsGuru。 您也可以稍後更新堆疊或標記。建議您將資源群組視為應用程式。例如,您在一個堆疊中可能定義了一 個監視應用程式所使用的所有資源。或者,您可以將相同的標籤添加到您在數據庫應用程序中使用的所 有資源。定義哪些資源的邊界DevOpsGuru 分析。集合中的所有資源都在此邊界內。您帳戶中不在資 源集合中的任何資源都不在界限之外,不會進行分析。如需所支援服務和資源的詳細資訊,請參閱[亞馬](https://aws.amazon.com/devops-guru/pricing/) [遜 DevOpsGuru 定價。](https://aws.amazon.com/devops-guru/pricing/)

您可以定義涵蓋範圍界限,其中包含應用程式中的資源有三種方式。

- 指定所有支援AWS您的資源AWS帳戶和區域。這使您的帳戶和區域成為您的資源邊界。有了這個選 項, DevOpsGuru 會分析您帳戶和區域中所有受支援的資源。在一個堆棧中的所有資源都被分組到 一個應用程序中。任何不在堆疊中的資源都會分組到它們自己的應用程式中。
- 使用AWS CloudFormation堆疊以指定應用程式中的資源。堆棧包含使用生成的資源AWS CloudFormation。在 中 DevOps大師,您在帳戶中選擇堆棧。您選擇的每個堆疊中的資源會分組到 一個應用程式中。堆棧中的所有資源均由以下方式進行分析 DevOps大師的見解。
- 使用AWS標記,指定您應用程式中的資源。同時AWS標籤包含鍵和一個值。在 中 DevOps大師,選 擇一個標籤鍵並選擇性地選擇一個或多個值與那個配對鍵。您可以使用值將您的資源分組到應用程式 中。

如需詳細資訊,請參閱[更新您的AWS分析涵蓋範圍 DevOps老師。](#page-64-0)

#### 主題

- [使用標籤識別 DevOps Guru 應用程式中的資源](#page-55-0)
- [使用AWS CloudFormation堆棧以識別您的資源 DevOpsGuru](#page-58-0)

# <span id="page-55-0"></span>使用標籤識別 DevOps Guru 應用程式中的資源

您可以使用標籤來識別 Amazon DevOps Guru 分析的AWS資源,並指定要分組哪些資源,以便使用 選取的標籤金鑰和標籤值進行監控。您可以在設定 DevOps Guru 或從 [分析的資源] 頁面中選擇 [編輯 分析的資源] 時編輯這些組態。選取「標籤」之後,您可以選擇以「devops-Guru」開頭的特定標籤金 鑰。若要分析帳號中的所有資源,並使用標籤值將資源分組,請選取所有帳號資源。若要使用標籤值來 指定 DevOps Guru 要分析的資源,請選取選擇特定的標籤值。

**a** Note

選取「所有帳號資源」且不存在任何標籤值時,不含標籤索引鍵的資源會分組並分別進行分 析。

您可以使用標籤的金鑰來識別資源,然後使用具有該金鑰的值,將資源分組到應用程式中。例 如,您可以使用金鑰標記資源devops-guru-applications,然後針對每個應用程式使用不 同值的金鑰。您可以使用標籤鍵-值配對 devops-guru-applications/databasedevops-guruapplications/cicd,devops-guru-applications/monitoring以及識別帳戶中的三個應用 程式。每個應用程序都由包含相同標籤鍵值對的相關資源組成。您可以使用標籤所屬的AWS服務將標 籤新增至資源。如需詳細資訊,請參閱 [新增AWS標籤至AWS資源。](#page-58-1)

將標籤新增至應用程式中的資源後,您可以透過產生這些資源的標籤來篩選見解。如需如何使用標籤篩 選見解的詳細資訊,請參閱[檢視DevOps大師洞察](#page-28-0)。

如需有關支援服務和資源的詳細資訊,請參閱 [Amazon DevOps Guru 定價](https://aws.amazon.com/devops-guru/pricing/)。

#### 主題

- [什麼是AWS標籤?](#page-56-0)
- [使用標籤定義 DevOps Guru 應用程序](#page-57-0)
- [與 DevOps大師一起使用標籤](#page-57-1)
- [新增AWS標籤至AWS資源](#page-58-1)

### <span id="page-56-0"></span>什麼是AWS標籤?

標籤可協助您識別和整理 AWS 資源。許多 AWS 服務支援標記,因此您可以對來自不同服務的資源 指派相同的標籤,指示資源是相關的。例如,您可以將指派給 AWS Lambda 函數的相同標籤指派給 Amazon DynamoDB 資料表資源。如需使用標籤的詳細資訊,請參閱[標記最佳實務白](https://d1.awsstatic.com/whitepapers/aws-tagging-best-practices.pdf)皮書。

每個 AWS 標籤都有兩個部分。

- 標籤鍵 (例如,CostCenter、Environment、Project 或 Secret )。標籤鍵區分大小寫。
- 一個名為標籤值 (例如,111122223333、Production 或團隊名稱) 的選用欄位。忽略標籤值基本 上等同於使用空字串。與標籤鍵相同,標籤值會區分大小寫。

這些合稱為鍵值對。

### <span id="page-57-0"></span>使用標籤定義 DevOps Guru 應用程序

若要使用標籤定義 Amazon DevOps Guru 應用程式,請將該標籤新增至組成應用程式的帳戶AWS資 源。您的標籤包含一個鍵和一個值。我們建議您為 DevOps Guru 分析的每個具有相同金鑰的AWS資 源新增標籤。在標籤中使用不同的值,將資源分組到您的應用程式中。例如,您可devops-guruanalysis-boundary以將帶有索引鍵的標籤指派給涵蓋範圍邊界中的所有AWS資源。使用不同 的值搭配該金鑰來識別您帳戶中的應用程式。您可以monitoring針對三個應用程式使用database、 和值containers。如需詳細資訊,請參閱 [更新您的AWS分析涵蓋範圍 DevOps老師](#page-64-0)。

如果您使用AWS標籤來指定要分析的資源,則只能使用一個鍵的標籤。您可以將標籤的密鑰與任 何值配對。使用此值將包含金鑰的資源分組到作業應用程式中。

#### **A** Important

用於定義資源涵蓋範圍的標籤中鍵的字串必須以字首 Devops-guru- 開頭。標籤鍵可以是 DevOps-Guru-deployment-application 或 devops-guru-rds-application。 建立鍵時,您可任意選擇鍵中字元的大小寫。建立鍵後,區分大小寫。例如, DevOpsGuru 使用一個名為的密鑰devops-guru-rds和一個名為的密鑰DevOps-Guru-RDS,這些鍵 充當兩個不同的密鑰。應用程式中可能的鍵/值對可以是 Devops-Guru-productionapplication/RDS 或 Devops-Guru-production-application/containers。

### <span id="page-57-1"></span>與 DevOps大師一起使用標籤

指定標AWS籤以識別您希望 Amazon DevOps Guru 分析的AWS資源,或指定標籤值以識別要分組的 資源。這些資源是您的資源涵蓋範圍邊界。您可以選擇一個鍵和零個或多個值。

#### 若要選擇您的標籤

- 1. 在以下位置打開 Amazon DevOps 大師控制台 [https://console.aws.amazon.com/devops-guru/。](https://console.aws.amazon.com/devops-guru/)
- 2. 開啟導覽窗格,然後展開 [設定]。
- 3. 在已分析的資源中,選擇編輯。
- 4. 如果您希望 DevOps Guru 分析包含您選擇之標籤的所有資源,請選擇「標籤」。選擇按鍵,然後 選擇下列其中一個選項。
	- 所有帳號資源 分析目前區域和帳號中的所有AWS資源。具有所選標籤鍵的資源會依標籤值分 組 (如果有的話)。沒有此標籤鍵的資源會分別分組和分析。

• 選擇特定標籤值 — 分析所有包含含有您選擇鍵之標籤的資源。 DevOpsGuru 根據標籤的值將您 的資源分組到應用程序中。

標籤的密鑰必須以前綴開頭devops-guru-。此前綴不區分大小寫。例如,有效的金 鑰為DevOps-Guru-Production-Applications。

5. 選擇儲存。

### <span id="page-58-1"></span>新增AWS標籤至AWS資源

當您指定標AWS籤以識別您希望 DevOps Guru 分析的AWS資源時,請選擇與其相關聯的資源的標 籤。您可以使用每個資源所屬的AWS服務或使用AWS標籤編輯器,將標籤新增至資源。

• 若要使用資源的服務管理標籤,請使用資源所屬服務的主控台或 SDK。AWS Command Line Interface例如,您可以標記 Amazon Kinesis 串流資源或 Amazon CloudFront 分發資源。這些是具 有可標記資源的兩個服務範例。DevOpsGuru 可以分析支持標籤的大多數資源。如需詳細資訊,請 參閱 Amazon Kinesis 開發人員指南中的標記[串流](https://docs.aws.amazon.com/streams/latest/dev/tagging.html)和 Amazon 開發人 CloudFront [員指南中的標記分](https://docs.aws.amazon.com/AmazonCloudFront/latest/DeveloperGuide/tagging.html) [佈](https://docs.aws.amazon.com/AmazonCloudFront/latest/DeveloperGuide/tagging.html)。若要瞭解如何將標籤新增至其他類型的資源,請參閱其所屬AWS服務的使用者指南或開發人員 指南。

**a** Note

標記 Amazon RDS 資源時,您必須標記資料庫執行個體,而不是叢集。

• 您可以使用AWS標籤編輯器,依地區中的資源和特定AWS服務中的資源來管理標籤。如需詳細資 訊,請參閱《AWS資源群組和標籤使用指南》中的標[籤編輯器](https://docs.aws.amazon.com/ARG/latest/userguide/tag-editor.html)。

當您將標籤新增至資源時,您只能新增金鑰,也可以加入索引鍵和值。例如,您可以使 DevOps 用屬 於應用程式一部分devops-guru-的所有資源建立索引鍵的標籤。您也可以新增包含金鑰devopsguru-和值的標籤RDS,然後將該金鑰-值配對僅新增至應用程式中的 Amazon RDS 資源。如果您想要 在主控台中檢視僅從應用程式中的 Amazon RDS 資源產生的見解,此功能非常有用。

# <span id="page-58-0"></span>使用AWS CloudFormation堆棧以識別您的資源 DevOpsGuru

您可以使用AWS CloudFormation堆疊以指定哪些AWS您想要的資源 DevOps大師來分析。堆疊是以下 方案的集合AWS作為單一單元進行管理的資源。您選擇的堆棧中的資源組成了您的 DevOpsGuru。針 對您選擇的每個堆疊,會分析其支援資源中的作業資料,找出異常行為。然後將這些問題分為相關的異 常情況,以創建見解。每個洞察都包含一個或多個建議,以幫助您解決這些問題。您可以指定的堆疊數 目上限為 1000。如需詳細資訊,請參閱《[》使用堆疊](https://docs.aws.amazon.com/AWSCloudFormation/latest/UserGuide/stacks.html)在AWS CloudFormation使用者指南和[更新您的](#page-64-0) [AWS分析涵蓋範圍 DevOps老師。](#page-64-0)

選擇堆疊後, DevOps大師立即開始分析您添加到它的任何資源。如果您從堆疊中移除資源,則不會再 對其進行分析。

如果您選擇擁有 DevOpsGuru 分析您帳戶中所有支持的資源(這意味著您的AWS帳戶和區域是您的 DevOps大師覆蓋邊界),然後 DevOpsGuru 會針對您帳戶中所有受支援的資源 (包括堆疊中的資源) 分析並建立見解。從不在堆疊中的資源中的異常建立的洞察會分組在帳戶層級。如果洞察是從堆疊中的 資源中的異常建立的,則會將其分組在堆疊層級。如需詳細資訊,請參閱 [了解異常行為如何歸類為見](#page-31-0) [解](#page-31-0)。

### 選擇堆疊 DevOpsGuru

指定您希望 Amazon 的資源 DevOps大師通過選擇分析AWS CloudFormation創建它們的堆棧。您可以 使用AWS Management Console或軟體開發套件。

#### 主題

- [選擇堆疊 DevOps大師分析\(控制台\)](#page-59-0)
- [選擇堆疊 DevOps大師分析\(DevOpsGuru\)](#page-60-0)

<span id="page-59-0"></span>選擇堆疊 DevOps大師分析(控制台)

您可以添加AWS CloudFormation堆疊使用主控台。

#### 若要選擇包含要分析之資源的堆疊

- 1. Open Open Open Open DevOpsGuru[https://console.aws.amazon.com/devops-guru/。](https://console.aws.amazon.com/devops-guru/)
- 2. 開啟導覽窗格,然後選擇設定。
- 3. 在 中DevOpsGuru,選擇Manage (管理)。
- 4. 選擇CloudFormation 堆疊如果你想 DevOpsGuru 分析您所選堆疊中的資源,然後選擇以下其中一 個選項。
	- 所有資源— 分析了帳戶中堆棧中的所有資源。每個堆疊中的資源會分組到它們自己的應用程式 中。不會分析您帳戶中未在堆疊中的任何資源。
- 選取堆疊— 選擇您想要設定的堆疊 DevOps大師來分析。您選取的每個堆疊中的資源會分組到 它們自己的應用程式中。您可以在以下位置輸入堆疊名稱尋找堆疊以快速找到特定的堆疊。您可 以選擇最多 1,000 個堆疊。
- 5. 選擇 Save (儲存)。

<span id="page-60-0"></span>選擇堆疊 DevOps大師分析(DevOpsGuru)

若要指定AWS CloudFormation使用亞馬遜堆棧 DevOps大師 SDK,使 用UpdateResourceCollection方法。如需詳細資訊,請參閱《》[UpdateResourceCollection](https://docs.aws.amazon.com/devops-guru/latest/APIReference/API_UpdateResourceCollection.html)在亞 馬遜 DevOpsGuru Guru。

# 與 Amazon 合作 EventBridge

Amazon DevOps Guru 與 Amazon EventBridge 整合,可通知您有關見解和對應洞察更新的特定事 件。來自 AWS 服務的事件會以近乎即時 EventBridge 的方式傳送到。您可編寫簡單的規則,來指示您 在意的事件,以及當事件符合規則時所要自動執行的動作。可自動啟動的動作包括下列範例:

- 調用函數 AWS Lambda
- 調用 Amazon 彈性計算雲運行命令
- 將事件轉傳至 Amazon Kinesis Data Streams
- 激活 Step Functions 狀態機
- 通知 Amazon SNS 或 Amazon SQS

您可以選取下列任何預先定義的模式來篩選事件,或建立自訂模式規則以在支援的 AWS 資源中啟動動 作。

- DevOps 大師新洞察開放
- DevOps 大師新異常協會
- DevOps 大師洞察嚴重性升級
- DevOps 創建大師新推薦
- DevOps 大師洞察關閉

# DevOps大師的活動

以下是 DevOps Guru 的範例事件。盡可能發出事件。要了解有關事件模式的更多信息,請參閱[開始使](https://docs.aws.amazon.com/eventbridge/latest/userguide/eb-get-started.html) [用 Amazon EventBridge](https://docs.aws.amazon.com/eventbridge/latest/userguide/eb-get-started.html) 或 [Amazon EventBridge 事件模式。](https://docs.aws.amazon.com/eventbridge/latest/userguide/eb-event-patterns.html)

## DevOpsGuru新洞察開放活動

當 DevOps 大師打開一個新的洞察力,它發送以下事件。

```
{ 
     "version" : "0", 
     "id" : "08108845-ef90-00b8-1ad6-2ee5570ac6c4", 
     "detail-type" : "DevOps Guru New Insight Open", 
     "source" : "aws.devops-guru", 
     "account" : "123456789012",
```

```
 "time" : "2021-11-01T17:06:10Z", 
     "region" : "us-east-1", 
     "resources" : [ ], 
     "detail" : { 
       "insightSeverity" : "high", 
       "insightDescription" : "ApiGateway 5XXError Anomalous In Stack TestStack", 
       "insightType" : "REACTIVE", 
       "anomalies" : [ 
         { 
           "startTime" : "1635786000000", 
          "id" : "AL41JDFFQPYlZlXD8cpREkAAAAF83HGGgC9TmTr9lbfJ7sCiISlWMeFCbHY_XXXX", 
           "sourceDetails" : [ 
\{\hspace{.1cm} \} "dataSource" : "CW_METRICS", 
              "dataIdentifiers" : { 
                "period" : "60", 
                "stat" : "Average", 
                "unit" : "None", 
                "name" : "5XXError", 
                "namespace" : "AWS/ApiGateway", 
                "dimensions" : [ 
\{ "name" : "ApiName", 
                    "value" : "Test API Service" 
\}, \{\{ "name" : "Stage", 
                    "value" : "prod" 
 } 
 ] 
 } 
 } 
 ] 
        } 
       ], 
       "accountId" : "123456789012", 
       "messageType" : "NEW_INSIGHT", 
       "insightUrl" : "https://us-east-1.console.aws.amazon.com/devops-guru/#/insight/
reactive/AIYH6JxdbgkcG0xJmypiL4MAAAAAAAAAL0SLEjkxiNProXWcsTJbLU07EZ7XXXX", 
       "startTime" : "1635786120000", 
       "insightId" : "AIYH6JxdbgkcG0xJmypiL4MAAAAAAAAAL0SLEjkxiNProXWcsTJbLU07EZ7XXXX", 
       "region" : "us-east-1" 
     }
```
#### },

# 高嚴重性的自訂範例事件模式新洞察

規則使用事件模式以選擇事件並將事件路由到目標。以下是 DevOps Guru 事件模式的範例。

```
{ 
   "source": [ 
     "aws.devops-guru" 
   ], 
   "detail-type": [ 
      "DevOps Guru New Insight Open" 
   ], 
   "detail": { 
     "insightSeverity": [ 
            "high" 
            ] 
   }
}
```
# 更新中 DevOps大師設置

您可以更新以下亞馬遜 DevOps大師設置:

- 您的 DevOps大師覆蓋範圍。這會決定要分析您帳戶中的哪些資源。
- 您的通知。這決定了使用哪些 Amazon 簡單通知服務主題來通知您重要事項 DevOps大師事件。
- 增強見解的功能。這包括日誌異常偵測、加密和您的AWS Systems Manager整合設定。這決定了是 否 DevOpsGuru 顯示日誌數據,您是否使用額外的安全密鑰,以及是否 OpsItem 在系統管理器中創 建 OpsCenter 對於每一個新的見解。

#### 主題

- [更新您的管理帳戶設定](#page-64-1)
- [更新您的AWS分析涵蓋範圍 DevOps老師](#page-64-0)
- [更新您的通知 DevOps老師](#page-64-2)
- [過濾您的 DevOps大師通知](#page-68-0)
- [更新中AWS Systems Manager整合於DevOps老師](#page-70-0)
- [更新記錄異常偵測DevOps老師](#page-71-0)
- [更新中的加密設定DevOps老師](#page-71-1)

# <span id="page-64-1"></span>更新您的管理帳戶設定

您可以配置 DevOps大師為您的組織中的帳戶。如果您尚未註冊委派的系統管理員,您可以選擇註冊委 派管理員。如需註冊委派管理員的詳細資訊,請參閱[啟用DevOps老師](https://docs.aws.amazon.com/devops-guru/latest/userguide/getting-started-enable-service.html)。

# <span id="page-64-0"></span>更新您的AWS分析涵蓋範圍 DevOps老師

您可以更新哪個AWS您帳戶中的資源 DevOps大師分析。若要執行此操作,請瀏覽至分析資源在控制 台中頁面,然後選擇編輯。如需詳細資訊,請參閱[檢視分析的資源](#page-80-0)。

# <span id="page-64-2"></span>更新您的通知 DevOps老師

設置亞馬遜簡單通知服務主題,用於通知您有關重要亞馬遜的信息 DevOps大師事件。您可以從已存在 於您的主題名稱清單中進行選擇AWS帳戶中,輸入新主題的名稱 DevOps大師在您的帳戶中創建,或

輸入任何現有主題的亞馬遜資源名稱(ARN)AWS您所在地區的帳戶。如果您指定的 ARN 不在您的 帳戶中的主題,您必須授予權限DevOps大師可以通過向其添加 IAM 策略來訪問該主題。如需詳細資 訊,請參閱[Amazon SNS主題的許可。](#page-124-0)您最多可以指定兩個主題。

DevOpsGuru 會傳送下列更新的通知:

- 創建了一個新的見解。
- 一個新的異常被添加到洞察。
- 深入解析的嚴重性已從Low或者Medium至High。
- 深入解析的狀態會從持續變更為已解決。
- 對於洞察力的建議被確定。

DevOps如果選擇了 Guru 還會發送通知AWS CloudFormation當您嘗試將資源添加到您的堆棧或標籤 密鑰無效 DevOps大師帳戶。

您可以選擇接收有關問題的各種更新的 Amazon SNS 通知,或只有在問題已開啟、關閉或嚴重性變更 時才接收 Amazon SNS 通知。根據預設,您會收到所有更新的通知。

若要更新通知,請先瀏覽至通知頁面,然後選擇是否要新增、移除或更新 Amazon SNS 通知主題的組 態。

#### 主題

- [導覽至「」中的「通知設定」 DevOps大師控制台](#page-65-0)
- [將亞馬遜 SNS 通知主題添加到 DevOps大師控制台](#page-66-0)
- [移除中的亞馬遜 SNS 通知主題 DevOps大師控制台](#page-66-1)
- [更新亞馬遜 SNS 通知組態](#page-66-2)
- [新增至您的亞馬遜 SNS 主題的許可](#page-67-0)

<span id="page-65-0"></span>導覽至「」中的「通知設定」 DevOps大師控制台

若要更新通知,您必須先瀏覽至通知設定區段。

#### 瀏覽至通知設定區段

- 1. 打開亞馬遜 DevOps大師控制台[https://console.aws.amazon.com/devops-guru/。](https://console.aws.amazon.com/devops-guru/)
- 2. 在導覽窗格中選擇 Settings (設定)。

「設定」頁面包括通知一節,其中包含已設定 Amazon SNS 主題的相關資訊。

### <span id="page-66-0"></span>將亞馬遜 SNS 通知主題添加到 DevOps大師控制台

若要新增亞馬遜 SNS 通知主題 DevOps大師控制台

- 1. [the section called "導覽至「」中的「通知設定」 DevOps大師控制台".](#page-65-0)
- 2. 選擇 Add notification (新增通知)。
- 3. 若要新增 Amazon SNS 主題,請執行下列其中一個動作。
	- 選擇使用電子郵件產生新的 SNS 主題。然後,從指定電子郵件地址」下方,輸入您要接收通知 的電子郵件地址。若要輸入其他電子郵件地址,請選擇新增電子郵件。
	- 選擇使用現有的 SNS 主題。然後,從選擇您的主題AWS帳戶」下方,選擇您要使用的主題。
	- 選擇使用現有 SNS 主題 ARN 從其他帳戶指定現有主題。然後,在輸入主題的 ARN」中,輸入 主題 ARN。ARN 是該主題的亞馬遜資源名稱。您可以在不同的帳戶中指定主題。如果您在其他 帳號中使用某個主題,則必須將資源策略新增至該主題。如需詳細資訊,請參閱[Amazon SNS主](#page-124-0) [題的許可](#page-124-0)。
- 4. 選擇 Save (儲存)。

### <span id="page-66-1"></span>移除中的亞馬遜 SNS 通知主題 DevOps大師控制台

#### 若要移除中的亞馬遜 SNS 主題 DevOps大師控制台

- 1. [the section called "導覽至「」中的「通知設定」 DevOps大師控制台".](#page-65-0)
- 2. 選擇選擇現有主題。
- 3. 從下拉式功能表中,選取您要移除的主題。
- 4. 選擇 Remove (移除)。
- 5. 選擇 儲存 。

### <span id="page-66-2"></span>更新亞馬遜 SNS 通知組態

亞馬遜 SNS 通知主題有兩種類型的通知組態 DevOps大師。您可以選擇接收所有嚴重性等級的通知, 也可以選擇僅接收通知高和中等嚴重性等級。您也可以選擇接收各種更新或僅接收某些類型更新的通 知。

當您選擇接收有關該問題的各種更新的 Amazon SNS 通知時, DevOpsGuru 會傳送下列更新的通知:

- 創建了一個新的見解。
- 一個新的異常被添加到洞察。
- 深入解析的嚴重性已從Low或者Medium至High。
- 深入解析的狀態會從持續變更為已解決。
- 對於洞察力的建議被確定。

默認情況下,您只會收到高和中等嚴重性等級通知,您會收到各種更新的通知。

#### 更新亞馬遜 SNS 通知主題的通知組態

- 1. [the section called "導覽至「」中的「通知設定」 DevOps大師控制台".](#page-65-0)
- 2. 選擇選擇現有主題。
- 3. 從下拉式功能表中,選取您要進行更新的主題。
- 4. 選擇所有嚴重性等級接收具有「高」、「中」和「低」嚴重性等級的通知,或選擇只有高和中接收 具有「高」和「中」嚴重性等級的通知。
- 5. 選擇通知我有關洞察力的所有更新,或選擇洞察力已開啟或關閉,或嚴重性層級從「低」或「中」 變更為「高」時通知我。
- 6. 選擇 儲存 。

<span id="page-67-0"></span>新增至您的亞馬遜 SNS 主題的許可

亞馬遜 SNS 主題是包含AWS Identity and Access Management(IAM) 資源政策。當您在此指定主題 時, DevOpsGuru 會將下列權限附加至其資源策略。

```
{ 
     "Sid": "DevOpsGuru-added-SNS-topic-permissions", 
     "Effect": "Allow", 
     "Principal": { 
         "Service": "region-id.devops-guru.amazonaws.com" 
     }, 
     "Action": "sns:Publish", 
     "Resource": "arn:aws:sns:region-id:topic-owner-account-id:my-topic-name", 
     "Condition" : { 
       "StringEquals" : {
```

```
 "AWS:SourceArn": "arn:aws:devops-guru:region-id:topic-owner-account-
id:channel/devops-guru-channel-id", 
         "AWS:SourceAccount": "topic-owner-account-id" 
     } 
   }
}
```
這些權限是必需的 DevOps大師使用主題發布通知。如果您不想擁有該主題的這些權限,則可以安 全地將其移除,並且該主題將繼續像您選擇之前的那樣運作。但是,如果刪除了這些附加的權限, DevOpsGuru 無法使用主題來產生通知。

# <span id="page-68-0"></span>過濾您的 DevOps大師通知

您可以過濾 DevOps通過大師通知[the section called "更新亞馬遜 SNS 通知組態"或](#page-66-2)透過使用亞馬遜 SNS 訂閱篩選政策。

#### 主題

- [使用 Amazon SNS 訂閱篩選政策篩選通知](#page-68-1)
- [亞馬遜過濾亞馬遜 SNS 通知示例 DevOps老師](#page-69-0)

## <span id="page-68-1"></span>使用 Amazon SNS 訂閱篩選政策篩選通知

您可以建立亞馬遜簡單通知服務 (Amazon SNS) 訂閱篩選政策,以減少從亞馬遜收到的通知數量 DevOps大師。

使用篩選策略來指定您接收的通知類型。您可以使用下列關鍵字篩選 Amazon SNS 訊息。

- NEW\_INSIGHT— 在創建新的見解時收到通知。
- CLOSED\_INSIGHT— 當現有的見解已關閉時收到通知。
- NEW\_RECOMMENDATION— 從洞察力建立新建議時收到通知。
- NEW\_ASSOCIATION— 從洞察中檢測到新異常時收到通知。
- CLOSED\_ASSOCIATION— 當現有異常關閉時收到通知。
- SEVERITY\_UPGRADED— 在洞察的嚴重性升級時收到通知

如需如何建立 Amazon SNS 訂閱篩選器政策的相關資訊,請參閱[亞馬遜 SNS 訂閱篩選政](https://docs.aws.amazon.com/sns/latest/dg/sns-subscription-filter-policies.html) [策](https://docs.aws.amazon.com/sns/latest/dg/sns-subscription-filter-policies.html)在Amazon 簡易通知服務開發人員指南。在您的篩選政策中,您可以使用政策指定其中一個關鍵 字MessageType。例如,篩選器中會出現以下內容,該篩選器指定 Amazon SNS 主題僅在從洞察中 偵測到新異常時才會傳送通知。

"MessageType":["NEW\_ ASSOCIATION"]

### <span id="page-69-0"></span>亞馬遜過濾亞馬遜 SNS 通知示例 DevOps老師

以下是來自 Amazon SNS 主題的 Amazon 簡單通知服務 (Amazon SNS) 通知範例,其中包含篩選政 策。其MessageType設定為NEW\_ASSOCIATION,因此只有在從洞察中偵測到新異常時,才會傳送通 知。

{

{

}

```
 "accountId": "123456789012",
```
"region": "us-east-1",

```
 "messageType": "NEW_ASSOCIATION",
```

```
 "insightId": "ADyf4FvaVNDzu9MA2-IgFDkAAAAAAAAAEGpJd5sjicgauU2wmAlnWUyyI2hiO5it", 
 "insightName": "Repeated Insight: Anomalous increase in Lambda
```
 ApigwLambdaDdbStack-22-Function duration due to increased number of invocations", "insightUrl": "https://us-east-1.console.aws.amazon.com/devops-guru/insight/

```
reactive/ADyf4FvaVNDzu9MA2-IgFDkAAAAAAAAAEGpJd5sjicgauU2wmAlnWUyyI2hiO5it",
```
"insightType": "REACTIVE",

 "insightDescription": "At March 29, 2023 22:02 GMT, Lambda function ApigwLambdaDdbStack-22-Function had\n an increased duration anomaly possibly caused by the Lambda function invocation increase. DevOps Guru has detected this is a repeated insight. DevOps Guru treats repeated insights as 'Low Severity'.",

```
 "startTime": 1628767500000,
```

```
 "startTimeISO": "2023-03-29T22:00:00Z",
```

```
 "anomalies": [
```
{

```
 "id": "AG2n8ljW74BoI1CHu-m_oAgAAAF7Ohu24N4Yro69ZSdUtn_alzPH7VTpaL30JXiF", 
           "startTime": 1628767500000, 
           "startTimeISO": "2023-03-29T22:00:00Z", 
           "openTime": 1680127740000, 
           "openTimeISO": "2023-03-29T22:09:00Z", 
           "sourceDetails": [ 
\{\hspace{.1cm} \}
```

```
 "dataSource": "CW_METRICS", 
 "dataIdentifiers": { 
   "namespace": "AWS/SQS",
```

```
 "name": "ApproximateAgeOfOldestMessage",
```

```
 "stat": "Maximum", 
                 "unit": "None", 
                 "period": "60", 
                 "dimensions": "{\"QueueName\":\"FindingNotificationsDLQ\"}" 
 } 
 } 
           ], 
           "associatedResourceArns":[ 
            "arn:aws:sns:us-east-1:123456789012:DevOpsGuru-insights-sns" 
           ] 
         } 
       ], 
       "resourceCollection":{ 
       "cloudFormation":{ 
          "stackNames":[ 
             "CapstoneNotificationPublisherEcsApplicationInfrastructure" 
 ] 
         } 
       }
}
```
# <span id="page-70-0"></span>更新中AWS Systems Manager整合於DevOps老師

您可以啟用建立 OpsItem 對於每一個新的見解AWS Systems Manager OpsCenter。OpsCenter 是一 個集中式系統,您可以在其中檢視、調查和檢閱作業工作項目 (OpsItems). 該 OpsItems 因為您的見 解可以幫助您管理解決觸發每個洞察力創建的異常行為的工作。如需詳細資訊,請參閱[AWS Systems](https://docs.aws.amazon.com/systems-manager/latest/userguide/OpsCenter.html)  [Manager OpsCenter和](https://docs.aws.amazon.com/systems-manager/latest/userguide/OpsCenter.html)[使用 OpsItem](https://docs.aws.amazon.com/systems-manager/latest/userguide/OpsCenter-working-with-OpsItems.html)在AWS Systems Manager使用者指南。

a Note

如果您更改標籤字段的鍵或值 OpsItem,然後 DevOps大師無法更新 OpsItem。 例如,如果您變更的標籤 OpsItem 從"aws:RequestTag/DevOps-GuruInsightSsmOpsItemRelated": "true"然後到別的東西 DevOps大師無法更新 OpsItem。

#### 管理您的系統管理員整合

- 1. 打開亞馬遜 DevOps大師控制台[https://console.aws.amazon.com/devops-guru/。](https://console.aws.amazon.com/devops-guru/)
- 2. 在導覽窗格中選擇 Settings (設定)。

3. 在AWS Systems Manager整合,選取啟用 DevOps創建一個大師AWS OpstItem 在 OpsCenter 對 於每個洞察力有一個 OpsItem 為每一個新的見解創建。取消選擇它以停止 OpsItem為每一個新的 見解創建。

我們會向您收取費用 OpsItems 在您的帳戶中創建。如需詳細資訊,請參閱 [AWS Systems Manager 定](https://aws.amazon.com/systems-manager/pricing/) [價](https://aws.amazon.com/systems-manager/pricing/)。

# <span id="page-71-0"></span>更新記錄異常偵測DevOps老師

#### 管理記錄異常偵測設定

- 1. 打開亞馬遜 DevOps大師控制台[https://console.aws.amazon.com/devops-guru/。](https://console.aws.amazon.com/devops-guru/)
- 2. 在導覽窗格中選擇 Settings (設定)。
- 3. 在記錄異常偵測,選取通過授予啟用日誌異常檢測 DevOps顯示與深入解析相關聯的記錄資料的 Guru 權限。有DevOpsGuru 顯示與見解相關的日誌資料。

# <span id="page-71-1"></span>更新中的加密設定DevOps老師

您可以更新要使用的加密設定AWS擁有的金鑰或AWS KMS客戶管理的金鑰。切換到管理的新客戶時 AWS KMS來自管理的現有客戶的鑰匙AWS KMS鑰匙, DevOpsGuru 會使用新金鑰自動開始加密新擷 取的中繼資料。歷史數據將與先前配置的客戶管理保持加密AWS KMS索引鍵。

#### **a** Note

如果您撤銷授予,或者禁用或刪除以前AWS KMS鑰匙, DevOpsGuru 將無法訪問此密鑰加密 的任何數據,您可能會看到AccessDeniedException執行讀取操作時。

#### 管理您的加密設定

- 1. 打開亞馬遜 DevOps大師控制台[https://console.aws.amazon.com/devops-guru/。](https://console.aws.amazon.com/devops-guru/)
- 2. 在導覽窗格中選擇 Settings (設定)。
- 3. 在加密區段中,選擇編輯加密。
- 4. 選取您要用來保護資料的加密類型。您可以使用預設值AWS擁有的金鑰、選擇現有的客戶管理金 鑰,或建立新的客戶管理金鑰AWS KMS索引鍵。
### 5. 選擇 儲存 。

加密是其中一個重要組成部分 DevOps 大師安全。如需詳細資訊,請參閱 [the section called "資料保](#page-84-0) [護"。](#page-84-0)

# 查看通知

DevOpsGuru 中有不同類型的通知。

主題

- [新洞察力](#page-73-0)
- [封閉洞察力](#page-74-0)
- [新關聯](#page-76-0)
- [新推薦](#page-77-0)
- [嚴重性升級](#page-78-0)
- [資源驗證失敗](#page-79-0)

<span id="page-73-0"></span>此頁面上的段落會顯示每種通知類型的範例。

# 新洞察力

新見解的通知包含下列資訊:

```
{ 
    "accountId":"123456789101", 
    "region":"eu-west-1", 
    "messageType":"NEW_INSIGHT", 
    "insightId":"a1b2c3d4-5678-90ab-cdef-EXAMPLE22222", 
    "insightName": "Repeated Insight: ApiGateway 5XXError Anomalous In Application 
  CanaryCommonResources-123456789101-LogAnomaly-4", 
    "insightUrl":"https://eu-west-1.console.aws.amazon.com/devops-guru/insight/reactive/
a1b2c3d4-5678-90ab-cdef-EXAMPLE22222", 
    "insightType":"REACTIVE", 
    "insightDescription":"DevOps Guru has detected this is a repeated insight. DevOps 
  Guru treats repeated insights as 'Low Severity'.", 
    "insightSeverity":"medium", 
    "startTime": 1680148920000, 
    "startTimeISO": "2023-03-30T04:02:00Z", 
    "anomalies":[ 
       { 
          "id":"a1b2c3d4-5678-90ab-cdef-EXAMPLE11111", 
          "startTime": 1680148800000, 
          "startTimeISO": "2023-03-30T04:00:00Z",
```

```
 "openTime": 1680148920000, 
          "openTimeISO": "2023-03-30T04:02:00Z", 
          "sourceDetails":[ 
\{\hspace{.1cm} \} "dataSource":"CW_METRICS", 
                 "dataIdentifiers":{ 
                    "name":"ApproximateAgeOfOldestMessage", 
                    "namespace":"AWS/SQS", 
                    "period":"60", 
                    "stat":"Maximum", 
                    "unit":"None", 
                    "dimensions":"{\"QueueName\":\"SampleQueue\"}" 
 } 
 } 
          ], 
          "associatedResourceArns":[ 
              "arn:aws:sqs:eu-west-1:123456789101:SampleQueue" 
          ] 
       } 
    ], 
    "resourceCollection":{ 
         "cloudFormation":{ 
              "stackNames":[ 
                  "SampleApplication" 
 ] 
         }, 
    } 
}
```
# <span id="page-74-0"></span>封閉洞察力

封閉式見解的通知包含下列資訊:

```
{ 
"accountId":"123456789101", 
    "region":"us-east-1", 
    "messageType":"CLOSED_INSIGHT", 
    "insightId":"a1b2c3d4-5678-90ab-cdef-EXAMPLE33333", 
    "insightName": "DynamoDB table writes are under utilized in mock-stack", 
    "insightUrl":"https://us-east-1.console.aws.amazon.com/devops-guru/insight/
proactive/a1b2c3d4-5678-90ab-cdef-EXAMPLE33333", 
    "insightType":"PROACTIVE", 
    "insightDescription":"DynamoDB table writes are under utilized",
```

```
 "insightSeverity":"medium", 
    "startTime": 1670612400000, 
    "startTimeISO": "2022-12-09T19:00:00Z", 
    "endTime": 1679994000000, 
    "endTimeISO": "2023-03-28T09:00:00Z", 
    "anomalies":[ 
       { 
          "id":"a1b2c3d4-5678-90ab-cdef-EXAMPLEaaaaa", 
          "startTime": 1665428400000, 
          "startTimeISO": "2022-10-10T19:00:00Z", 
          "endTime": 1679986800000, 
          "endTimeISO": "2023-03-28T07:00:00Z", 
          "openTime": 1670612400000, 
          "openTimeISO": "2022-12-09T19:00:00Z", 
          "closeTime": 1679994000000, 
          "closeTimeISO": "2023-03-28T09:00:00Z", 
          "description":"Empty receives while messages are available", 
          "anomalyResources":[ 
             { 
                 "type":"AWS::SQS::Queue", 
                 "name":"SampleQueue" 
             } 
          ], 
          "sourceDetails":[ 
             { 
                 "dataSource":"CW_METRICS", 
                 "dataIdentifiers":{ 
                 "name":"NumberOfEmptyReceives", 
                    "namespace":"AWS/SQS", 
                    "period":"60", 
                    "stat":"Sum", 
                    "unit":"COUNT", 
                    "dimensions":"{\"QueueName\":\"SampleQueue\"}" 
 } 
 } 
          ], 
         "associatedResourceArn": [ 
             "arn:aws:sqs:us-east-1:123456789101:SampleQueue" 
         ] 
       } 
    ], 
    "resourceCollection":{ 
         "cloudFormation":{ 
             "stackNames":[
```
### "SampleApplication" ] } } }

# <span id="page-76-0"></span>新關聯

### 新關聯的通知包含下列資訊:

```
{ 
"accountId":"123456789101", 
    "region":"eu-west-1", 
    "messageType":"NEW_ASSOCIATION", 
    "insightId":"a1b2c3d4-5678-90ab-cdef-EXAMPLE22222", 
    "insightName": "Repeated Insight: Anomalous increase in Lambda 
  ApigwLambdaDdbStack-22-GetOneFunction duration due to increased number of 
  invocations", 
    "insightUrl":"https://eu-west-1.console.aws.amazon.com/devops-guru/insight/reactive/
a1b2c3d4-5678-90ab-cdef-EXAMPLE22222", 
    "insightType":"REACTIVE", 
    "insightDescription":"At March 29, 2023 22:02 GMT, Lambda function 
  ApigwLambdaDdbStack-22-GetOneFunction had\nan increased duration anomaly possibly 
  caused by the Lambda function invocation increase. DevOps Guru has detected this is a 
  repeated insight. DevOps Guru treats repeated insights as 'Low Severity'.", 
    "insightSeverity":"medium", 
    "startTime": 1680127200000, 
    "startTimeISO": "2023-03-29T22:00:00Z", 
    "anomalies":[ 
       { 
          "id":"a1b2c3d4-5678-90ab-cdef-EXAMPLE11111", 
          "startTime":1672945500000, 
          "startTimeISO": "2023-03-29T22:00:00Z", 
          "openTime": 1680127740000, 
          "openTimeISO": "2023-03-29T22:09:00Z", 
          "sourceDetails":[ 
\{\hspace{.1cm} \} "dataSource":"CW_METRICS", 
                 "dataIdentifiers":{ 
                 "namespace":"AWS/SQS", 
                    "name":"ApproximateAgeOfOldestMessage", 
                    "stat":"Maximum", 
                    "unit":"None",
```

```
 "period":"60", 
                   "dimensions":"{\"QueueName\":\"SampleQueue\"}" 
 } 
 } 
          ], 
          "associatedResourceArns":[ 
             "arn:aws:sqs:eu-west-1:123456789101:SampleQueue" 
          ] 
       } 
    ], 
    "resourceCollection":{ 
         "cloudFormation":{ 
             "stackNames":[ 
                 "SampleApplication" 
 ] 
         } 
    } 
}
```
# <span id="page-77-0"></span>新推薦

新建議的通知包含下列資訊:

```
\{ "accountId":"123456789101", 
    "region":"us-east-1", 
    "messageType":"NEW_RECOMMENDATION", 
    "insightId":"a1b2c3d4-5678-90ab-cdef-EXAMPLE33333", 
    "insightName": "Recreation of AWS SDK Service Clients", 
    "insightUrl":"https://us-east-1.console.aws.amazon.com/devops-guru/insight/
proactive/a1b2c3d4-5678-90ab-cdef-EXAMPLE33333", 
    "insightType":"PROACTIVE", 
    "insightDescription": "Usually for a given service you can create one [AWS SDK 
  service client](https://docs.aws.amazon.com/sdk-for-java/v1/developer-guide/creating-
clients.html) and reuse that client across your entire service.\n\nWhen instead you 
  create a new AWS SDK service client for each call (e.g. for DynamoDB) it\u0027s 
  generally a waste of CPU time.", 
    "insightSeverity":"medium", 
    "startTime": 1680125893576, 
    "startTimeISO": "2023-03-29T21:38:13.576Z", 
    "recommendations":[ 
       { 
          "name":"Tune Availability Zones of your Lambda Function",
```

```
 "description":"Based on your configurations, we recommend that you set 
  SampleFunction to be deployed in at least 3 Availability Zones to maintain Multi 
  Availability Zone Redundancy.", 
          "reason":"Lambda Function SampleFunction is currently only deployed to 2 
  unique Availability zones in a region with 7 total Availability zones.", 
          "link":"https://docs.aws.amazon.com/lambda/latest/dg/configuration-vpc.html", 
          "relatedAnomalies":[ 
\{\hspace{.1cm} \} "sourceDetails":{ 
                     "cloudWatchMetrics":null 
                }, 
                "resources":[ 
\{ "name":"SampleFunction", 
                      "type":"AWS::Lambda::Function" 
 } 
                ], 
                "associatedResourceArns": [ 
                   "arn:aws:lambda:arn:123456789101:SampleFunction" 
 ] 
 } 
          ] 
       } 
    ], 
    "resourceCollection": { 
         "cloudFormation": { 
         "stackNames":[ 
             "SampleApplication" 
         \mathbf{I} } 
    } 
}
```
## <span id="page-78-0"></span>嚴重性升級

嚴重性升級的通知包含下列資訊:

```
{ 
"accountId":"123456789101", 
    "region":"eu-west-1", 
    "messageType":"SEVERITY_UPGRADED", 
    "insightId":"a1b2c3d4-5678-90ab-cdef-EXAMPLEbbbbb",
```

```
 "insightName": "Repeated Insight: ApiGateway 5XXError Anomalous In Application 
  CanaryCommonResources-123456789101-LogAnomaly-11", 
    "insightUrl":"https://eu-west-1.console.aws.amazon.com/devops-guru/insight/reactive/
a1b2c3d4-5678-90ab-cdef-EXAMPLEbbbbb", 
    "insightType":"REACTIVE", 
    "insightDescription": "DevOps Guru has detected this is a repeated insight. DevOps 
  Guru will treat future occurrences of this insight as 'Low Severity' for the next 7 
  days.", 
    "insightSeverity":"high", 
    "startTime": 1680127320000, 
    "startTimeISO": "2023-03-29T22:02:00Z", 
    "resourceCollection":{ 
         "cloudFormation":{ 
             "stackNames":[ 
                 "SampleApplication" 
 ] 
         } 
    } 
}
```
## <span id="page-79-0"></span>資源驗證失敗

您可以使用AWS CloudFormation堆疊和AWS標籤來篩選和識別您希望 DevOps Guru 分析的 AWS資源。當您為 DevOps Guru 選擇無效的堆疊或標籤來識別資源時,DevOpsGuru 會建 立SELECTED\_RESOURCE\_FILTER\_VALIDATION\_FAILURE通知。當您指定的標籤或堆疊名稱沒有與 其相關聯的資源時,就會發生這種情況。若要充分利用 DevOps Guru 篩選方法,請選擇堆疊和標籤與 其相關聯的資源。

```
{ 
     "accountId":"123456789101", 
     "region":"eu-west-1", 
     "messageType":"SELECTED_RESOURCE_FILTER_VALIDATION_FAILURE", 
     "ResourceFilterType": "Tags", 
     "InvalidResourceNames": [ 
           "Devops-Guru-tag-key-tag-value" 
     ], 
     "awsInsightSource": "aws.devopsguru"
}
```
# 檢視分析者的資源DevOps老師

DevOpsGuru 提供了資源名稱和他們的應用程序邊界的列表使用ListMonitoredResources動作。 這些信息是從亞馬遜收集CloudWatch,AWS CloudTrail和其他AWS服務使用DevOps大師服務連結角 色。

請注意,即使使用者沒有明確的權限來存取其他服務的 API,例如AWS Lambda或亞馬遜 RDS, DevOpsGuru 仍然提供該服務的資源列表,只要ListMonitoredResources允許執行動作。

#### 主題

- [更新您的AWS分析涵蓋範圍DevOps老師](#page-80-0)
- [移除使用者的分析資源檢視](#page-82-0)

## <span id="page-80-0"></span>更新您的AWS分析涵蓋範圍DevOps老師

您可以更新哪個AWS您帳戶中的資源DevOps大師分析。經過分析的資源構成了您的DevOps大師覆蓋 邊界。當您指定邊界時,您的資源會分組在應用程式中。您有四個邊界保障選項。

- 選擇擁有DevOpsGuru 會分析您帳戶中所有支援的資源。您帳戶中堆疊中的所有資源都會分組到應 用程式中。如果您的帳戶中有多個堆疊,則每個堆疊中的資源會組成自己的應用程式。如果您帳戶中 的任何資源不在堆疊中,則會將這些資源分組到自己的應用程式中。
- 透過選擇指定資源AWS CloudFormation定義這些資源的堆疊。如果你這樣做,DevOpsGuru 會分析 您選擇的堆疊中指定的每個資源。如果您帳號中的資源未由您選擇的堆疊定義,則不會對其進行分 析。如需詳細資訊,請參閱[使用堆疊](https://docs.aws.amazon.com/AWSCloudFormation/latest/UserGuide/stacks.html)在AWS CloudFormation使用者指南和[判斷 DevOpsGuru 的涵](#page-17-0) [蓋範圍](#page-17-0)。
- 使用指定資源AWS標籤。DevOpsGuru 會分析您帳戶和區域中的所有資源,或包含您選擇的標籤 鍵的所有資源。資源會根據選取的標籤值進行分組。如需詳細資訊,請參閱[使用標籤識別 DevOps](#page-55-0)  [Guru 應用程式中的資源。](#page-55-0)
- 指定不分析任何資源,這樣就不會產生資源分析的費用。

**a** Note

如果您更新涵蓋範圍以停止分析資源,如果您查看由下列項目產生的現有見解,則可能會繼 續產生小額費用。DevOps大師在過去。這些費用與用於擷取和顯示見解資訊的 API 呼叫相 關聯。如需詳細資訊,請參閱[亞馬遜DevOps大師定價](https://aws.amazon.com/devops-guru/pricing/)。

DevOpsGuru 支援與支援服務相關聯的所有資源。如需有關支援服務和資源的詳細資訊,請參[閱亞馬](https://aws.amazon.com/devops-guru/pricing/) [遜DevOps大師定價](https://aws.amazon.com/devops-guru/pricing/)。

若要管理您的DevOps大師分析覆蓋

- 1. 打開亞馬遜DevOps大師控制[台https://console.aws.amazon.com/devops-guru/。](https://console.aws.amazon.com/devops-guru/)
- 2. 展開分析資源在導航窗格中。
- 3. 選擇 編輯 。
- 4. 選擇下列其中一個保障選項。
	- 選擇所有帳號資源如果你想DevOps大師來分析你的所有支持的資源AWS帳戶和地區。如果您選 擇此選項,AWS帳號是您的資源分析涵蓋範圍界限。您帳戶中每個堆疊中的所有資源都會分組 到他們自己的應用程式中。任何不在堆疊中的剩餘資源都會分組到它們自己的應用程式中。
	- 選擇CloudFormation堆疊如果你想DevOps大師分析您選擇的堆棧中的資源,然後選擇以下選項 之一。
		- 所有資源— 分析了帳戶中堆棧中的所有資源。每個堆疊中的資源會分組到它們自己的應用程 式中。不會分析您帳戶中未在堆疊中的任何資源。
		- 選取堆疊— 選擇你想要的堆棧DevOps大師來分析。您選取的每個堆疊中的資源會分組到它們 自己的應用程式中。您可以在以下位置輸入堆疊名稱尋找堆疊以快速找到特定的堆疊。您最多 可以選擇 1,000 個堆疊。

如需詳細資訊,請參閱[使用AWS CloudFormation堆棧以識別您的資源 DevOpsGuru](#page-58-0)。

- 選擇标签如果你想DevOps大師分析包含您選擇的標籤的所有資源。選擇一個鍵,然後選擇下列 其中一個選項。
	- 所有帳號資源— 分析目前區域和帳戶中的所有 AWS 資源。具有所選標籤鍵的資源會依標籤 值分組 (如果有的話)。沒有此標籤鍵的資源會分別分組和分析。
	- 選擇特定標籤值— 包含標籤的所有資源鍵系統會分析您選擇的內容 DevOpsGuru 通過您的標 籤將您的資源分組到應用程序中值。

標籤的鍵必須以前綴開頭devops-guru-。此前綴不區分大小寫。例如,一個有效 的鍵是DevOps-Guru-Production-Applications。如需詳細資訊,請參閱[使用標籤識別](#page-55-0) [DevOps Guru 應用程式中的資源。](#page-55-0)

- 選擇无如果你不想DevOps大師來分析任何資源。此選項禁用DevOpsGuru 這樣您就可以停止從 資源分析產生費用。
- 5. 選擇 儲存 。

# <span id="page-82-0"></span>移除使用者的分析資源檢視

即使使用者沒有明確的權限,可以存取其他服務 (例如 Lambda 或 Amazon RDS) 的 API,DevOpsGuru 仍然提供該服務的資源列表,只要ListMonitoredResources允許執行動作。若 要變更此行為,您可以更新AWS拒絕此動作的 IAM 政策。

```
{ 
             "Sid": "DenyListMonitoredResources", 
             "Effect": "Deny", 
             "Action": [ 
                 "devops-guru:ListMonitoredResources" 
 ]
}
```
# DevOps 專家中的最佳實踐

以下最佳實踐可幫助您瞭解、診斷和修復 Amazon DevOps 專家檢測到的異常行為。使用的最佳實 務[了解中的見解DevOps大師控制台](#page-29-0)來解決 DevOps 專家檢測到的操作問題。

- 在見解的時間線視圖中,首先查看突出顯示的指標。它們往往是問題的關鍵指標。
- 使用 Amazon CloudWatch 查看在第一個突出顯示的指標之前發生的指標,以確定行為何時以及如何 更改行為。這可以幫助您診斷並解決問題。
- 有關 Amazon RDS 資源,請查看 Performance Insights 指標。通過將計數器度量與數據庫負載相關 聯,您可以獲取有關性能問題的詳細信息。如需詳細資訊,請參閱「」[使用 DevOps Gurufor 亞馬遜](https://docs.aws.amazon.com/AmazonRDS/latest/AuroraUserGuide/devops-guru-for-rds.html)  [RDS 分析性能異常。](https://docs.aws.amazon.com/AmazonRDS/latest/AuroraUserGuide/devops-guru-for-rds.html)
- 同一指標的多個維度通常可能是異常的。查看圖形視圖中的尺寸,以更深入地瞭解問題。
- 請查看深入見解的事件部分,瞭解在創建洞察時發生的部署或基礎架構事件。瞭解發生見解異常行為 時發生的事件可以幫助您理解和診斷問題。
- 在您的操作系統中查找與線索洞察同時發生的票證。
- 在洞察中,請閲讀建議並訪問建議中的鏈接。這些通常具有故障排除步驟,可幫助您快速診斷和解決 問題。
- 除非您已經解決了問題,否則不要忽略已解決的見解。每天一次,看看新的見解,即使它們已經解 決。嘗試瞭解儘可能多的見解背後的根本原因,你可以。尋找一種可能是系統性問題標誌的模式。如 果一個系統性問題得不到解決,將來可能造成更嚴重的問題。現在修復暫時性問題可以幫助防止未來 更嚴重的事件。

# Amazon DevOpsGuru 的安全性

的雲端安全 AWS 是最高優先順序。身為 AWS 客戶,您可以受益於資料中心和網路架構,這些架構是 為了滿足最安全敏感組織的需求而建置。

安全性是 AWS 和 之間的共同責任[。共同責任模型](https://aws.amazon.com/compliance/shared-responsibility-model/)將其描述為雲端的安全性和雲端中的安全性:

- 雲端的安全性 AWS 負責保護在 AWS Cloud 中執行 AWS 服務的基礎設施。 AWS 也提供您可以 安全使用的服務。第三方稽核人員會定期測試和驗證我們的安全有效性,這是[AWS 合規計畫](https://aws.amazon.com/compliance/programs/) 的一部 分。若要了解適用於 Amazon DevOpsGuru 的合規計劃,請參閱合規計劃 [AWS 範圍內的合規計劃](https://aws.amazon.com/compliance/services-in-scope/)
- 雲端的安全性 您的責任取決於您使用 AWS 的服務。您也必須對其他因素負責,包括資料的機密 性、您公司的要求和適用法律和法規。

本文件可協助您了解如何在使用 DevOpsGuru 時套用共同責任模型。下列主題說明如何設定 DevOpsGuru 以符合您的安全和合規目標。您也會了解如何使用AWS其他服務來協助您監控和保護 DevOpsGuru 資源。

#### 主題

- [Amazon DevOpsGuru 的資料保護](#page-84-0)
- [Amazon DevOpsGuru 的身分和存取管理](#page-89-0)
- [記錄和監控 DevOpsGuru](#page-133-0)
- [DevOpsGuru 和介面VPC端點 \(AWS PrivateLink\)](#page-138-0)
- [DevOpsGuru 中的基礎設施安全](#page-140-0)
- [Amazon DevOpsGuru 中的復原能力](#page-140-1)

# <span id="page-84-0"></span>Amazon DevOpsGuru 的資料保護

AWS [共同責任模型適](https://aws.amazon.com/compliance/shared-responsibility-model/)用於 Amazon DevOpsGuru 的資料保護。如本模型所述, AWS 負責保護執行所 有 的全域基礎設施 AWS 雲端。您負責維護在此基礎設施上託管內容的控制權。您也同時負責所使用 AWS 服務 的安全組態和管理任務。如需資料隱私權的詳細資訊,請參閱[資料隱私權。 FAQ如](https://aws.amazon.com/compliance/data-privacy-faq/)需歐洲 資料保護的相關資訊,請參閱AWS 安全部落格 上的[AWS 共同責任模型和GDPR](https://aws.amazon.com/blogs/security/the-aws-shared-responsibility-model-and-gdpr/)部落格文章。

為了資料保護目的,我們建議您保護 AWS 帳戶 憑證,並使用 AWS IAM Identity Center 或 AWS Identity and Access Management () 設定個別使用者IAM。如此一來,每個使用者都只會獲得授與 完成其任務所必須的許可。我們也建議您採用下列方式保護資料:

- 對每個帳戶使用多重要素驗證 (MFA)。
- 使用 SSL/TLS 與 AWS 資源通訊。我們需要 TLS 1.2 和 建議 TLS 1.3。
- 使用 設定 API和使用者活動日誌 AWS CloudTrail。如需使用 CloudTrail 線索擷取 AWS 活動的資 訊,請參閱 AWS CloudTrail 使用者指南 中[的使用 CloudTrail 線索。](https://docs.aws.amazon.com/awscloudtrail/latest/userguide/cloudtrail-trails.html)
- 使用 AWS 加密解決方案,以及 中的所有預設安全控制項 AWS 服務。
- 使用進階的受管安全服務 (例如 Amazon Macie),協助探索和保護儲存在 Amazon S3 的敏感資料。
- 如果您在 AWS 透過命令列介面或 FIPS 存取 時需要 140-3 個經過驗證的密碼編譯模組API,請使用 FIPS端點。如需可用FIPS端點的詳細資訊,請參[閱聯邦資訊處理標準 \(FIPS\) 140-3](https://aws.amazon.com/compliance/fips/)。

我們強烈建議您絕對不要將客戶的電子郵件地址等機密或敏感資訊,放在標籤或自由格式的文字欄位 中,例如名稱欄位。這包括當您使用 DevOpsGuru 或其他 AWS 服務 主控台API AWS CLI、 或 時 AWS SDKs。您在標籤或自由格式文字欄位中輸入的任何資料都可能用於計費或診斷日誌。如果您將 URL提供給外部伺服器,強烈建議您在 中不要包含憑證資訊,URL以驗證您對該伺服器的請求。

### DevOpsGuru 中的資料加密

加密是 DevOpsGuru 安全的重要部分。有些加密,例如傳輸中的資料,依預設提供,不需要您採取任 何動作。其他加密,例如靜態資料,您可以在建立專案或建置時設定 。

- 加密傳輸中的資料 :客戶與 DevOpsGuru 之間,以及 DevOpsGuru 與其下游相依性之間的所有通 訊,都會使用 Signature 第 4 版簽署程序進行保護TLS和驗證。所有 DevOpsGuru 端點都使用 管理 的憑證 AWS Private Certificate Authority。如需詳細資訊,請參閱 [Signature 第 4 版簽署程序和](https://docs.aws.amazon.com/general/latest/gr/signature-version-4.html)[什麼](https://docs.aws.amazon.com/privateca/latest/userguide/) [是 ACM PCA。](https://docs.aws.amazon.com/privateca/latest/userguide/)
- 靜態資料加密:對於 DevOpsGuru 分析的所有 AWS 資源,Amazon CloudWatch 指標和資料、資 源 IDs和 AWS CloudTrail 事件會使用 Amazon S3、Amazon DynamoDB 和 Amazon Kinesis 進行儲 存。如果使用 AWS CloudFormation 堆疊定義分析的資源,則會收集堆疊資料。 DevOpsGuru 使用 Amazon S3、DynamoDB 和 Kinesis 的資料保留政策。存放在 Kinesis 中的資料最多可保留一年, 且取決於政策集。存放在 Amazon S3 和 DynamoDB 中的資料會儲存一年。

儲存的資料會使用 data-at-rest Amazon S3、DynamoDB 和 Kinesis 的加密功能進行加密。

客戶受管金鑰: DevOpsGuru 支援加密客戶內容和敏感中繼資料,例如使用客戶受管金鑰從 CloudWatch 日誌產生的日誌異常。此功能可讓您選擇新增自我管理的安全層,以協助您符合組織的 合規和法規要求。如需在 DevOpsGuru 設定中啟用客戶受管金鑰的資訊,請參閱 [the section called](#page-71-0)  ["更新加密"。](#page-71-0)

您可以完全控制此層加密,因此能執行以下任務:

- 建立和維護金鑰政策
- 建立和維護IAM政策和授予
- 啟用和停用金鑰政策
- 輪換金鑰密碼編譯資料
- 新增標籤
- 建立金鑰別名
- 安排金鑰供刪除

如需詳細資訊,請參閱 AWS Key Management Service 開發人員指南中的[客戶受管金鑰。](https://docs.aws.amazon.com/kms/latest/developerguide/concepts.html#customer-cmk)

#### **a** Note

DevOpsGuru 使用 AWS 自有金鑰自動啟用靜態加密,免費保護敏感中繼資料。不過, 使用客戶受管金鑰需 AWS KMS 收取費用。如需定價的詳細資訊,請參閱 AWS Key Management Service 定價。

### DevOpsGuru 如何在 中使用授予 AWS KMS

DevOpsGuru 需要授予才能使用客戶受管金鑰。

當您選擇使用客戶受管金鑰啟用加密時, DevOpsGuru 會透過傳送 CreateGrant 請求至 來代表您建立 授予 AWS KMS。中的授予 AWS KMS 用於授予 DevOpsGuru 存取客戶帳戶中的 AWS KMS 金鑰。

DevOpsGuru 需要授予 ,才能將客戶受管金鑰用於下列內部操作:

- 將 DescribeKey 請求傳送至 AWS KMS ,以驗證建立追蹤器或地理集時輸入的對稱客戶受管KMS金 鑰 ID 是否有效。
- 將 GenerateDataKey 請求傳送至 AWS KMS ,以產生由客戶受管金鑰加密的資料金鑰。
- 將解密請求傳送至 AWS KMS 以解密加密的資料金鑰,以便用來加密您的資料。

您可以隨時撤銷授予的存取權,或移除服務對客戶受管金鑰的存取權。如果您這樣做, DevOpsGuru 將無法存取客戶受管金鑰加密的任何資料,這會影響依賴該資料的操作。例如,如果您嘗試取得 DevOpsGuru 無法存取的加密日誌異常資訊,則操作會傳回 AccessDeniedException 錯誤。

## 在 DevOpsGuru 中監控您的加密金鑰

當您搭配 DevOpsGuru 資源使用 AWS KMS 客戶受管金鑰時,您可以使用 AWS CloudTrail 或 CloudWatch Logs 來追蹤 DevOpsGuru 傳送至 的請求 AWS KMS。

## 建立客戶受管金鑰

您可以使用 AWS Management Console 或 建立對稱客戶受管金鑰 AWS KMS APIs。

若要建立對稱客戶受管金鑰,請參閱[建立對稱加密KMS金鑰](https://docs.aws.amazon.com/kms/latest/developerguide/create-keys.html#create-symmetric-cmk) 。

### 金鑰政策

金鑰政策會控制客戶受管金鑰的存取權限。每個客戶受管金鑰都必須只有一個金鑰政策,其中包含決定 誰可以使用金鑰及其使用方式的陳述式。在建立客戶受管金鑰時,可以指定金鑰政策。如需詳細資訊, 請參閱 AWS Key Management Service 開發人員指南中的 [的身分驗證和存取控制 AWS KMS。](https://docs.aws.amazon.com/kms/latest/developerguide/control-access.html)

若要將客戶受管金鑰與 DevOpsGuru 資源搭配使用,金鑰政策中必須允許下列API操作:

• kms:CreateGrant: 新增客戶受管金鑰的授權。授予控制對指定 AWS KMS 金鑰的存取,允許 存取 DevOpsGuru 所需的授予操作。如需使用授予的詳細資訊,請參閱 AWS Key Management Service 開發人員指南。

這可讓 DevOpsGuru 執行下列動作:

- 呼叫 GenerateDataKey 以產生加密的資料金鑰並將其儲存,因為不會立即使用資料金鑰進行加密。
- 呼叫解密以使用儲存的加密資料金鑰來存取加密資料。
- 設定淘汰主體以允許 服務至 RetireGrant。
- 使用 kms:DescribeKey 提供客戶受管金鑰詳細資訊,以允許 DevOpsGuru 驗證金鑰。

下列陳述式包含您可以為 DevOpsGuru 新增的政策陳述式範例:

```
 "Statement" : [ 
   { 
     "Sid" : "Allow access to principals authorized to use DevOps Guru", 
     "Effect" : "Allow", 
     "Principal" : { 
       "AWS" : "*" 
     },
```

```
 "Action" : [ 
        "kms:DescribeKey", 
       "kms:CreateGrant" 
     ], 
     "Resource" : "*", 
     "Condition" : { 
        "StringEquals" : { 
          "kms:ViaService" : "devops-guru.Region.amazonaws.com", 
          "kms:CallerAccount" : "111122223333" 
       } 
   }, 
   { 
     "Sid": "Allow access for key administrators", 
     "Effect": "Allow", 
     "Principal": { 
        "AWS": "arn:aws:iam::111122223333:root" 
      }, 
     "Action" : [ 
        "kms:*" 
      ], 
     "Resource": "arn:aws:kms:region:111122223333:key/key_ID" 
   }, 
   { 
     "Sid" : "Allow read-only access to key metadata to the account", 
     "Effect" : "Allow", 
     "Principal" : { 
        "AWS" : "arn:aws:iam::111122223333:root" 
     }, 
     "Action" : [ 
        "kms:Describe*", 
        "kms:Get*", 
       "kms:List*" 
     ], 
     "Resource" : "*" 
   } 
 ]
```
## 流量隱私權

您可以設定 DevOpsGuru 使用介面VPC端點來改善資源分析和洞察產生的安全性。若要這麼做,您不 需要網際網路閘道、NAT裝置或虛擬私有閘道。雖然建議設定 PrivateLink,但 也不需要設定 。如需詳 細資訊,請參閱[DevOpsGuru 和介面VPC端點 \(AWS PrivateLink\)](#page-138-0)。如需 PrivateLink 和 VPC 端點 的詳細資訊,請參閱 [AWS PrivateLink](https://aws.amazon.com/privatelink/)[和透過 存取 AWS服務 PrivateLink。](https://docs.aws.amazon.com/vpc/latest/userguide/VPC_Introduction.html#what-is-privatelink)

# <span id="page-89-0"></span>Amazon DevOpsGuru 的身分和存取管理

AWS Identity and Access Management (IAM) 是一種 AWS 服務 , 可協助管理員安全地控制對 AWS 資源的存取。IAM 管理員控制誰可以驗證 (登入) 和授權 (具有許可) 使用 DevOpsGuru 資 源。IAM 是您可以使用的 AWS 服務 ,無需額外費用。

### 主題

- [物件](#page-89-1)
- [使用身分驗證](#page-90-0)
- [使用政策管理存取權](#page-92-0)
- [DevOps AWS 受管政策和服務連結角色的 Guru 更新](#page-94-0)
- [Amazon DevOpsGuru 如何使用 IAM](#page-98-0)
- [Amazon DevOpsGuru 的身分型政策](#page-103-0)
- [使用 DevOpsGuru 的服務連結角色](#page-115-0)
- [Amazon DevOpsGuru 許可參考](#page-120-0)
- [Amazon SNS主題的許可](#page-124-0)
- [AWS KMS已加密 Amazon SNS主題的許可](#page-129-0)
- [對 Amazon DevOpsGuru 身分和存取權進行疑難排解](#page-130-0)

### <span id="page-89-1"></span>物件

使用 AWS Identity and Access Management (IAM) 的方式會有所不同,具體取決於您在 DevOpsGuru 中執行的工作。

服務使用者 – 如果您使用 DevOpsGuru 服務來執行您的工作,則管理員會為您提供所需的憑證和許 可。當您使用更多 DevOpsGuru 功能來執行工作時,您可能需要額外的許可。了解存取許可的管理方 式可協助您向管理員請求正確的許可。如果您無法存取 DevOpsGuru 中的功能,請參閱 [對 Amazon](#page-130-0) [DevOpsGuru 身分和存取權進行疑難排解](#page-130-0)。

服務管理員 – 如果您在公司負責 DevOpsGuru 資源,您可能擁有 DevOpsGuru 的完整存取權。您的任 務是判斷您的服務使用者應該存取哪些 DevOpsGuru 功能和資源。然後,您必須向IAM管理員提交請 求,以變更服務使用者的許可。請檢閱此頁面上的資訊,以了解 的基本概念IAM。若要進一步了解貴 公司如何IAM搭配 DevOpsGuru 使用 ,請參閱 [Amazon DevOpsGuru 如何使用 IAM。](#page-98-0)

IAM 管理員 – 如果您是IAM管理員,您可能想要了解如何撰寫政策以管理 DevOpsGuru 存取的詳細資 訊。若要檢視您可以在 中使用的 DevOpsGuru 身分型政策範例IAM,請參閱 [Amazon DevOpsGuru 的](#page-103-0) [身分型政策](#page-103-0)。

### <span id="page-90-0"></span>使用身分驗證

驗證是您 AWS 使用身分憑證登入 的方式。您必須以 AWS 帳戶根使用者身分、IAM使用者身分或擔任 IAM角色來驗證 (登入 AWS)。

您可以使用透過身分來源提供的憑證,以聯合身分 AWS 身分登入 。 AWS IAM Identity Center (IAM Identity Center) 使用者、您公司的單一登入身分驗證,以及您的 Google 或 Facebook 憑證,都是聯 合身分的範例。當您以聯合身分登入時,您的管理員先前會使用 IAM角色設定身分聯合。當您 AWS 使 用聯合來存取 時,您會間接擔任 角色。

您可以登入 AWS Management Console 或 AWS 存取入口網站,視您是的使用者類型而定。如需登入 的詳細資訊 AWS,請參閱 使用者指南 中[的如何登入 AWS 帳戶](https://docs.aws.amazon.com/signin/latest/userguide/how-to-sign-in.html)您的 。 AWS 登入

如果您以 AWS 程式設計方式存取 , AWS 會提供軟體開發套件 (SDK) 和命令列介面 (CLI),以 使用您的憑證以密碼編譯方式簽署您的請求。如果您不使用 AWS 工具,則必須自行簽署請求。如需使 用建議方法自行簽署請求的詳細資訊,請參閱 IAM 使用者指南 中[的簽署 AWS API請求。](https://docs.aws.amazon.com/IAM/latest/UserGuide/reference_aws-signing.html)

無論您使用何種身分驗證方法,您可能都需要提供額外的安全性資訊。例如, AWS 建議您使用多重要 素驗證 (MFA) 來提高帳戶的安全性。若要進一步了解,請參閱 AWS IAM Identity Center 使用者指 南 中[的多重要素驗證](https://docs.aws.amazon.com/singlesignon/latest/userguide/enable-mfa.html)和 使用者指南 [中的使用多重要素驗證 \(MFA\) AWS](https://docs.aws.amazon.com/IAM/latest/UserGuide/id_credentials_mfa.html)。 IAM

#### AWS 帳戶 根使用者

當您建立 時 AWS 帳戶,您會從一個登入身分開始,該身分可完全存取 帳戶中的所有 AWS 服務 和資 源。此身分稱為 AWS 帳戶 根使用者,透過您用來建立帳戶的電子郵件地址和密碼登入來存取。強烈 建議您不要以根使用者處理日常任務。保護您的根使用者憑證,並將其用來執行只能由根使用者執行的 任務。如需需要您以根使用者身分登入的任務完整清單,請參閱 IAM 使用者指南 中[的需要根使用者憑](https://docs.aws.amazon.com/IAM/latest/UserGuide/id_root-user.html#root-user-tasks) [證的任務](https://docs.aws.amazon.com/IAM/latest/UserGuide/id_root-user.html#root-user-tasks)。

聯合身分

最佳實務是, 要求人類使用者,包括需要管理員存取權的使用者,使用 AWS 服務 臨時憑證與身分提 供者聯合來存取 。

聯合身分是來自您的企業使用者目錄、Web 身分提供者、 AWS Directory Service、身分中心目錄,或 使用透過身分來源提供的 AWS 服務 憑證存取的任何使用者。當聯合身分存取 時 AWS 帳戶,它們會 擔任 角色,而角色會提供臨時憑證。

對於集中式存取權管理,我們建議您使用 AWS IAM Identity Center。您可以在 IAM Identity Center 中 建立使用者和群組,或者您可以連線並同步到您身分來源中的一組使用者 AWS 帳戶 和群組,以便在 所有 和應用程式中使用。如需 IAM Identity Center 的相關資訊,請參閱 AWS IAM Identity Center 使 用者指南 中[的什麼是 IAM Identity Center?](https://docs.aws.amazon.com/singlesignon/latest/userguide/what-is.html)。

### IAM 使用者和群組

[IAM 使用者是](https://docs.aws.amazon.com/IAM/latest/UserGuide/id_users.html) 中具有單一個人或應用程式特定許可 AWS 帳戶 的身分。如果可能,我們建議您依賴臨 時憑證,而不是建立具有密碼和存取金鑰等長期憑證IAM的使用者。不過,如果您有特定的使用案例需 要IAM使用者長期憑證,建議您輪換存取金鑰。如需詳細資訊,請參閱 IAM 使用者指南 中的[針對需要](https://docs.aws.amazon.com/IAM/latest/UserGuide/best-practices.html#rotate-credentials) [長期憑證的使用案例定期輪換存取金鑰](https://docs.aws.amazon.com/IAM/latest/UserGuide/best-practices.html#rotate-credentials)。

[IAM 群組是](https://docs.aws.amazon.com/IAM/latest/UserGuide/id_groups.html)指定IAM使用者集合的身分。您無法以群組身分簽署。您可以使用群組來一次為多名使 用者指定許可。群組可讓管理大量使用者許可的程序變得更為容易。例如,您可以擁有名為 的群 組IAMAdmins,並授予該群組管理 IAM 資源的許可。

使用者與角色不同。使用者只會與單一人員或應用程式建立關聯,但角色的目的是在由任何需要它的人 員取得。使用者擁有永久的長期憑證,但角色僅提供暫時憑證。若要進一步了解,請參閱 IAM 使用者 指南 中[的何時建立IAM使用者 \(而非角色\)。](https://docs.aws.amazon.com/IAM/latest/UserGuide/id.html#id_which-to-choose)

#### IAM 角色

[IAM 角色是](https://docs.aws.amazon.com/IAM/latest/UserGuide/id_roles.html) 中具有特定許可 AWS 帳戶 的身分。它類似於IAM使用者,但與特定人員無關。您可以透 過 AWS Management Console 切換IAM角色 暫時在 中擔任角色。 [https://docs.aws.amazon.com/IAM/](https://docs.aws.amazon.com/IAM/latest/UserGuide/id_roles_use_switch-role-console.html)  [latest/UserGuide/id\\_roles\\_use\\_switch-role-console.html您](https://docs.aws.amazon.com/IAM/latest/UserGuide/id_roles_use_switch-role-console.html)可以透過呼叫 AWS CLI 或 AWS API 操作, 或使用自訂 來擔任角色URL。如需使用角色方法的詳細資訊,請參閱 IAM 使用者指南 中的[擔任角色的](https://docs.aws.amazon.com/IAM/latest/UserGuide/id_roles_manage-assume.html) [方法](https://docs.aws.amazon.com/IAM/latest/UserGuide/id_roles_manage-assume.html)。

IAM 具有臨時憑證的角色在下列情況下很有用:

- 聯合身分使用者存取 如需向聯合身分指派許可,請建立角色,並為角色定義許可。當聯合身分進 行身分驗證時,該身分會與角色建立關聯,並獲授予由角色定義的許可。如需聯合角色的相關資訊, 請參閱 IAM 使用者指南 中[的為第三方身分提供者建立角色](https://docs.aws.amazon.com/IAM/latest/UserGuide/id_roles_create_for-idp.html)。如果您使用 IAM Identity Center,您可 以設定許可集。若要控制身分在身分驗證後可以存取的內容,IAMIdentity Center 會將許可集與 中 的角色相關聯IAM。如需有關許可集的資訊,請參閱 AWS IAM Identity Center 使用者指南中[的許可](https://docs.aws.amazon.com/singlesignon/latest/userguide/permissionsetsconcept.html) [集](https://docs.aws.amazon.com/singlesignon/latest/userguide/permissionsetsconcept.html)。
- 臨時IAM使用者許可 IAM使用者或角色可以擔任IAM角色,暫時接受特定任務的不同許可。
- 跨帳戶存取 您可以使用 IAM角色,允許不同帳戶中的某人 (受信任的主體) 存取您帳戶中的資 源。角色是授予跨帳戶存取權的主要方式。不過,使用某些 AWS 服務,您可以將政策直接連接至

資源 (而不是使用角色作為代理)。若要了解跨帳戶存取的角色和資源型政策之間的差異,請參閱 IAM 使用者指南 [中的跨帳戶資源存取IAM](https://docs.aws.amazon.com/IAM/latest/UserGuide/access_policies-cross-account-resource-access.html)。

- 跨服務存取 有些 AWS 服務 使用其他 中的功能 AWS 服務。例如,當您在 服務中撥打電話時,該 服務通常會在 Amazon 中執行應用程式EC2或在 Amazon S3 中儲存物件。服務可能會使用呼叫主體 的許可、使用服務角色或使用服務連結角色來執行此作業。
	- 轉送存取工作階段 (FAS) 當您使用IAM使用者或角色在 中執行動作時 AWS,您會被視為主 體。使用某些服務時,您可能會執行某個動作,進而在不同服務中啟動另一個動作。FAS 使用呼 叫 的委託人許可 AWS 服務,並結合請求向下游服務 AWS 服務 提出請求。FAS 只有在服務收到 需要與其他 AWS 服務 或 資源互動才能完成的請求時,才會發出請求。在此情況下,您必須具有 執行這兩個動作的許可。如需提出FAS請求的政策詳細資訊,請參[閱轉送存取工作階段 。](https://docs.aws.amazon.com/IAM/latest/UserGuide/access_forward_access_sessions.html)
	- 服務角色 服務角色是服務代表您執行動作時擔任[IAM的角色。](https://docs.aws.amazon.com/IAM/latest/UserGuide/id_roles.html)IAM 管理員可以從 內部建立、修 改和刪除服務角色IAM。如需詳細資訊,請參閱 使用者指南 中的[建立角色以將許可委派給 AWS](https://docs.aws.amazon.com/IAM/latest/UserGuide/id_roles_create_for-service.html)  [服務](https://docs.aws.amazon.com/IAM/latest/UserGuide/id_roles_create_for-service.html) 。 IAM
	- 服務連結角色 服務連結角色是連結至 的服務角色類型 AWS 服務。服務可以擔任代表您執行動 作的角色。服務連結角色會顯示在您的 中 AWS 帳戶 ,並由 服務擁有。IAM 管理員可以檢視,但 不能編輯服務連結角色的許可。
- 在 Amazon 上執行的應用程式 EC2 您可以使用 IAM角色來管理在EC2執行個體上執行之應用程式 的臨時憑證,以及提出 AWS CLI 或 AWS API請求。最好將存取金鑰存放在EC2執行個體中。若要 將 AWS 角色指派給EC2執行個體並將其提供給其所有應用程式,您可以建立連接至執行個體的執行 個體設定檔。執行個體設定檔包含 角色,並啟用在EC2執行個體上執行的程式,以取得臨時憑證。 如需詳細資訊,請參閱 IAM 使用者指南 中[的使用 IAM角色將許可授予在 Amazon EC2執行個體上執](https://docs.aws.amazon.com/IAM/latest/UserGuide/id_roles_use_switch-role-ec2.html) [行的應用程式](https://docs.aws.amazon.com/IAM/latest/UserGuide/id_roles_use_switch-role-ec2.html)。

若要了解如何使用IAM角色或IAM使用者,請參閱 IAM 使用者指南 中的[建立IAM角色 \(而非使用者\)](https://docs.aws.amazon.com/IAM/latest/UserGuide/id.html#id_which-to-choose_role)  [的時機](https://docs.aws.amazon.com/IAM/latest/UserGuide/id.html#id_which-to-choose_role)。

### <span id="page-92-0"></span>使用政策管理存取權

您可以透過建立政策並將其連接至 AWS 身分或資源 AWS 來控制 中的存取。政策是 AWS 其中的物 件,當與身分或資源相關聯時, 會定義其許可。當主體 (使用者、根使用者或角色工作階段) 發出 請求時, 會 AWS 評估這些政策。政策中的許可決定是否允許或拒絕請求。大多數政策會以JSON文件 AWS 形式儲存在 中。如需JSON政策文件結構和內容的詳細資訊,請參閱 IAM 使用者指南 中[的JSON](https://docs.aws.amazon.com/IAM/latest/UserGuide/access_policies.html#access_policies-json) [政策概觀](https://docs.aws.amazon.com/IAM/latest/UserGuide/access_policies.html#access_policies-json)。

管理員可以使用 AWS JSON政策來指定誰可以存取什麼。也就是說,哪個主體在什麼條件下可以對什 麼資源執行哪些動作。

預設情況下,使用者和角色沒有許可。若要授予使用者對所需資源執行動作的許可,IAM管理員可以建 立IAM政策。然後,管理員可以將IAM政策新增至角色,使用者可以擔任角色。

IAM 無論您用來執行操作的方法為何,政策都會定義動作的許可。例如,假設您有一個允許 iam:GetRole 動作的政策。具有該政策的使用者可以從 AWS Management Console、 AWS CLI或 AWS 取得角色資訊API。

#### 身分型政策

身分型政策是您可以連接到身分的JSON許可政策文件,例如IAM使用者、使用者群組或角色。這些政 策可控制身分在何種條件下能對哪些資源執行哪些動作。若要了解如何建立身分型政策,請參閱 IAM 使用者指南 中[的建立IAM政策。](https://docs.aws.amazon.com/IAM/latest/UserGuide/access_policies_create.html)

身分型政策可進一步分類成內嵌政策或受管政策。內嵌政策會直接內嵌到單一使用者、群組或角色。受 管政策是獨立的政策,您可以連接到 中的多個使用者、群組和角色 AWS 帳戶。受管政策包括 AWS 受 管政策和客戶受管政策。若要了解如何在受管政策或內嵌政策之間進行選擇,請參閱 IAM 使用者指南 中的在[受管政策與內嵌政策之間進行選擇](https://docs.aws.amazon.com/IAM/latest/UserGuide/access_policies_managed-vs-inline.html#choosing-managed-or-inline)。

#### 資源型政策

資源型政策是您連接至資源JSON的政策文件。資源型政策的範例包括IAM角色信任政策和 Amazon S3 儲存貯體政策 。在支援資源型政策的服務中,服務管理員可以使用它們來控制對特定資源的存取權 限。對於附加政策的資源,政策會定義指定的主體可以對該資源執行的動作以及在何種條件下執行的動 作。您必須在資源型政策中[指定主體](https://docs.aws.amazon.com/IAM/latest/UserGuide/reference_policies_elements_principal.html)。主體可以包括帳戶、使用者、角色、聯合使用者或 AWS 服務。

資源型政策是位於該服務中的內嵌政策。您無法在資源型政策IAM中使用來自 的 AWS 受管政策。

存取控制清單 (ACLs)

存取控制清單 (ACLs) 控制哪些主體 (帳戶成員、使用者或角色) 具有存取 資源的許可。ACLs 類 似於資源型政策,雖然它們不使用JSON政策文件格式。

Amazon S3 AWS WAF和 Amazon VPC是支援 的服務範例ACLs。若要進一步了解 ACLs,請參閱 Amazon Simple Storage Service 開發人員指南 中[的存取控制清單 \(ACL\) 概觀](https://docs.aws.amazon.com/AmazonS3/latest/userguide/acl-overview.html)。

#### 其他政策類型

AWS 支援其他較不常見的政策類型。這些政策類型可設定較常見政策類型授予您的最大許可。

• 許可界限 – 許可界限是一項進階功能,您可以在其中設定身分型政策可授予IAM實體 (IAM使用者 或角色) 的最大許可。您可以為實體設定許可界限。所產生的許可會是實體的身分型政策和其許可

界限的交集。會在 Principal 欄位中指定使用者或角色的資源型政策則不會受到許可界限限制。 所有這類政策中的明確拒絕都會覆寫該允許。如需許可界限的詳細資訊,請參閱 IAM 使用者指南 中 的[IAM實體許可界限](https://docs.aws.amazon.com/IAM/latest/UserGuide/access_policies_boundaries.html)。

- 服務控制政策 (SCPs) SCPs是在 中指定組織或組織單位 (OU) 最大許可JSON的政策 AWS Organizations。 AWS Organizations 是一項用於分組和集中管理您企業 AWS 帳戶 所擁有多個項 目的服務。如果您啟用組織中的所有功能,則可以將服務控制政策 (SCPs) 套用至任何或所有帳 戶。SCP 限制成員帳戶中實體的許可,包括每個 AWS 帳戶根使用者。如需 Organizations 和 的詳 細資訊SCPs,請參閱 AWS Organizations 使用者指南 中[的服務控制政策](https://docs.aws.amazon.com/organizations/latest/userguide/orgs_manage_policies_scps.html)。
- 工作階段政策、一種進階政策,您可以在透過編寫程式的方式建立角色或聯合使用 者的暫時工作階段時,作為參數傳遞。所產生工作階段的許可會是使用者或角色的身分型政策和工作 階段政策的交集。許可也可以來自資源型政策。所有這類政策中的明確拒絕都會覆寫該允許。如需詳 細資訊,請參閱 IAM 使用者指南 中[的工作階段政策](https://docs.aws.amazon.com/IAM/latest/UserGuide/access_policies.html#policies_session)。

### 多種政策類型

將多種政策類型套用到請求時,其結果形成的許可會更為複雜、更加難以理解。若要了解如何 AWS 在 涉及多種政策類型時決定是否允許請求,請參閱 IAM 使用者指南 中[的政策評估邏輯](https://docs.aws.amazon.com/IAM/latest/UserGuide/reference_policies_evaluation-logic.html)。

### <span id="page-94-0"></span>DevOps AWS 受管政策和服務連結角色的 Guru 更新

檢視自此服務開始追蹤這些變更以來, DevOpsGuru 的 AWS 受管政策和服務連結角色更新的詳細資 訊。如需此頁面變更的自動提醒,請訂閱 DevOpsGuru 上的RSS摘[要亞馬遜DevOps大師文檔歷史。](#page-144-0)

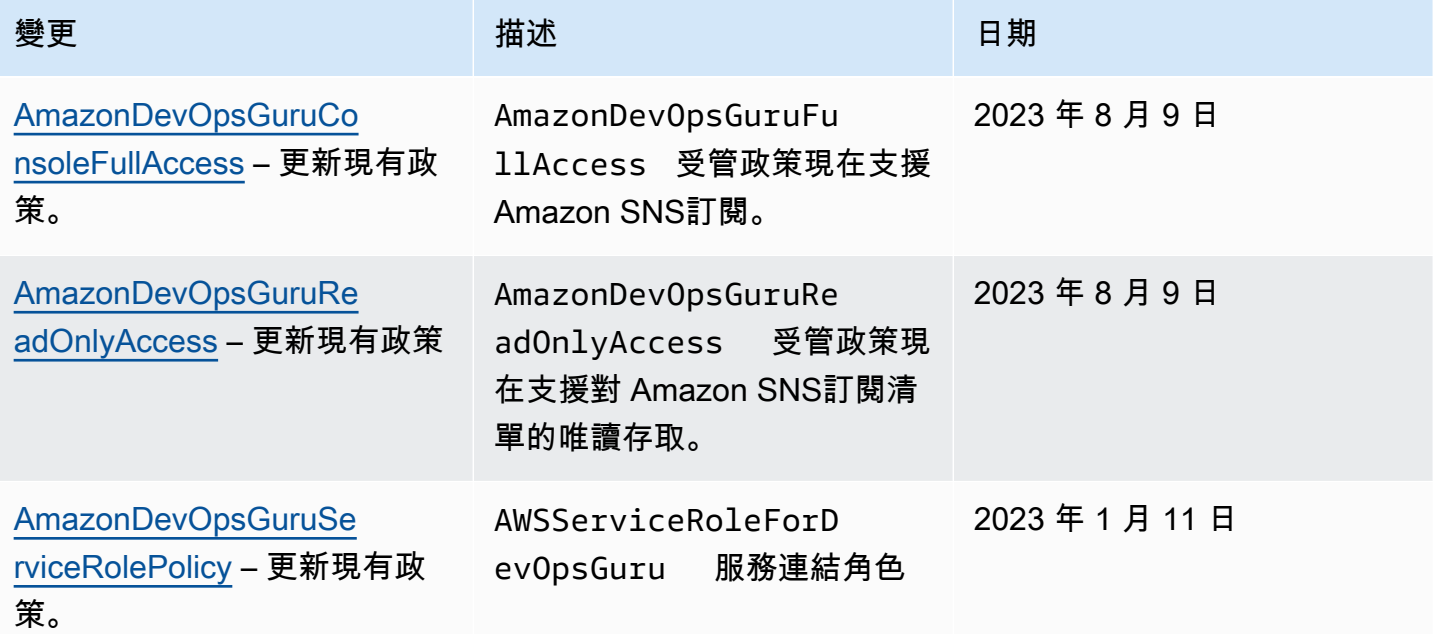

Amazon DevOps Guru **the controller of the controller of the controller of the controller of the controller of the controller of the controller of the controller of the controller of the controller of the controller of the** 

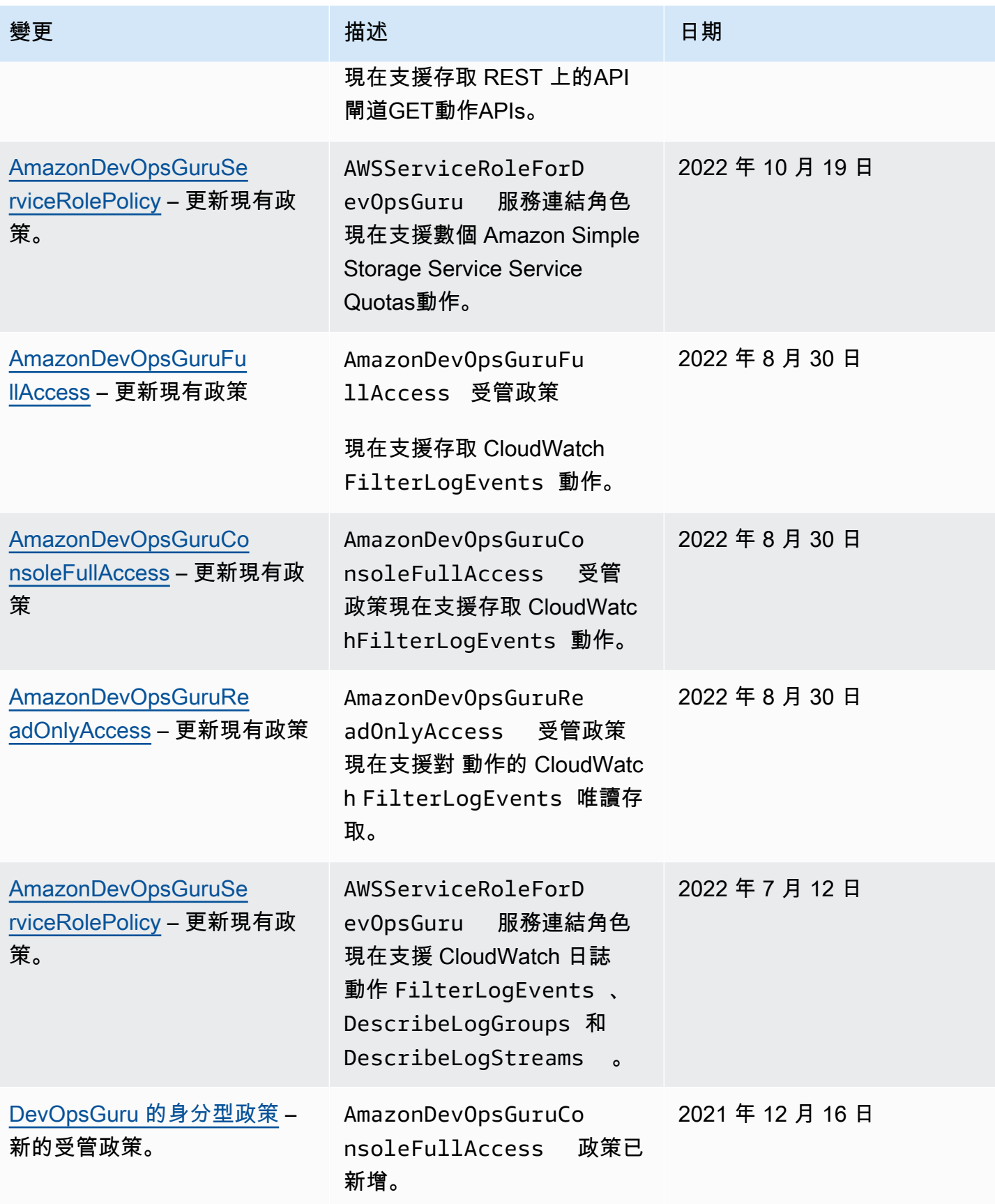

Amazon DevOps Guru **the controller of the controller of the controller of the controller of the controller of the controller of the controller of the controller of the controller of the controller of the controller of the** 

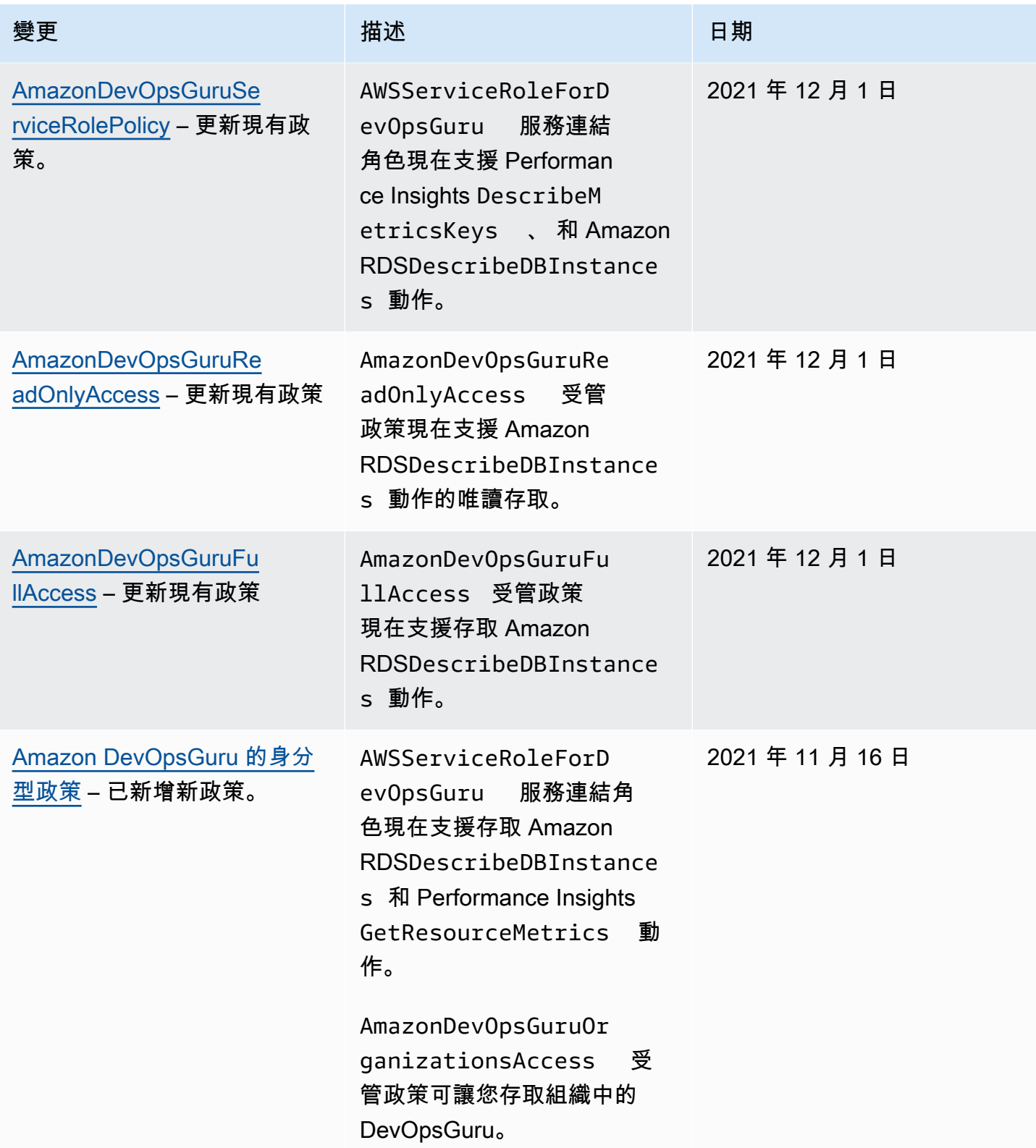

Amazon DevOps Guru **the controller of the controller of the controller of the controller of the controller of the controller of the controller of the controller of the controller of the controller of the controller of the** 

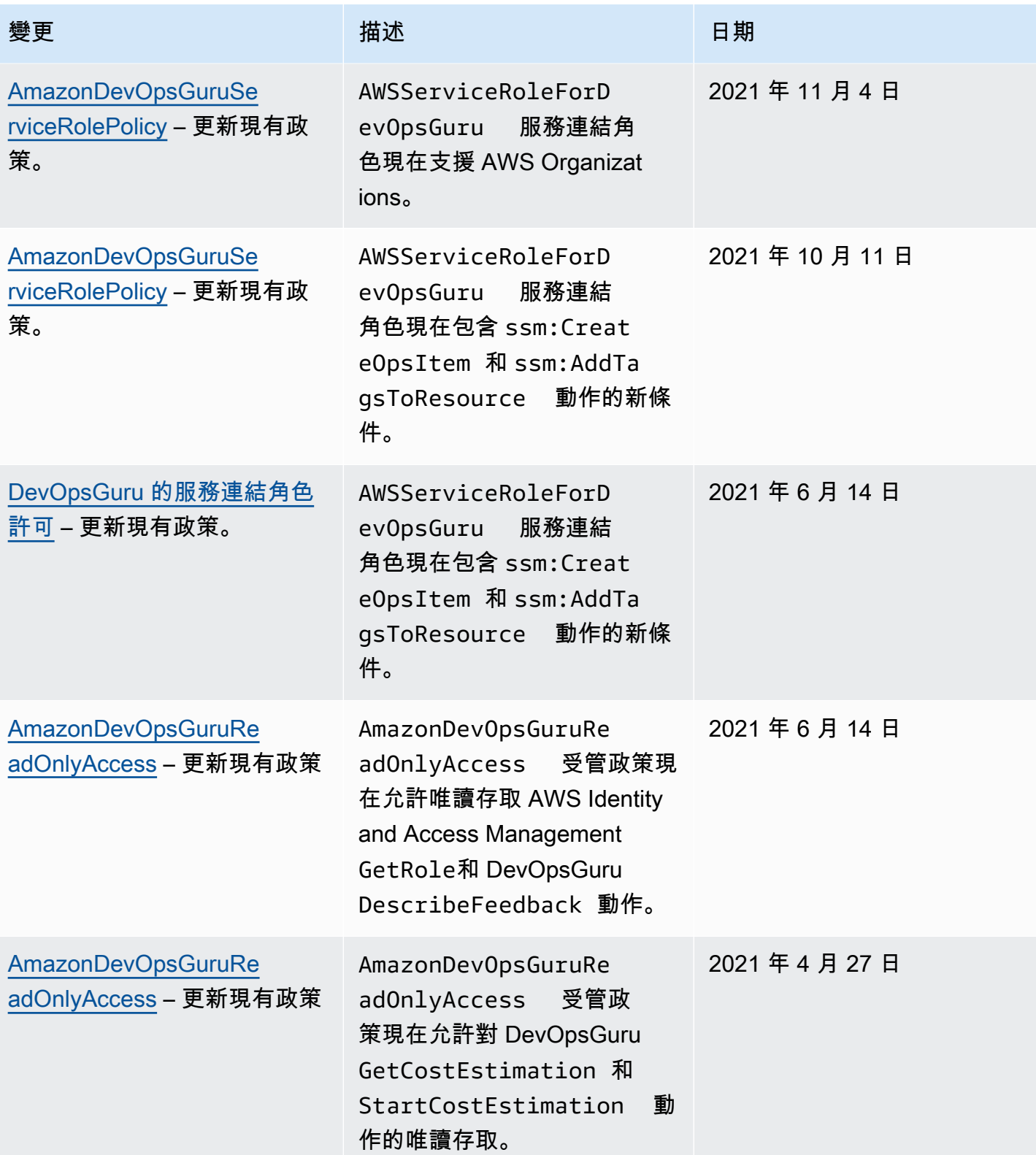

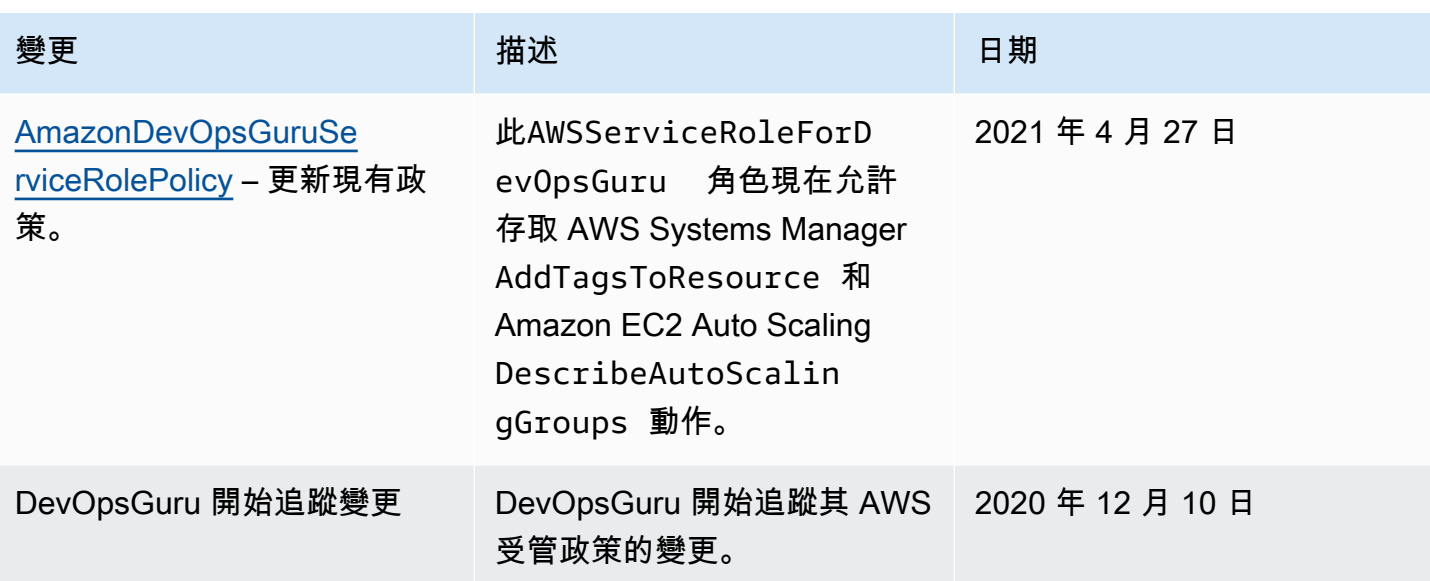

## <span id="page-98-0"></span>Amazon DevOpsGuru 如何使用 IAM

在您使用 IAM 管理 DevOpsGuru 的存取權之前,請先了解可與 DevOpsGuru 搭配使用IAM的功能。

IAM 您可以與 Amazon DevOpsGuru 搭配使用的功能

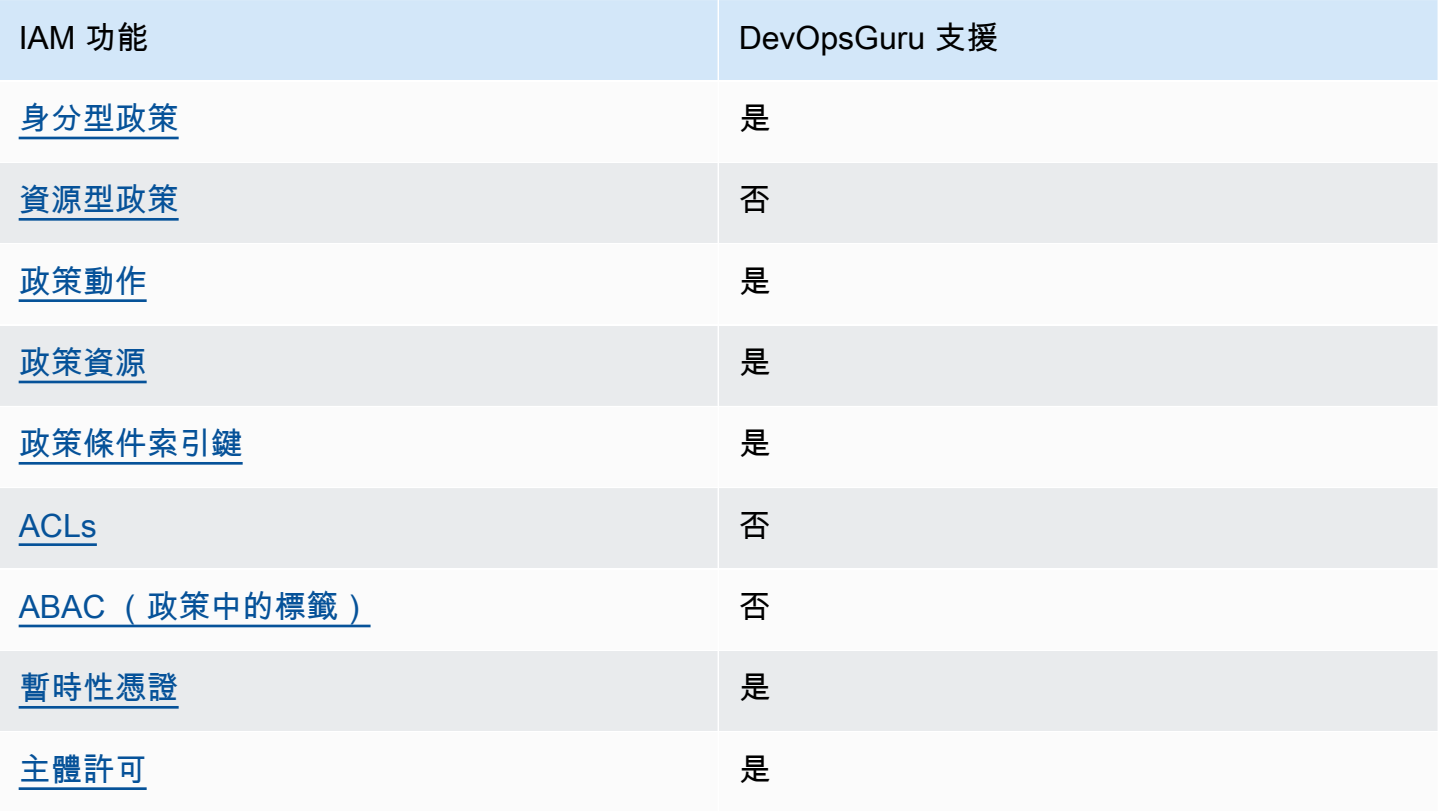

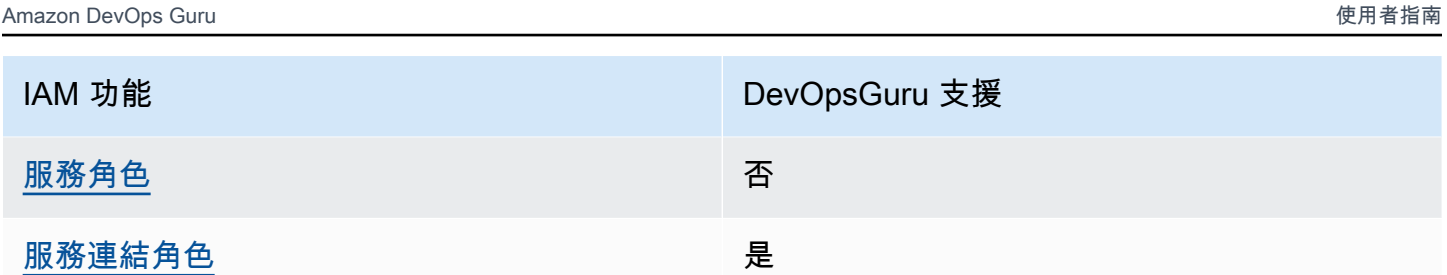

若要取得 DevOpsGuru 和其他 AWS 服務如何與大多數 IAM 功能搭配使用的高階檢視,請參閱 IAM 使 用者指南 中的 [AWS 服務IAM。](https://docs.aws.amazon.com/IAM/latest/UserGuide/reference_aws-services-that-work-with-iam.html)

<span id="page-99-0"></span>DevOpsGuru 的身分型政策

支援身分型政策:是

身分型政策是JSON許可政策文件,您可以附加到身分,例如IAM使用者、使用者群組或角色。這些政 策可控制身分在何種條件下能對哪些資源執行哪些動作。若要了解如何建立身分型政策,請參閱 IAM 使用者指南 中[的建立IAM政策。](https://docs.aws.amazon.com/IAM/latest/UserGuide/access_policies_create.html)

透過身分IAM型政策,您可以指定允許或拒絕的動作和資源,以及允許或拒絕動作的條件。您無法在身 分型政策中指定主體,因為這會套用至連接的使用者或角色。若要了解您可以在JSON政策中使用的所 有元素,請參閱 IAM 使用者指南 中[的IAMJSON政策元素參考。](https://docs.aws.amazon.com/IAM/latest/UserGuide/reference_policies_elements.html)

DevOpsGuru 的身分型政策範例

若要檢視 DevOpsGuru 身分型政策的範例,請參閱 [Amazon DevOpsGuru 的身分型政策。](#page-103-0)

<span id="page-99-1"></span>DevOpsGuru 內的資源型政策

支援資源型政策:否

資源型政策是您連接至資源JSON的政策文件。資源型政策的範例包括IAM角色信任政策和 Amazon S3 儲存貯體政策 。在支援資源型政策的服務中,服務管理員可以使用它們來控制對特定資源的存取權 限。對於附加政策的資源,政策會定義指定的主體可以對該資源執行的動作以及在何種條件下執行的動 作。您必須在資源型政策中[指定主體](https://docs.aws.amazon.com/IAM/latest/UserGuide/reference_policies_elements_principal.html)。主體可以包括帳戶、使用者、角色、聯合使用者或 AWS 服務。

若要啟用跨帳戶存取,您可以將另一個帳戶中的整個帳戶或IAM實體指定為資源型政策中的主體。新增 跨帳戶主體至資源型政策,只是建立信任關係的一半。當主體和資源位於不同的 時 AWS 帳戶,受信 任帳戶中的IAM管理員也必須授予主體實體 (使用者或角色) 存取資源的許可。其透過將身分型政策 連接到實體來授與許可。不過,如果資源型政策會為相同帳戶中的主體授予存取,這時就不需要額外的 身分型政策。如需詳細資訊,請參閱 IAM 使用者指南 [中的跨帳戶資源存取權IAM。](https://docs.aws.amazon.com/IAM/latest/UserGuide/access_policies-cross-account-resource-access.html)

<span id="page-100-0"></span>DevOpsGuru 的政策動作

支援政策動作:是

管理員可以使用 AWS JSON政策來指定誰可以存取什麼。也就是說,哪個主體在什麼條件下可以對什 麼資源執行哪些動作。

JSON 政策的 Action元素說明您可以用來允許或拒絕政策中存取的動作。政策動作通常具有與相關聯 AWS API操作相同的名稱。有一些例外狀況,例如沒有相符API操作的僅限許可動作。也有一些作業需 要政策中的多個動作。這些額外的動作稱為相依動作。

政策會使用動作來授予執行相關聯動作的許可。

若要查看 DevOpsGuru 動作清單,請參閱服務授權參考 中的 [Amazon DevOpsGuru 定義的動作。](https://docs.aws.amazon.com/service-authorization/latest/reference/list_amazondevopsguru.html#amazondevopsguru-actions-as-permissions)

DevOpsGuru 中的政策動作在動作之前使用下列字首:

aws

若要在單一陳述式中指定多個動作,請用逗號分隔。

```
"Action": [ 
       "aws:action1", 
       "aws:action2" 
 ]
```
若要檢視 DevOpsGuru 身分型政策的範例,請參閱 [Amazon DevOpsGuru 的身分型政策。](#page-103-0)

<span id="page-100-1"></span>DevOpsGuru 的政策資源

支援政策資源:是

管理員可以使用 AWS JSON政策來指定誰可以存取什麼。也就是說,哪個主體在什麼條件下可以對什 麼資源執行哪些動作。

Resource JSON 政策元素會指定動作套用的物件。陳述式必須包含 Resource 或 NotResource 元 素。最佳實務是使用其 [Amazon Resource Name \(ARN\) 指定資源](https://docs.aws.amazon.com/IAM/latest/UserGuide/reference-arns.html)。您可以針對支援特定資源類型 的動作 (稱為資源層級許可) 來這麼做。

對於不支援資源層級許可的動作 (例如列出操作),請使用萬用字元 (\*) 來表示陳述式適用於所有資源。

"Resource": "\*"

若要查看 DevOpsGuru 資源類型及其 的清單ARNs,請參閱服務授權參考 中的 [Amazon DevOpsGuru](https://docs.aws.amazon.com/service-authorization/latest/reference/list_amazondevopsguru.html#amazondevopsguru-resources-for-iam-policies) [定義的資源](https://docs.aws.amazon.com/service-authorization/latest/reference/list_amazondevopsguru.html#amazondevopsguru-resources-for-iam-policies)。若要了解您可以使用哪些動作指定每個資源ARN的 ,請參閱 [Amazon DevOpsGuru 定義](https://docs.aws.amazon.com/service-authorization/latest/reference/list_amazondevopsguru.html#amazondevopsguru-actions-as-permissions) [的動作](https://docs.aws.amazon.com/service-authorization/latest/reference/list_amazondevopsguru.html#amazondevopsguru-actions-as-permissions)。

<span id="page-101-0"></span>若要檢視 DevOpsGuru 身分型政策的範例,請參閱 [Amazon DevOpsGuru 的身分型政策。](#page-103-0)

### DevOpsGuru 的政策條件索引鍵

支援服務特定政策條件金鑰:是

管理員可以使用 AWS JSON政策來指定誰可以存取什麼。也就是說,哪個主體在什麼條件下可以對什 麼資源執行哪些動作。

Condition 元素 (或 Condition 區塊) 可讓您指定使陳述式生效的條件。Condition 元素是選用項 目。您可以建立使用[條件運算子](https://docs.aws.amazon.com/IAM/latest/UserGuide/reference_policies_elements_condition_operators.html)的條件運算式 (例如等於或小於),來比對政策中的條件和請求中的值。

若您在陳述式中指定多個 Condition 元素,或是在單一 Condition 元素中指定多個索引鍵, AWS 會使用邏輯 AND 操作評估他們。如果您為單一條件索引鍵指定多個值, 會使用邏輯OR操作 AWS 評估 條件。必須符合所有條件,才會授與陳述式的許可。

您也可以在指定條件時使用預留位置變數。例如,只有在使用者使用其IAM使用者名稱加上標籤時,您 才能授予IAM使用者存取資源的許可。如需詳細資訊,請參閱 IAM 使用者指南 中的[IAM政策元素:變](https://docs.aws.amazon.com/IAM/latest/UserGuide/reference_policies_variables.html) [數和標籤](https://docs.aws.amazon.com/IAM/latest/UserGuide/reference_policies_variables.html)。

AWS 支援全域條件金鑰和服務特定條件金鑰。若要查看所有 AWS 全域條件索引鍵,請參閱 IAM 使用 者指南 中[的AWS 全域條件內容索引鍵。](https://docs.aws.amazon.com/IAM/latest/UserGuide/reference_policies_condition-keys.html)

若要查看 DevOpsGuru 條件金鑰清單,請參閱服務授權參考 中的 [Amazon DevOpsGuru 條件金鑰。](https://docs.aws.amazon.com/service-authorization/latest/reference/list_amazondevopsguru.html#amazondevopsguru-policy-keys)若 要了解您可以使用條件金鑰的動作和資源,請參閱 [Amazon DevOpsGuru 定義的動作。](https://docs.aws.amazon.com/service-authorization/latest/reference/list_amazondevopsguru.html#amazondevopsguru-actions-as-permissions)

若要檢視 DevOpsGuru 身分型政策的範例,請參閱 [Amazon DevOpsGuru 的身分型政策。](#page-103-0)

<span id="page-101-1"></span>Guru 中的存取控制清單 DevOps(ACLs)

#### 支援ACLs:否

存取控制清單 (ACLs) 控制哪些主體 (帳戶成員、使用者或角色) 具有存取 資源的許可。ACLs 類 似於資源型政策,雖然它們不使用JSON政策文件格式。

<span id="page-102-0"></span>使用 DevOpsGuru 的屬性型存取控制 (ABAC)

支援 ABAC(政策中的標籤):否

屬性型存取控制 (ABAC) 是一種根據屬性定義許可的授權策略。在 中 AWS,這些屬性稱為標籤 。您可以將標籤連接至IAM實體 (使用者或角色) 和許多 AWS 資源。標記實體和資源是 的第一步 ABAC。然後,您可以設計ABAC政策,以便在主體的標籤與其嘗試存取之資源上的標籤相符時允許操 作。

ABAC 有助於快速成長的環境,並有助於處理政策管理變得繁瑣的情況。

如需根據標籤控制存取,請使用 aws:ResourceTag/*key-name*、aws:RequestTag/*key-name* 或 aws:TagKeys 條件索引鍵,在政策的[條件元素中](https://docs.aws.amazon.com/IAM/latest/UserGuide/reference_policies_elements_condition.html),提供標籤資訊。

如果服務支援每個資源類型的全部三個條件金鑰,則對該服務而言,值為 Yes。如果服務僅支援某些資 源類型的全部三個條件金鑰,則值為 Partial。

如需 的詳細資訊ABAC,請參閱 使用者指南 中的[什麼是 ABAC?。](https://docs.aws.amazon.com/IAM/latest/UserGuide/introduction_attribute-based-access-control.html) IAM 若要檢視包含設定 之步驟的 教學課程ABAC,請參閱 IAM 使用者指南 中的[使用屬性型存取控制 \(ABAC\)。](https://docs.aws.amazon.com/IAM/latest/UserGuide/tutorial_attribute-based-access-control.html)

<span id="page-102-1"></span>搭配 DevOpsGuru 使用臨時憑證

支援臨時憑證:是

當您使用臨時憑證登入時,有些 AWS 服務 無法使用。如需詳細資訊,包括 AWS 服務 使用哪些臨時 憑證,請參閱 IAM 使用者指南 中的 [AWS 服務 與 搭配使用IAM](https://docs.aws.amazon.com/IAM/latest/UserGuide/reference_aws-services-that-work-with-iam.html)。

如果您 AWS Management Console 使用使用者名稱和密碼以外的任何方法登入 ,則表示您正在使用 臨時憑證。例如,當您 AWS 使用公司的單一登入 (SSO) 連結存取 時,該程序會自動建立臨時憑 證。當您以使用者身分登入主控台,然後切換角色時,也會自動建立臨時憑證。如需切換角色的詳細資 訊,請參閱 IAM 使用者指南 中[的切換到角色 \(主控台\)。](https://docs.aws.amazon.com/IAM/latest/UserGuide/id_roles_use_switch-role-console.html)

您可以使用 AWS CLI 或 手動建立臨時憑證 AWS API。然後,您可以使用這些臨時登入資料來存取 AWS. AWS recommends,以動態產生臨時登入資料,而不是使用長期存取金鑰。如需詳細資訊,請 參閱 [中的臨時安全憑證IAM。](https://docs.aws.amazon.com/IAM/latest/UserGuide/id_credentials_temp.html)

<span id="page-102-2"></span>DevOpsGuru 的跨服務主體許可

支援轉送存取工作階段 (FAS):是

當您使用IAM使用者或角色在 中執行動作時 AWS,您會被視為委託人。使用某些服務時,您可能會 執行某個動作,進而在不同服務中啟動另一個動作。FAS 使用呼叫 的委託人許可 AWS 服務,並結合 AWS 服務 請求向下游服務提出請求的 。FAS 只有在服務收到需要與其他 AWS 服務 或 資源互動才能 完成的請求時,才會提出請求。在此情況下,您必須具有執行這兩個動作的許可。如需提出FAS請求的 政策詳細資訊,請參閱[轉送存取工作階段](https://docs.aws.amazon.com/IAM/latest/UserGuide/access_forward_access_sessions.html) 。

<span id="page-103-1"></span>DevOpsGuru 的服務角色

支援服務角色:否

服務角色是服務代表您執行動作時擔任[IAM的角色](https://docs.aws.amazon.com/IAM/latest/UserGuide/id_roles.html)。IAM 管理員可以從 內部建立、修改和刪除服務角 色IAM。如需詳細資訊,請參閱 使用者指南 [中的建立角色以將許可委派給 AWS 服務](https://docs.aws.amazon.com/IAM/latest/UserGuide/id_roles_create_for-service.html) 。 IAM

**A** Warning

變更服務角色的許可可能會中斷 DevOpsGuru 功能。只有在 DevOpsGuru 提供指引時,才能 編輯服務角色。

<span id="page-103-2"></span>DevOpsGuru 的服務連結角色

支援服務連結角色・是

服務連結角色是連結至 的服務角色類型 AWS 服務。服務可以擔任代表您執行動作的角色。服務連結 角色會顯示在您的 中 AWS 帳戶 ,並由 服務擁有。IAM 管理員可以檢視,但不能編輯服務連結角色的 許可。

如需建立或管理服務連結角色的詳細資訊,請參閱[AWS 使用 的服務IAM](https://docs.aws.amazon.com/IAM/latest/UserGuide/reference_aws-services-that-work-with-iam.html)。在表格中尋找服務,其中包 含服務連結角色欄中的 Yes。選擇是連結,以檢視該服務的服務連結角色文件。

### <span id="page-103-0"></span>Amazon DevOpsGuru 的身分型政策

根據預設,使用者和角色沒有建立或修改 DevOpsGuru 資源的許可。他們也無法使用 AWS Management Console、 AWS Command Line Interface (AWS CLI) 或 來執行任務 AWS API。若要 授予使用者對所需資源執行動作的許可,IAM管理員可以建立IAM政策。然後,管理員可以將IAM政策 新增至角色,使用者可以擔任角色。

若要了解如何使用這些範例政策文件來建立身分IAM型JSON政策,請參閱 IAM 使用者指南 中的[建立](https://docs.aws.amazon.com/IAM/latest/UserGuide/access_policies_create-console.html) [IAM政策](https://docs.aws.amazon.com/IAM/latest/UserGuide/access_policies_create-console.html)。

如需 DevOpsGuru 定義的動作和資源類型的詳細資訊,包括ARNs每種資源類型的 格式,請參閱服務 授權參考 中的 [Amazon DevOpsGuru 的動作、資源和條件索引鍵](https://docs.aws.amazon.com/service-authorization/latest/reference/list_awskeymanagementservice.html)。

主題

- [政策最佳實務](#page-104-0)
- [使用 DevOpsGuru 主控台](#page-105-0)
- [允許使用者檢視他們自己的許可](#page-105-1)
- [AWS DevOpsGuru 的受管 \(預先定義\) 政策](#page-106-1)

### <span id="page-104-0"></span>政策最佳實務

身分型政策會判斷是否有人可以在您的帳戶中建立、存取或刪除 DevOpsGuru 資源。這些動作可能會 讓您的 AWS 帳戶產生費用。當您建立或編輯身分型政策時,請遵循下列準則及建議事項:

- 開始使用 AWS 受管政策並邁向最低權限許可 若要開始將許可授予您的使用者和工作負載,請使用 AWS 受管政策,將許可授予許多常見使用案例。它們可在您的 中使用 AWS 帳戶。建議您定義特定 於使用案例 AWS 的客戶受管政策,以進一步減少許可。如需詳細資訊,請參閱 IAM 使用者指南 中 的 [AWS 受管政策或](https://docs.aws.amazon.com/IAM/latest/UserGuide/access_policies_managed-vs-inline.html#aws-managed-policies) [AWS 受管政策。](https://docs.aws.amazon.com/IAM/latest/UserGuide/access_policies_job-functions.html)
- 套用最低權限許可 當您使用IAM政策設定許可時, 只會授予執行任務所需的許可。為實現此目 的,您可以定義在特定條件下可以對特定資源採取的動作,這也稱為最低權限許可。如需使用 IAM 套用許可的詳細資訊,請參閱 IAM 使用者指南 [中的政策和許可IAM。](https://docs.aws.amazon.com/IAM/latest/UserGuide/access_policies.html)
- 使用IAM政策中的條件來進一步限制存取:您可以將條件新增至政策,以限制對動作和資源的存取。 例如,您可以撰寫政策條件來指定所有請求都必須使用 傳送SSL。如果透過特定 使用服務動作,例 如 AWS 服務,您也可以使用 條件來授予其存取權 AWS CloudFormation。如需詳細資訊,請參閱 IAM 使用者指南 中的[IAMJSON政策元素:條件](https://docs.aws.amazon.com/IAM/latest/UserGuide/reference_policies_elements_condition.html)。
- 使用 IAM Access Analyzer 驗證您的IAM政策,以確保安全且功能許可 IAM Access Analyzer 會驗 證新的和現有的政策,讓政策遵循IAM政策語言 (JSON) 和IAM最佳實務。IAM Access Analyzer 提供超過 100 個政策檢查和可行建議,協助您撰寫安全且功能正常的政策。如需詳細資訊,請參閱 IAM 使用者指南 中的[IAM存取分析器政策驗證](https://docs.aws.amazon.com/IAM/latest/UserGuide/access-analyzer-policy-validation.html)。
- 需要多因素身分驗證 (MFA) 如果您有需要 IAM使用者或 根使用者的案例 AWS 帳戶,請開啟 MFA 以獲得額外的安全性。若要在呼叫API操作MFA時要求 ,請將MFA條件新增至您的政策。如需 詳細資訊,請參閱 IAM 使用者指南 中[的設定 MFA受保護的API存取](https://docs.aws.amazon.com/IAM/latest/UserGuide/id_credentials_mfa_configure-api-require.html)。

如需 中最佳實務的詳細資訊IAM,請參閱 IAM 使用者指南 [中的安全最佳實務IAM](https://docs.aws.amazon.com/IAM/latest/UserGuide/best-practices.html)。

### <span id="page-105-0"></span>使用 DevOpsGuru 主控台

若要存取 Amazon DevOpsGuru 主控台,您必須具有一組最低許可。這些許可必須允許您列出和檢視 中 DevOpsGuru 資源的詳細資訊 AWS 帳戶。如果您建立比最基本必要許可更嚴格的身分型政策,則 對於具有該政策的實體 (使用者或角色) 而言,主控台就無法如預期運作。

對於僅對 AWS CLI 或 進行呼叫的使用者,您不需要允許最低主控台許可 AWS API。相反地,僅允許 存取與其嘗試執行API的操作相符的動作。

為了確保使用者和角色仍然可以使用 DevOpsGuru 主控台,也請將 DevOpsGuru AmazonDevOpsGuruReadOnlyAccess或 AmazonDevOpsGuruFullAccess AWS 受管政策連接至 實體。如需詳細資訊,請參閱 IAM 使用者指南 中[的新增許可給使用者](https://docs.aws.amazon.com/IAM/latest/UserGuide/id_users_change-permissions.html#users_change_permissions-add-console)。

### <span id="page-105-1"></span>允許使用者檢視他們自己的許可

此範例示範如何建立政策,允許使用者檢視連接至其IAM使用者身分的內嵌和受管政策。此政策包含在 主控台上完成此動作或使用 AWS CLI 或 以程式設計方式完成此動作的許可 AWS API。

```
{ 
     "Version": "2012-10-17", 
     "Statement": [ 
          { 
              "Sid": "ViewOwnUserInfo", 
              "Effect": "Allow", 
              "Action": [ 
                   "iam:GetUserPolicy", 
                   "iam:ListGroupsForUser", 
                   "iam:ListAttachedUserPolicies", 
                   "iam:ListUserPolicies", 
                   "iam:GetUser" 
              ], 
              "Resource": ["arn:aws:iam::*:user/${aws:username}"] 
          }, 
          { 
              "Sid": "NavigateInConsole", 
              "Effect": "Allow", 
              "Action": [ 
                   "iam:GetGroupPolicy", 
                   "iam:GetPolicyVersion", 
                   "iam:GetPolicy", 
                   "iam:ListAttachedGroupPolicies", 
                   "iam:ListGroupPolicies", 
                   "iam:ListPolicyVersions",
```

```
 "iam:ListPolicies", 
                      "iam:ListUsers" 
                ], 
                "Resource": "*" 
           } 
      ]
}
```
<span id="page-106-1"></span>AWS DevOpsGuru 的受管 (預先定義) 政策

AWS 透過提供由 建立和管理的獨立IAM政策來解決許多常見的使用案例 AWS。這些 AWS受管政策會 授予常見使用案例的必要許可,因此您可以避免調查需要哪些許可。如需詳細資訊,請參閱 IAM 使用 者指南 中的 [AWS 受管政策](https://docs.aws.amazon.com/IAM/latest/UserGuide/access_policies_managed-vs-inline.html#aws-managed-policies)。

若要建立和管理 DevOpsGuru 服務角色,您還必須連接名為 的 AWS受管政策IAMFullAccess。

您也可以建立自己的自訂IAM政策,以允許 DevOpsGuru 動作和資源的許可。您可以將這些自訂政策 連接至需要這些許可的使用者或群組。

下列 AWS受管政策,您可以連接到帳戶中的使用者,這些政策是 DevOpsGuru 特有的。

主題

- [AmazonDevOpsGuruFullAccess](#page-106-0)
- [AmazonDevOpsGuruConsoleFullAccess](#page-109-0)
- [AmazonDevOpsGuruReadOnlyAccess](#page-111-0)
- [AmazonDevOpsGuruOrganizationsAccess](#page-113-0)

<span id="page-106-0"></span>AmazonDevOpsGuruFullAccess

AmazonDevOpsGuruFullAccess – 提供 DevOpsGuru 的完整存取權,包括建立 Amazon SNS主 題、存取 Amazon CloudWatch 指標和存取 AWS CloudFormation 堆疊的許可。僅將此套用至您要授 予 DevOpsGuru 完整控制權的管理層級使用者。

AmazonDevOpsGuruFullAccess 政策包含下列陳述式。

```
{ 
     "Version": "2012-10-17", 
     "Statement": [ 
          { 
               "Sid": "DevOpsGuruFullAccess", 
               "Effect": "Allow",
```

```
 "Action": [ 
          "devops-guru:*" 
     ], 
     "Resource": "*" 
 }, 
 { 
     "Sid": "CloudFormationListStacksAccess", 
     "Effect": "Allow", 
     "Action": [ 
          "cloudformation:DescribeStacks", 
          "cloudformation:ListStacks" 
     ], 
     "Resource": "*" 
 }, 
 { 
     "Sid": "CloudWatchGetMetricDataAccess", 
     "Effect": "Allow", 
     "Action": [ 
          "cloudwatch:GetMetricData" 
     ], 
     "Resource": "*" 
 }, 
 { 
     "Sid": "SnsListTopicsAccess", 
     "Effect": "Allow", 
     "Action": [ 
          "sns:ListTopics", 
          "sns:ListSubscriptionsByTopic" 
     ], 
     "Resource": "*" 
 }, 
 { 
     "Sid": "SnsTopicOperations", 
     "Effect": "Allow", 
     "Action": [ 
          "sns:CreateTopic", 
          "sns:GetTopicAttributes", 
          "sns:SetTopicAttributes", 
          "sns:Subscribe", 
          "sns:Publish" 
     ], 
     "Resource": "arn:aws:sns:*:*:DevOps-Guru-*" 
 }, 
 {
```
```
 "Sid": "DevOpsGuruSlrCreation", 
             "Effect": "Allow", 
             "Action": "iam:CreateServiceLinkedRole", 
             "Resource": "arn:aws:iam::*:role/aws-service-role/devops-
guru.amazonaws.com/AWSServiceRoleForDevOpsGuru", 
             "Condition": { 
                  "StringLike": { 
                      "iam:AWSServiceName": "devops-guru.amazonaws.com" 
 } 
 } 
         }, 
         { 
             "Sid": "DevOpsGuruSlrDeletion", 
             "Effect": "Allow", 
             "Action": [ 
                  "iam:DeleteServiceLinkedRole", 
                  "iam:GetServiceLinkedRoleDeletionStatus" 
             ], 
             "Resource": "arn:aws:iam::*:role/aws-service-role/devops-
guru.amazonaws.com/AWSServiceRoleForDevOpsGuru" 
         }, 
         { 
             "Sid": "RDSDescribeDBInstancesAccess", 
             "Effect": "Allow", 
             "Action": [ 
                  "rds:DescribeDBInstances" 
             ], 
             "Resource": "*" 
         }, 
        \mathcal{L} "Sid": "CloudWatchLogsFilterLogEventsAccess", 
           "Effect": "Allow", 
           "Action": [ 
               "logs:FilterLogEvents" 
           ], 
           "Resource": "arn:aws:logs:*:*:log-group:*", 
           "Condition": { 
               "StringEquals": { 
                    "aws:ResourceTag/DevOps-Guru-Analysis": "true" 
 } 
           } 
 } 
     ]
```
}

#### AmazonDevOpsGuruConsoleFullAccess

AmazonDevOpsGuruConsoleFullAccess – 提供 DevOpsGuru 的完整存取權,包括建立 Amazon SNS主題、存取 Amazon CloudWatch 指標和存取 AWS CloudFormation 堆疊的許可。此政策具有其 他效能洞察許可,因此您可以在主控台中檢視與異常 Amazon RDS Aurora 資料庫執行個體相關的詳細 分析。僅將此套用至您要授予 DevOpsGuru 完整控制權的管理層級使用者。

AmazonDevOpsGuruConsoleFullAccess 政策包含下列陳述式。

```
{ 
     "Version": "2012-10-17", 
     "Statement": [ 
          { 
               "Sid": "DevOpsGuruFullAccess", 
               "Effect": "Allow", 
               "Action": [ 
                   "devops-guru:*" 
               ], 
               "Resource": "*" 
          }, 
          { 
               "Sid": "CloudFormationListStacksAccess", 
               "Effect": "Allow", 
               "Action": [ 
                    "cloudformation:DescribeStacks", 
                   "cloudformation:ListStacks" 
               ], 
               "Resource": "*" 
          }, 
          { 
               "Sid": "CloudWatchGetMetricDataAccess", 
               "Effect": "Allow", 
               "Action": [ 
                   "cloudwatch:GetMetricData" 
               ], 
               "Resource": "*" 
          }, 
          { 
               "Sid": "SnsListTopicsAccess", 
               "Effect": "Allow", 
               "Action": [
```

```
 "sns:ListTopics", 
                  "sns:ListSubscriptionsByTopic" 
              ], 
              "Resource": "*" 
         }, 
         { 
              "Sid": "SnsTopicOperations", 
              "Effect": "Allow", 
              "Action": [ 
                  "sns:CreateTopic", 
                  "sns:GetTopicAttributes", 
                  "sns:SetTopicAttributes", 
                  "sns:Subscribe", 
                  "sns:Publish" 
             ], 
              "Resource": "arn:aws:sns:*:*:DevOps-Guru-*" 
         }, 
         { 
              "Sid": "DevOpsGuruSlrCreation", 
              "Effect": "Allow", 
              "Action": "iam:CreateServiceLinkedRole", 
              "Resource": "arn:aws:iam::*:role/aws-service-role/devops-
guru.amazonaws.com/AWSServiceRoleForDevOpsGuru", 
              "Condition": { 
                  "StringLike": { 
                      "iam:AWSServiceName": "devops-guru.amazonaws.com" 
 } 
 } 
         }, 
         { 
              "Sid": "DevOpsGuruSlrDeletion", 
              "Effect": "Allow", 
              "Action": [ 
                  "iam:DeleteServiceLinkedRole", 
                  "iam:GetServiceLinkedRoleDeletionStatus" 
              ], 
              "Resource": "arn:aws:iam::*:role/aws-service-role/devops-
guru.amazonaws.com/AWSServiceRoleForDevOpsGuru" 
         }, 
         { 
              "Sid": "RDSDescribeDBInstancesAccess", 
              "Effect": "Allow", 
              "Action": [ 
                  "rds:DescribeDBInstances"
```

```
 ], 
              "Resource": "*" 
          }, 
          { 
              "Sid": "PerformanceInsightsMetricsDataAccess", 
              "Effect": "Allow", 
              "Action": [ 
                   "pi:GetResourceMetrics", 
                   "pi:DescribeDimensionKeys" 
              ], 
              "Resource": "*" 
          }, 
          { 
            "Sid": "CloudWatchLogsFilterLogEventsAccess", 
            "Effect": "Allow", 
            "Action": [ 
                 "logs:FilterLogEvents" 
            ], 
            "Resource": "arn:aws:logs:*:*:log-group:*", 
            "Condition": { 
                 "StringEquals": { 
                     "aws:ResourceTag/DevOps-Guru-Analysis": "true" 
 } 
            } 
          } 
     ]
}
```
AmazonDevOpsGuruReadOnlyAccess

AmazonDevOpsGuruReadOnlyAccess – 授予對其他服務中 DevOpsGuru 和相關資源的唯讀存取權 AWS 。將此政策套用到您要授予其檢視洞察能力的使用者,但不對 DevOpsGuru 的分析涵蓋範圍界 限、Amazon SNS主題或 Systems Manager OpsCenter 整合進行任何更新。

AmazonDevOpsGuruReadOnlyAccess 政策包含下列陳述式。

```
 { 
 "Version": "2012-10-17", 
 "Statement": [ 
     { 
          "Sid": "DevOpsGuruReadOnlyAccess", 
          "Effect": "Allow",
```

```
 "Action": [ 
                   "devops-guru:DescribeAccountHealth", 
                  "devops-guru:DescribeAccountOverview", 
                  "devops-guru:DescribeAnomaly", 
                  "devops-guru:DescribeEventSourcesConfig", 
                  "devops-guru:DescribeFeedback", 
                  "devops-guru:DescribeInsight", 
                  "devops-guru:DescribeResourceCollectionHealth", 
                  "devops-guru:DescribeServiceIntegration", 
                  "devops-guru:GetCostEstimation", 
                  "devops-guru:GetResourceCollection", 
                  "devops-guru:ListAnomaliesForInsight", 
                  "devops-guru:ListEvents", 
                  "devops-guru:ListInsights", 
                  "devops-guru:ListAnomalousLogGroups", 
                  "devops-guru:ListMonitoredResources", 
                  "devops-guru:ListNotificationChannels", 
                  "devops-guru:ListRecommendations", 
                  "devops-guru:SearchInsights", 
                  "devops-guru:StartCostEstimation" 
              ], 
              "Resource": "*" 
         }, 
          { 
              "Sid": "CloudFormationListStacksAccess", 
              "Effect": "Allow", 
              "Action": [ 
                  "cloudformation:DescribeStacks", 
                  "cloudformation:ListStacks" 
              ], 
              "Resource": "*" 
         }, 
          { 
              "Effect": "Allow", 
              "Action": [ 
                  "iam:GetRole" 
              ], 
              "Resource": "arn:aws:iam::*:role/aws-service-role/devops-
guru.amazonaws.com/AWSServiceRoleForDevOpsGuru" 
          }, 
          { 
              "Sid": "CloudWatchGetMetricDataAccess", 
              "Effect": "Allow", 
              "Action": [
```

```
 "cloudwatch:GetMetricData" 
              ], 
              "Resource": "*" 
          }, 
          { 
              "Sid": "RDSDescribeDBInstancesAccess", 
              "Effect": "Allow", 
              "Action": [ 
                   "rds:DescribeDBInstances" 
              ], 
              "Resource": "*" 
          }, 
          { 
              "Sid": "SnsListTopicsAccess", 
              "Effect": "Allow", 
              "Action": [ 
                   "sns:ListTopics", 
                   "sns:ListSubscriptionsByTopic" 
              ], 
              "Resource": "*" 
          }, 
          { 
            "Sid": "CloudWatchLogsFilterLogEventsAccess", 
            "Effect": "Allow", 
            "Action": [ 
                 "logs:FilterLogEvents" 
            ], 
            "Resource": "arn:aws:logs:*:*:log-group:*", 
            "Condition": { 
                 "StringEquals": { 
                     "aws:ResourceTag/DevOps-Guru-Analysis": "true" 
 } 
            } 
          } 
     ]
}
```
AmazonDevOpsGuruOrganizationsAccess

AmazonDevOpsGuruOrganizationsAccess – 讓組織管理員存取組織中的 DevOpsGuru 多 帳戶檢視。將此政策套用到組織的管理員層級使用者,以便授予組織中 DevOpsGuru 的完整 存取權。您可以在組織的管理帳戶和 DevOpsGuru 的委派管理員帳戶中套用此政策。除了此政

### 策AmazonDevOpsGuruFullAccess之外,您可以套用 AmazonDevOpsGuruReadOnlyAccess 或 以提供 DevOpsGuru 的唯讀或完整存取權。

AmazonDevOpsGuruOrganizationsAccess 政策包含下列陳述式。

```
{ 
  "Version": "2012-10-17", 
  "Statement": [ 
   { 
    "Sid": "AmazonDevOpsGuruOrganizationsAccess", 
    "Effect": "Allow", 
    "Action": [ 
     "devops-guru:DescribeOrganizationHealth", 
     "devops-guru:DescribeOrganizationResourceCollectionHealth", 
     "devops-guru:DescribeOrganizationOverview", 
     "devops-guru:ListOrganizationInsights", 
     "devops-guru:SearchOrganizationInsights" 
    ], 
    "Resource": "*" 
   }, 
  \{ "Sid": "OrganizationsDataAccess", 
    "Effect": "Allow", 
    "Action": [ 
     "organizations:DescribeAccount", 
     "organizations:DescribeOrganization", 
     "organizations:ListAWSServiceAccessForOrganization", 
     "organizations:ListAccounts", 
     "organizations:ListChildren", 
     "organizations:ListOrganizationalUnitsForParent", 
     "organizations:ListRoots" 
    ], 
    "Resource": "arn:aws:organizations::*:" 
   }, 
   { 
    "Sid": "OrganizationsAdminDataAccess", 
    "Effect": "Allow", 
    "Action": [ 
     "organizations:DeregisterDelegatedAdministrator", 
     "organizations:RegisterDelegatedAdministrator", 
     "organizations:ListDelegatedAdministrators", 
     "organizations:EnableAWSServiceAccess", 
     "organizations:DisableAWSServiceAccess" 
    ],
```

```
 "Resource": "*", 
    "Condition": { 
      "StringEquals": { 
       "organizations:ServicePrincipal": [ 
        "devops-guru.amazonaws.com" 
      ] 
     } 
    } 
   } 
  ]
}
```
## 使用 DevOpsGuru 的服務連結角色

Amazon DevOpsGuru 使用 AWS Identity and Access Management (IAM) [服務連結角色](https://docs.aws.amazon.com/IAM/latest/UserGuide/id_roles_terms-and-concepts.html#iam-term-service-linked-role) 。服務連 結角色是直接連結至 DevOpsGuru 的唯一IAM角色類型。服務連結角色由 DevOpsGuru 預先定義,並 包含服務代表您呼叫 AWS CloudTrail、Amazon CloudWatch、 AWS CodeDeploy、 AWS X-Ray和 AWS Organizations 所需的所有許可。

服務連結角色可讓您更輕鬆地設定 DevOpsGuru,因為您不需要手動新增必要的許可。 DevOpsGuru 會定義其服務連結角色的許可,除非另有定義,否則只有 DevOpsGuru 才能擔任其角色。定義的許可 包括信任政策和許可政策,該許可政策無法連接到任何其他IAM實體。

您必須先刪除角色的相關資源,才能刪除服務連結角色。這可保護您的 DevOpsGuru 資源,因為您不 會不小心移除存取資源的許可。

DevOpsGuru 的服務連結角色許可

DevOpsGuru 使用名為 的服務連結角色AWSServiceRoleForDevOpsGuru。這是受 AWS 管政策, 具有 DevOpsGuru 需要在您的帳戶中執行的範圍許可。

AWSServiceRoleForDevOpsGuru 服務連結角色信任下列服務來擔任此角色:

• devops-guru.amazonaws.com

角色許可政策AmazonDevOpsGuruServiceRolePolicy允許 DevOpsGuru 對指定的資源完成下列 動作。

```
{ 
  "Version": "2012-10-17", 
  "Statement": [
```
{

```
 "Effect": "Allow", 
 "Action": [ 
  "autoscaling:DescribeAutoScalingGroups", 
  "cloudtrail:LookupEvents", 
  "cloudwatch:GetMetricData", 
  "cloudwatch:ListMetrics", 
  "cloudwatch:DescribeAnomalyDetectors", 
  "cloudwatch:DescribeAlarms", 
  "cloudwatch:ListDashboards", 
  "cloudwatch:GetDashboard", 
  "cloudformation:GetTemplate", 
  "cloudformation:ListStacks", 
  "cloudformation:ListStackResources", 
  "cloudformation:DescribeStacks", 
  "cloudformation:ListImports", 
  "codedeploy:BatchGetDeployments", 
  "codedeploy:GetDeploymentGroup", 
  "codedeploy:ListDeployments", 
  "config:DescribeConfigurationRecorderStatus", 
  "config:GetResourceConfigHistory", 
  "events:ListRuleNamesByTarget", 
  "xray:GetServiceGraph", 
  "organizations:ListRoots", 
  "organizations:ListChildren", 
  "organizations:ListDelegatedAdministrators", 
  "pi:GetResourceMetrics", 
  "tag:GetResources", 
  "lambda:GetFunction", 
  "lambda:GetFunctionConcurrency", 
  "lambda:GetAccountSettings", 
  "lambda:ListProvisionedConcurrencyConfigs", 
  "lambda:ListAliases", 
  "lambda:ListEventSourceMappings", 
  "lambda:GetPolicy", 
  "ec2:DescribeSubnets", 
  "application-autoscaling:DescribeScalableTargets", 
  "application-autoscaling:DescribeScalingPolicies", 
  "sqs:GetQueueAttributes", 
  "kinesis:DescribeStream", 
  "kinesis:DescribeLimits", 
  "dynamodb:DescribeTable", 
  "dynamodb:DescribeLimits", 
  "dynamodb:DescribeContinuousBackups",
```

```
 "dynamodb:DescribeStream", 
   "dynamodb:ListStreams", 
   "elasticloadbalancing:DescribeLoadBalancers", 
   "elasticloadbalancing:DescribeLoadBalancerAttributes", 
   "rds:DescribeDBInstances", 
   "rds:DescribeDBClusters", 
   "rds:DescribeOptionGroups", 
   "rds:DescribeDBClusterParameters", 
   "rds:DescribeDBInstanceAutomatedBackups", 
   "rds:DescribeAccountAttributes", 
   "logs:DescribeLogGroups", 
   "logs:DescribeLogStreams", 
   "s3:GetBucketNotification", 
   "s3:GetBucketPolicy", 
   "s3:GetBucketPublicAccessBlock", 
   "s3:GetBucketTagging", 
   "s3:GetBucketWebsite", 
   "s3:GetIntelligentTieringConfiguration", 
   "s3:GetLifecycleConfiguration", 
   "s3:GetReplicationConfiguration", 
   "s3:ListAllMyBuckets", 
   "s3:ListStorageLensConfigurations", 
   "servicequotas:GetServiceQuota", 
   "servicequotas:ListRequestedServiceQuotaChangeHistory", 
   "servicequotas:ListServiceQuotas" 
  ], 
  "Resource": "*" 
 }, 
 { 
  "Sid": "AllowPutTargetsOnASpecificRule", 
  "Effect": "Allow", 
  "Action": [ 
   "events:PutTargets", 
   "events:PutRule" 
  ], 
  "Resource": "arn:aws:events:*:*:rule/DevOps-Guru-managed-*" 
 }, 
 { 
  "Sid": "AllowCreateOpsItem", 
  "Effect": "Allow", 
  "Action": [ 
   "ssm:CreateOpsItem" 
  ], 
  "Resource": "*"
```

```
 }, 
 { 
  "Sid": "AllowAddTagsToOpsItem", 
  "Effect": "Allow", 
  "Action": [ 
  "ssm:AddTagsToResource" 
  ], 
  "Resource": "arn:aws:ssm:*:*:opsitem/*" 
 }, 
 { 
  "Sid": "AllowAccessOpsItem", 
  "Effect": "Allow", 
  "Action": [ 
   "ssm:GetOpsItem", 
  "ssm:UpdateOpsItem" 
  ], 
  "Resource": "*", 
  "Condition": { 
   "StringEquals": { 
    "aws:ResourceTag/DevOps-GuruInsightSsmOpsItemRelated": "true" 
  } 
 } 
 }, 
 { 
  "Sid": "AllowCreateManagedRule", 
  "Effect": "Allow", 
  "Action": "events:PutRule", 
  "Resource": "arn:aws:events:*:*:rule/DevOpsGuruManagedRule*" 
 }, 
 { 
  "Sid": "AllowAccessManagedRule", 
  "Effect": "Allow", 
  "Action": [ 
   "events:DescribeRule", 
  "events:ListTargetsByRule" 
  ], 
  "Resource": "arn:aws:events:*:*:rule/DevOpsGuruManagedRule*" 
 }, 
 { 
  "Sid": "AllowOtherOperationsOnManagedRule", 
  "Effect": "Allow", 
  "Action": [ 
   "events:DeleteRule", 
   "events:EnableRule",
```

```
 "events:DisableRule", 
     "events:PutTargets", 
     "events:RemoveTargets" 
    ], 
    "Resource": "arn:aws:events:*:*:rule/DevOpsGuruManagedRule*", 
    "Condition": { 
     "StringEquals": { 
      "events:ManagedBy": "devops-guru.amazonaws.com" 
     } 
    } 
   }, 
  \mathcal{L} "Sid": "AllowTagBasedFilterLogEvents", 
    "Effect": "Allow", 
    "Action": [ 
     "logs:FilterLogEvents" 
    ], 
    "Resource": "arn:aws:logs:*:*:log-group:*", 
    "Condition": { 
     "StringEquals": { 
      "aws:ResourceTag/DevOps-Guru-Analysis": "true" 
     } 
    } 
   }, 
   { 
    "Sid": "AllowAPIGatewayGetIntegrations", 
    "Effect": "Allow", 
    "Action": "apigateway:GET", 
    "Resource": [ 
     "arn:aws:apigateway:*::/restapis/??????????", 
     "arn:aws:apigateway:*::/restapis/*/resources", 
     "arn:aws:apigateway:*::/restapis/*/resources/*/methods/*/integration" 
    ] 
   } 
 \mathbf{I}}
```
為 DevOpsGuru 建立服務連結角色

您不需要手動建立一個服務連結角色。當您在 AWS Management Console、 AWS CLI或 中建立洞見 時 AWS API, DevOpsGuru 會為您建立服務連結角色。

#### **A** Important

如果您在使用此角色支援之功能的另一個 服務中完成動作,則此服務連結角色會出現在您的帳 戶中;例如,如果您從 將 DevOpsGuru 新增至儲存庫,則它可能會出現 AWS CodeCommit。

### 編輯 DevOpsGuru 的服務連結角色

DevOpsGuru 不允許您編輯AWSServiceRoleForDevOpsGuru服務連結角色。因為有各種實體可能 會參考服務連結角色,所以您無法在建立角色之後變更角色名稱。不過,您可以使用 編輯角色的描述 IAM。如需詳細資訊,請參閱 IAM 使用者指南 中的[編輯服務連結角色。](https://docs.aws.amazon.com/IAM/latest/UserGuide/using-service-linked-roles.html#edit-service-linked-role)

刪除 DevOpsGuru 的服務連結角色

若您不再使用需要服務連結角色的功能或服務,我們建議您刪除該角色。如此一來,您就沒有未主動監 控或維護的未使用實體。不過,您必須先取消與所有儲存庫的關聯,才能手動刪除儲存庫。

**a** Note

如果 DevOpsGuru 服務在您嘗試刪除資源時使用角色,刪除可能會失敗。若此情況發生,請等 待數分鐘後並再次嘗試操作。

使用 手動刪除服務連結角色 IAM

使用IAM主控台 AWS CLI、 或 AWS API刪除AWSServiceRoleForDevOpsGuru服務連結角色。如 需詳細資訊,請參閱 IAM 使用者指南 中[的刪除服務連結角色](https://docs.aws.amazon.com/IAM/latest/UserGuide/using-service-linked-roles.html#delete-service-linked-role)。

### Amazon DevOpsGuru 許可參考

您可以在 DevOpsGuru 政策中使用 AWS-wide 條件索引鍵來表達條件。如需清單,請參閱 IAM 使用者 指南 中[的IAMJSON政策元素參考。](https://docs.aws.amazon.com/IAM/latest/UserGuide/reference_policies_elements.html#AvailableKeys)

您可以在政策的 Action 欄位中指定動作。若要指定動作,請使用字devops-guru:首,後面加上 API操作名稱 (例如 devops-guru:SearchInsights和 devops-guru:ListAnomalies)。 若要在單一陳述式中指定多個動作,請用逗號加以分隔 (例如 "Action": [ "devopsguru:SearchInsights", "devops-guru:ListAnomalies" ])。

#### 使用萬用字元

您可以在政策的 Resource 欄位中指定具有或不具有萬用字元 (\*) 的 Amazon Resource Name (ARN) 作為資源值。您可以使用萬用字元指定多個動作或資源。例如,devops-guru:\*指定所有 DevOpsGuru 動作,並devops-guru:List\*指定以 字開頭的所有 DevOpsGuru 動作List。下列範 例是指以 開頭的通用唯一識別碼 (UUID) 的所有洞察12345。

arn:aws:devops-guru:us-east-2:123456789012:insight:12345\*

當您設定[使用身分驗證](#page-90-0)和撰寫可連接至IAM身分 (身分型政策) 的許可政策時,您可以使用下表作為 參考。

DevOpsGuru API操作和動作的必要許可

AddNotificationChannel

動作:devops-guru:AddNotificationChannel

從 DevOpsGuru 新增通知頻道所需的項目。當 DevOpsGuru 產生包含如何改善操作資訊的洞見 時,通知管道會用來通知您。

資源:\*

RemoveNotificationChannel

devops-guru:RemoveNotificationChannel

需要從 DevOpsGuru 移除通知頻道。當 DevOpsGuru 產生包含如何改善操作資訊的洞見時,通知 管道會用來通知您。

資源:\*

ListNotificationChannels

動作:devops-guru:ListNotificationChannels

需要傳回為 DevOpsGuru 設定的通知頻道清單。當 DevOpsGuru 產生包含如何改善操作資訊 的洞見時,每個通知管道都會用來通知您。支援的一種通知類型是 Amazon Simple Notification Service。

#### 資源:\*

UpdateResourceCollectionFilter

動作:devops-guru:UpdateResourceCollectionFilter

需要更新用於指定 DevOpsGuru 分析帳戶中哪些 AWS 資源的 AWS CloudFormation 堆疊清單。分 析會產生洞見,其中包括建議、操作指標和操作事件,可用於改善操作效能。此方法也會建立您使 用 所需的IAM角色 CodeGuru OpsAdvisor。

資源:\*

GetResourceCollectionFilter

動作:devops-guru:GetResourceCollectionFilter

需要傳回用於指定 DevOpsGuru 分析帳戶中哪些 AWS 資源的 AWS CloudFormation 堆疊清單。分 析會產生洞見,其中包括建議、操作指標和操作事件,可用於改善操作效能。

資源:\*

ListInsights

動作:devops-guru:ListInsights

傳回您 AWS 帳戶中的洞察清單所必需。您可以指定依開始時間、狀態 (ongoing 或 any) 和類 型 (reactive 或 ) 傳回的洞見predictive。

資源:\*

DescribeInsight

動作:devops-guru:DescribeInsight

需要使用其 ID 傳回您指定之洞見的詳細資訊。

資源:\*

SearchInsights

動作:devops-guru:SearchInsights

傳回您 AWS 帳戶中的洞察清單所必需。您可以指定根據其開始時間、篩選條件和類型 (reactive 或 predictive) 傳回哪些洞察。

#### 資源:\*

#### ListAnomalies

動作:devops-guru:ListAnomalies

需要傳回屬於您使用其 ID 所指定之洞察的異常清單。

資源:\*

DescribeAnomaly

動作:devops-guru:DescribeAnomaly

需要使用其 ID 傳回您指定的異常詳細資訊。

資源:\*

ListEvents

動作:devops-guru:ListEvents

需要傳回由 DevOpsGuru 評估之資源發出的事件清單。您可以使用篩選條件來指定傳回的事件。

資源:\*

ListRecommendations

動作:devops-guru:ListRecommendations

傳回指定洞見建議清單的必要項目。每個建議都包含指標清單,以及與建議相關的事件清單。

資源:\*

DescribeAccountHealth

動作:devops-guru:DescribeAccountHealth

需要傳回 AWS 帳戶中分析的開放被動洞察數量、開放預測洞察數量和指標數量。使用這些數字來 衡量您 AWS 帳戶中操作的運作狀態。

資源:\*

DescribeAccountOverview

動作:devops-guru:DescribeAccountOverview

需要傳回在某個時間範圍內發生的下列事件:建立的開放被動洞察數量、建立的開放預測洞察數 量,以及所有已關閉的被動洞察復原的平均時間 (MTTR)。

資源:\*

DescribeResourceCollectionHealthOverview

動作:devops-guru:DescribeResourceCollectionHealthOverview

需要針對 DevOpsGuru 中指定的每個 AWS CloudFormation 堆疊,傳回開放預測洞察的數量、開 放被動洞察,以及復原所有洞察的平均時間 (MTTR)。

資源:\*

DescribeIntegratedService

動作:devops-guru:DescribeIntegratedService

需要傳回可與 DevOpsGuru 整合之服務的整合狀態。可與 DevOpsGuru 整合的一個服務是 AWS Systems Manager,可用於 OpsItem 為每個產生的洞見建立 。

資源:\*

UpdateIntegratedServiceConfig

動作:devops-guru:UpdateIntegratedServiceConfig

啟用或停用與可與 DevOpsGuru 整合之服務的整合所必需。可與 DevOpsGuru 整合的一個服務是 Systems Manager,可用於 OpsItem 為每個產生的洞見建立 。

資源:\*

### Amazon SNS主題的許可

只有當您想要設定 Amazon DevOpsGuru 將通知傳遞給另一個 AWS 帳戶所擁有的 Amazon SNS主題 時,才使用此主題中的資訊。

若要讓 DevOpsGuru 將通知傳遞至不同帳戶擁有的 Amazon SNS主題,您必須將政策附加至 Amazon SNS主題,以授予 DevOpsGuru 傳送通知的許可。如果您設定 DevOpsGuru 將通知傳遞至您用於 DevOpsGuru 的相同帳戶所SNS擁有的 Amazon 主題,則 DevOpsGuru 會將政策新增至主題。

連接政策以設定另一個帳戶中 Amazon SNS主題的許可後,您可以在 DevOpsGuru 中新增 Amazon SNS主題。您也可以使用通知管道更新 Amazon SNS政策,使其更安全。

#### **a** Note

DevOpsGuru 目前僅支援相同區域中的跨帳戶存取。

#### 主題

- [設定另一個帳戶中 Amazon SNS主題的許可](#page-125-0)
- [從另一個帳戶新增 Amazon SNS主題](#page-127-0)
- [使用通知管道更新您的 Amazon SNS政策 \(建議\)](#page-128-0)

#### <span id="page-125-0"></span>設定另一個帳戶中 Amazon SNS主題的許可

#### 將許可新增為IAM角色

若要在使用 IAM角色登入後從另一個帳戶使用 Amazon SNS主題,您必須將政策附加到您要使用的 Amazon SNS主題。若要在使用IAM角色時從另一個 帳戶將政策連接至 Amazon SNS主題,您需要擁 有該帳戶資源的下列許可,作為IAM角色的一部分:

- sns: CreateTopic
- sns: GetTopicAttributes
- sns: SetTopicAttributes
- sns:Publish

將下列政策連接至您要使用的 Amazon SNS主題。對於Resource金鑰,*topic-owner-accountid* 是主題擁有者的帳戶 ID,*topic-sender-account-id* 是設定 DevOpsGuru 的使用者的帳戶 ID,以及 *devops-guru-role* 是涉及的個別使用者IAM的角色。您必須將適當的值取代為 *regionid* (例如 us-west-2),以及 *my-topic-name*.

```
 { 
     "Version": "2012-10-17", 
     "Statement": [{ 
              "Sid": "EnableDevOpsGuruServicePrincipal", 
              "Action": "sns:Publish", 
              "Effect": "Allow", 
              "Resource": "arn:aws:sns:region-id:topic-owner-account-id:my-topic-name", 
              "Principal": {
```

```
 "Service": "region-id.devops-guru.amazonaws.com" 
              }, 
              "Condition": { 
                  "StringEquals": { 
                      "AWS:SourceAccount": "topic-sender-account-id" 
 } 
 } 
         }, 
\overline{\mathcal{L}} "Sid": "EnableAccountPrincipal", 
              "Action": "sns:Publish", 
              "Effect": "Allow", 
              "Resource": "arn:aws:sns:region-id:topic-owner-account-id:my-topic-name", 
              "Principal": { 
                  "AWS": ["arn:aws:iam::topic-sender-account-id:role/devops-guru-role"] 
 } 
          } 
     ] 
 }
```
#### 將許可新增為IAM使用者

若要以IAM使用者身分使用來自另一個帳戶的 Amazon SNS主題,請將下列政策附加至您要使用 的 Amazon SNS主題。對於Resource金鑰,*topic-owner-account-id* 是主題擁有者的帳戶 ID,*topic-sender-account-id* 是設定 DevOpsGuru 的使用者的帳戶 ID,以及 *devops-guruuser-name* 是涉及的個別IAM使用者。您必須將適當的值取代為 *region-id* (例如 us-west-2) 和 *my-topic-name*.

**a** Note

在可能的情況下,我們建議依賴臨時憑證,而不是建立具有密碼和存取金鑰等長期憑證IAM的 使用者。如需 中最佳實務的詳細資訊IAM,請參閱 IAM 使用者指南 [中的安全最佳實務IAM](https://docs.aws.amazon.com/IAM/latest/UserGuide/best-practices.html)。

```
 { 
     "Version": "2012-10-17", 
     "Statement": [{ 
              "Sid": "EnableDevOpsGuruServicePrincipal", 
              "Action": "sns:Publish", 
              "Effect": "Allow",
```

```
 "Resource": "arn:aws:sns:region-id:topic-owner-account-id:my-topic-name", 
              "Principal": { 
                  "Service": "region-id.devops-guru.amazonaws.com" 
              }, 
              "Condition": { 
                  "StringEquals": { 
                      "AWS:SourceAccount": "topic-sender-account-id" 
 } 
 } 
          }, 
         \mathcal{L} "Sid": "EnableAccountPrincipal", 
              "Action": "sns:Publish", 
              "Effect": "Allow", 
              "Resource": "arn:aws:sns:region-id:topic-owner-account-id:my-topic-name", 
              "Principal": { 
                  "AWS": ["arn:aws:iam::topic-sender-account-id:user/devops-guru-user-
name"] 
 } 
          } 
      ] 
  }
```
<span id="page-127-0"></span>從另一個帳戶新增 Amazon SNS主題

在另一個帳戶中設定 Amazon SNS主題的許可後,您可以將該 Amazon SNS主題新增至 DevOpsGuru 通知設定。您可以使用 AWS CLI 或 DevOpsGuru 主控台新增 Amazon SNS主題。

- 使用主控台時,您必須選取 選項使用SNS主題ARN來指定現有主題,才能使用來自另一個 帳戶的主 題。
- 使用 AWS CLI 操作 [時add-notification-channel,](https://awscli.amazonaws.com/v2/documentation/api/latest/reference/devops-guru/add-notification-channel.html)您必須在 NotificationChannelConfig 物 件TopicArn內指定 。

使用主控台從另一個帳戶新增 Amazon SNS主題

- 1. 在 開啟 Amazon DevOpsGuru 主控[台https://console.aws.amazon.com/devops-guru/。](https://console.aws.amazon.com/devops-guru/)
- 2. 開啟導覽窗格,然後選擇設定 。
- 3. 前往通知區段,然後選擇編輯 。
- 4. 選擇 新增SNS主題 。

5. 選擇使用SNS主題ARN來指定現有主題 。

6. 輸入您要使用的 Amazon SNS主題ARN的 。您應該已透過將政策連接至此主題來設定許可。

- 7. (選用) 選擇通知組態以編輯通知頻率設定。
- 8. 選擇 Save (儲存)。

將 Amazon SNS主題新增至通知設定後, DevOpsGuru 會使用該主題來通知您重要事件,例如建立新 洞見的時間。

<span id="page-128-0"></span>使用通知管道更新您的 Amazon SNS政策 (建議)

新增主題後,建議您僅指定包含主題的 DevOpsGuru 通知管道的許可,以更安全地設定政策。

使用通知管道更新您的 Amazon SNS主題政策 (建議)

1. 在您要傳送通知的帳戶中執行 list-notification-channels DevOpsGuru AWS CLI 命令。

```
aws devops-guru list-notification-channels
```
2. 在list-notification-channels回應中,記下包含 Amazon SNS主題 的頻道 IDARN。頻道 ID 是 guid。

例如,在以下回應中, 主題的頻道 ID ARNarn:aws:sns:*regionid*:*111122223333*:*topic-name*為 *e89be5f7-989d-4c4c-b1fe-e7145037e531*

```
{ 
   "Channels": [ 
     { 
        "Id": "e89be5f7-989d-4c4c-b1fe-e7145037e531", 
        "Config": { 
        "Sns": { 
            "TopicArn": "arn:aws:sns:region-id:111122223333:topic-name" 
         }, 
        "Filters": { 
            "MessageTypes": ["CLOSED_INSIGHT", "NEW_INSIGHT", "SEVERITY_UPGRADED"], 
            "Severities": ["HIGH", "MEDIUM"] 
          } 
       } 
     } 
   ]
}
```
3. 前往您在另一個帳戶中使用 中的主題擁有者 ID 建立的政策[the section called "設定另一個帳戶中](#page-125-0)  [Amazon SNS主題的許可"。](#page-125-0)在政策的Condition陳述式中,新增指定 的行SourceArn。ARN 包 含您的區域 ID (例如 us-east-1)、主題寄件者的 AWS 帳戶號碼,以及您記下的頻道 ID。

您更新的Condition陳述式如下所示。

```
"Condition" : { 
   "StringEquals" : { 
     "AWS:SourceArn": "arn:aws:devops-guru:us-
east-1:111122223333:channel/e89be5f7-989d-4c4c-b1fe-e7145037e531", 
     "AWS:SourceAccount": "111122223333" 
    } 
 }
```
如果 AddNotificationChannel 無法新增SNS主題,請檢查您的IAM政策是否具有下列許可。

```
{ 
      "Version": "2012-10-17", 
      "Statement": [{ 
             "Sid": "DevOpsGuruTopicPermissions", 
             "Effect": "Allow", 
             "Action": [ 
                    "sns:CreateTopic", 
                    "sns:GetTopicAttributes", 
                    "sns:SetTopicAttributes", 
                    "sns:Publish" 
             ], 
             "Resource": "arn:aws:sns:region-id:account-id:my-topic-name" 
      }]
}
```
## AWS KMS已加密 Amazon SNS主題的許可

您指定的 Amazon SNS主題可能由 加密 AWS Key Management Service。若要允許 DevOpsGuru 使 用加密的主題,您必須先建立 , AWS KMS key 然後將下列陳述式新增至KMS金鑰的政策。如需詳細 資訊,請參閱 AWS KMS 使用者指南 中的SNS使用 AWS 、金鑰識別符 ( ) 加密發佈至 Amazon 的 [訊息KMS,](https://aws.amazon.com/blogs/compute/encrypting-messages-published-to-amazon-sns-with-aws-kms/)以及 Amazon Simple Notification Service 開發人員指南 中的[資料加密。](https://docs.aws.amazon.com/sns/latest/dg/sns-data-encryption.html) [KeyId](https://docs.aws.amazon.com/kms/latest/developerguide/concepts.html#key-id)

```
 "Version": "2012-10-17", 
   "Id": "your-kms-key-policy", 
   "Statement": [ 
     { 
        "Effect": "Allow", 
        "Principal": { 
          "Service": "region-id.devops-guru.amazonaws.com" 
        }, 
        "Action": [ 
          "kms:GenerateDataKey*", 
          "kms:Decrypt" 
        ], 
        "Resource": "*" 
     } 
   ]
}
```
#### **a** Note

DevOpsGuru 目前支援加密主題,可在單一帳戶中使用。目前不支援在多個帳戶中使用加密主 題。

## 對 Amazon DevOpsGuru 身分和存取權進行疑難排解

使用下列資訊來協助您診斷和修正使用 DevOpsGuru 和 時可能遇到的常見問題IAM。

主題

- [我無權在 DevOpsGuru 中執行動作](#page-130-0)
- [我想要為使用者提供程式設計存取](#page-131-0)
- [我無權執行 iam:PassRole](#page-132-0)
- [我想要允許 AWS 帳戶外的人員存取我的 DevOpsGuru 資源](#page-132-1)

### <span id="page-130-0"></span>我無權在 DevOpsGuru 中執行動作

如果 AWS Management Console 告訴您未獲授權執行動作,則必須聯絡管理員尋求協助。

當使用者mateojackson嘗試使用主控台檢視虛構*my-example-widget*資源的詳細資訊,但沒有虛 構aws:*GetWidget*許可時,會發生下列錯誤範例。

User: arn:aws:iam::123456789012:user/mateojackson is not authorized to perform: aws:*GetWidget* on resource: *my-example-widget*

在此情況下,Mateo 會請求管理員更新他的政策,允許他使用 *my-example-widget* 動作存取 aws:*GetWidget* 資源。

<span id="page-131-0"></span>我想要為使用者提供程式設計存取

如果使用者想要與 AWS 外部互動,則需要程式設計存取權 AWS Management Console。授予程式設 計存取權的方式取決於存取 的使用者類型 AWS。

若要授與使用者程式設計存取權,請選擇下列其中一個選項。

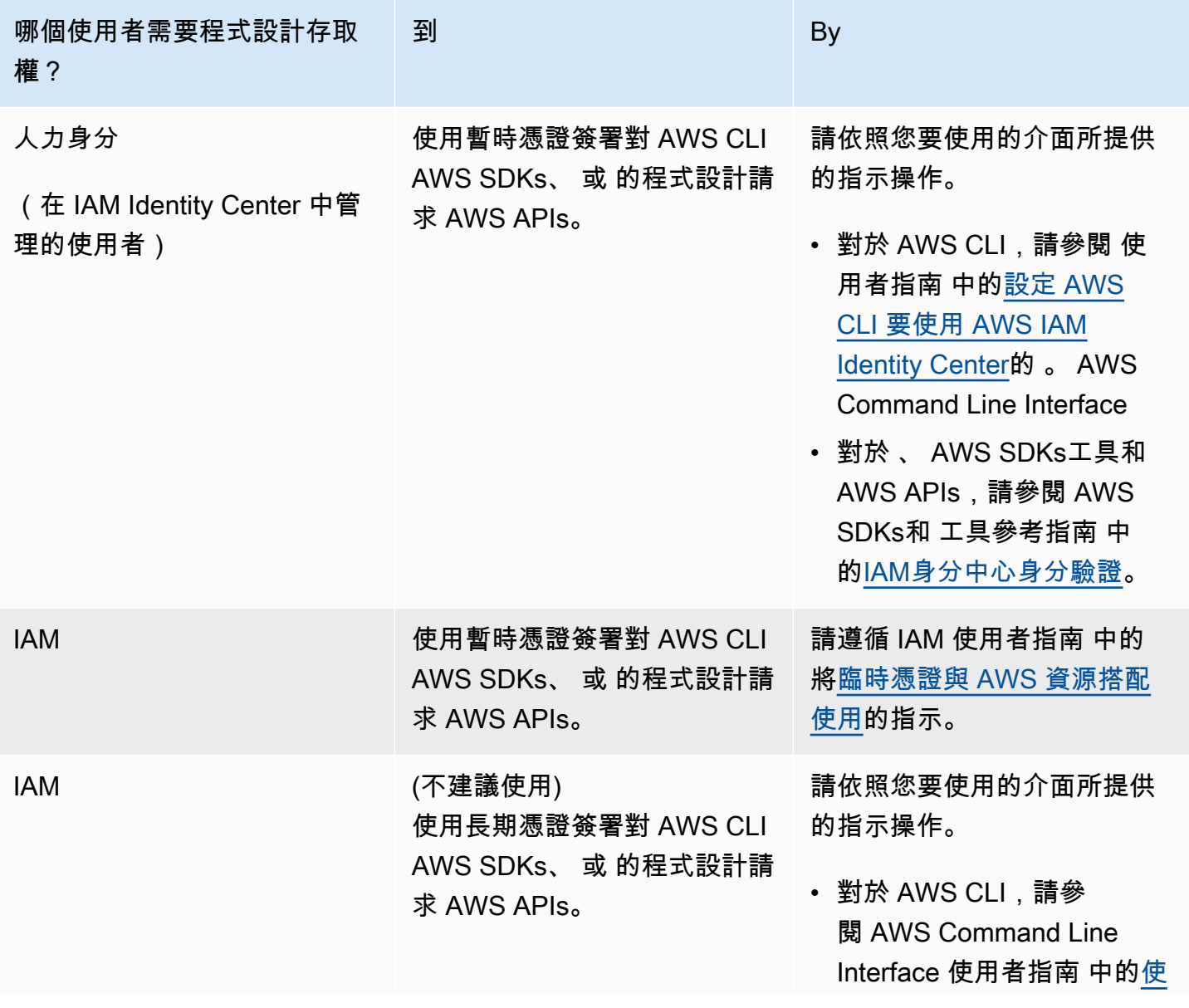

## 哪個使用者需要程式設計存取 權? 到 The Commission of the By [用IAM使用者憑證進行身分](https://docs.aws.amazon.com/cli/latest/userguide/cli-authentication-user.html) [驗證。](https://docs.aws.amazon.com/cli/latest/userguide/cli-authentication-user.html) • 如需 AWS SDKs 和 工具, 請參閱 AWS SDKs和 工具參 考指南 中[的使用長期憑證進](https://docs.aws.amazon.com/sdkref/latest/guide/access-iam-users.html) [行驗證。](https://docs.aws.amazon.com/sdkref/latest/guide/access-iam-users.html) • 對於 AWS APIs,請參閱 IAM 使用者指南 中的[管理](https://docs.aws.amazon.com/IAM/latest/UserGuide/id_credentials_access-keys.html) [IAM使用者的存取金鑰](https://docs.aws.amazon.com/IAM/latest/UserGuide/id_credentials_access-keys.html)。

<span id="page-132-0"></span>我無權執行 iam:PassRole

如果您收到錯誤,表示您無權執行iam:PassRole動作,則必須更新您的政策,才能將角色傳遞給 DevOpsGuru。

有些 AWS 服務 允許您將現有角色傳遞給該服務,而不是建立新的服務角色或服務連結角色。如需執 行此作業,您必須擁有將角色傳遞至該服務的許可。

當名為 maryma jor IAM的使用者嘗試使用主控台在 DevOpsGuru 中執行動作時,會發生下列錯誤範 例。但是,動作請求服務具備服務角色授予的許可。Mary 沒有將角色傳遞至該服務的許可。

User: arn:aws:iam::123456789012:user/marymajor is not authorized to perform: iam:PassRole

在這種情況下,Mary 的政策必須更新,允許她執行 iam:PassRole 動作。

<span id="page-132-1"></span>如果您需要協助,請聯絡您的 AWS 管理員。您的管理員提供您的簽署憑證。

我想要允許 AWS 帳戶外的人員存取我的 DevOpsGuru 資源

您可以建立一個角色,讓其他帳戶中的使用者或您組織外部的人員存取您的資源。您可以指定要允許哪 些信任物件取得該角色。對於支援資源型政策或存取控制清單 (ACLs) 的服務,您可以使用這些政策 來授予人員對資源的存取權。

如需進一步了解,請參閱以下內容:

- 若要了解 DevOpsGuru 是否支援這些功能,請參閱 [Amazon DevOpsGuru 如何使用 IAM](#page-98-0)。
- 若要了解如何 AWS 帳戶 在您擁有的 資源之間提供存取權,請參閱 IAM 使用者指南 中的[在您擁有](https://docs.aws.amazon.com/IAM/latest/UserGuide/id_roles_common-scenarios_aws-accounts.html)  [AWS 帳戶 的另一個資源中為IAM使用者提供存取權](https://docs.aws.amazon.com/IAM/latest/UserGuide/id_roles_common-scenarios_aws-accounts.html)。
- 若要了解如何將資源的存取權提供給第三方 AWS 帳戶,請參閱 使用者指南 中的[提供存取權給第三](https://docs.aws.amazon.com/IAM/latest/UserGuide/id_roles_common-scenarios_third-party.html) [方 AWS 帳戶 擁有](https://docs.aws.amazon.com/IAM/latest/UserGuide/id_roles_common-scenarios_third-party.html)。 IAM
- 若要了解如何透過身分聯合提供存取權,請參閱 IAM 使用者指南 中[的為外部驗證的使用者提供存取](https://docs.aws.amazon.com/IAM/latest/UserGuide/id_roles_common-scenarios_federated-users.html) [權 \(身分聯合\)](https://docs.aws.amazon.com/IAM/latest/UserGuide/id_roles_common-scenarios_federated-users.html)。
- 若要了解使用角色和資源型政策進行跨帳戶存取之間的差異,請參閱 IAM 使用者指南 [中的跨帳戶資](https://docs.aws.amazon.com/IAM/latest/UserGuide/access_policies-cross-account-resource-access.html) [源存取IAM](https://docs.aws.amazon.com/IAM/latest/UserGuide/access_policies-cross-account-resource-access.html)。

# 記錄和監控 DevOpsGuru

監控是維護 DevOpsGuru 和其他AWS解決方案可靠性、可用性和效能的重要部分。AWS 提供下列監 控工具來監看 DevOpsGuru、報告錯誤,並在適當時採取自動動作:

- Amazon CloudWatch 會 AWS 即時監控您的 AWS 資源和您在 上執行的應用程式。您可以收集和追 蹤指標、建立自訂儀板表,以及設定警示,在特定指標達到您指定的閾值時通知您或採取動作。例 如,您可以 CloudWatch 追蹤 Amazon EC2執行個體的CPU用量或其他指標,並在需要時自動啟動 新的執行個體。如需詳細資訊,請參閱 [Amazon CloudWatch 使用者指南 。](https://docs.aws.amazon.com/AmazonCloudWatch/latest/monitoring/)
- AWS CloudTrail 會擷取由 帳戶或代表 AWS 您的帳戶進行的API呼叫和相關事件,並將日誌檔案 傳送到您指定的 Amazon S3 儲存貯體。您可以找出哪些使用者和帳戶呼叫 AWS、發出呼叫的來 源 IP 地址,以及呼叫的發生時間。如需詳細資訊,請參閱《AWS CloudTrail 使用者指南》https:// [docs.aws.amazon.com/awscloudtrail/latest/userguide/。](https://docs.aws.amazon.com/awscloudtrail/latest/userguide/)

主題

- [使用 Amazon 監控 DevOpsGuru CloudWatch](#page-133-0)
- [使用 記錄 Amazon DevOpsGuru API呼叫 AWS CloudTrail](#page-136-0)

## <span id="page-133-0"></span>使用 Amazon 監控 DevOpsGuru CloudWatch

您可以使用 監控 DevOpsGuru CloudWatch,它會收集原始資料並將其處理為可讀取的近乎即時的 指標。這些統計資料會保留 15 個月,以便您存取歷史資訊,並更清楚 Web 應用程式或服務的執行 效能。您也可以設定警報監看特定閾值,在達到閾值發出通知或採取動作。如需詳細資訊,請參閱 [Amazon CloudWatch 使用者指南](https://docs.aws.amazon.com/AmazonCloudWatch/latest/monitoring/) 。

對於 DevOpsGuru,您可以追蹤 指標,以取得 DevOpsGuru 用量的洞察和指標。您可能想要留意建 立的大量 Insights,以協助您判斷您的操作解決方案是否發生異常行為。或者,您可能想要查看 DevOpsGuru 用量,以協助追蹤您的成本。

DevOpsGuru 服務會在AWS/DevOps-Guru命名空間中報告下列指標。

#### 主題

- [Insight 指標](#page-134-0)
- [DevOpsGuru 用量指標](#page-135-0)

### <span id="page-134-0"></span>Insight 指標

您可以使用 CloudWatch 來追蹤指標,以顯示在 AWS 帳戶中建立多少洞見。您可以指定要追 蹤proactive或reactive洞察的Type維度。如果您想要追蹤所有洞察,請勿指定維度。

#### 指標

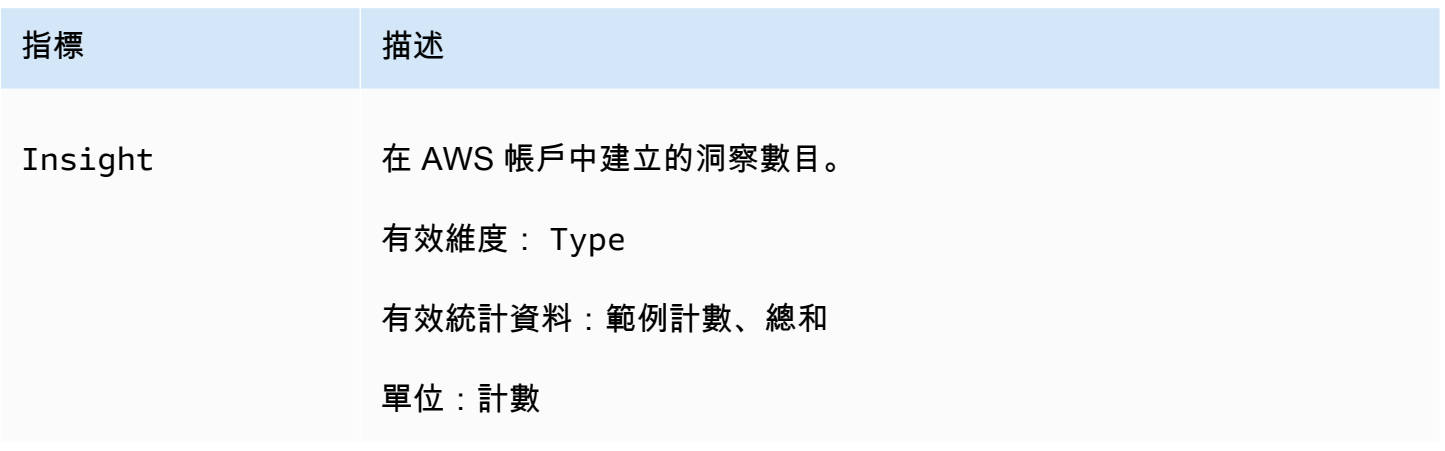

DevOpsGuru Insight指標支援下列維度。

Dimensions (尺寸)

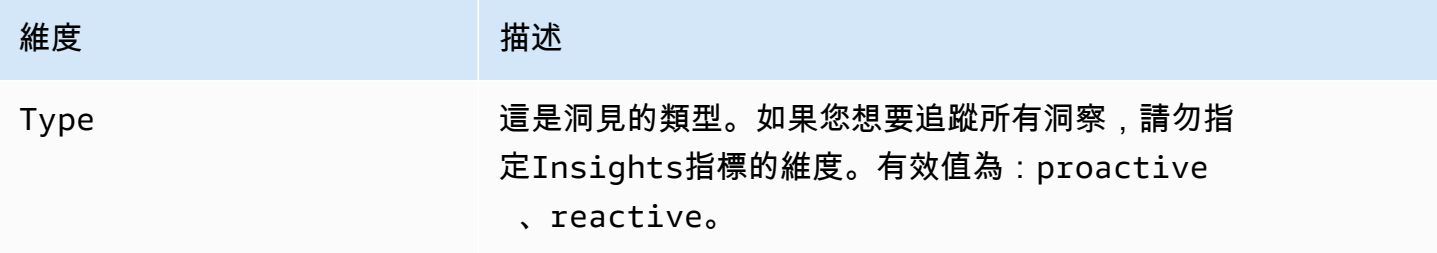

## <span id="page-135-0"></span>DevOpsGuru 用量指標

### 您可以使用 CloudWatch 來追蹤 Amazon DevOpsGuru 用量。

### 指標

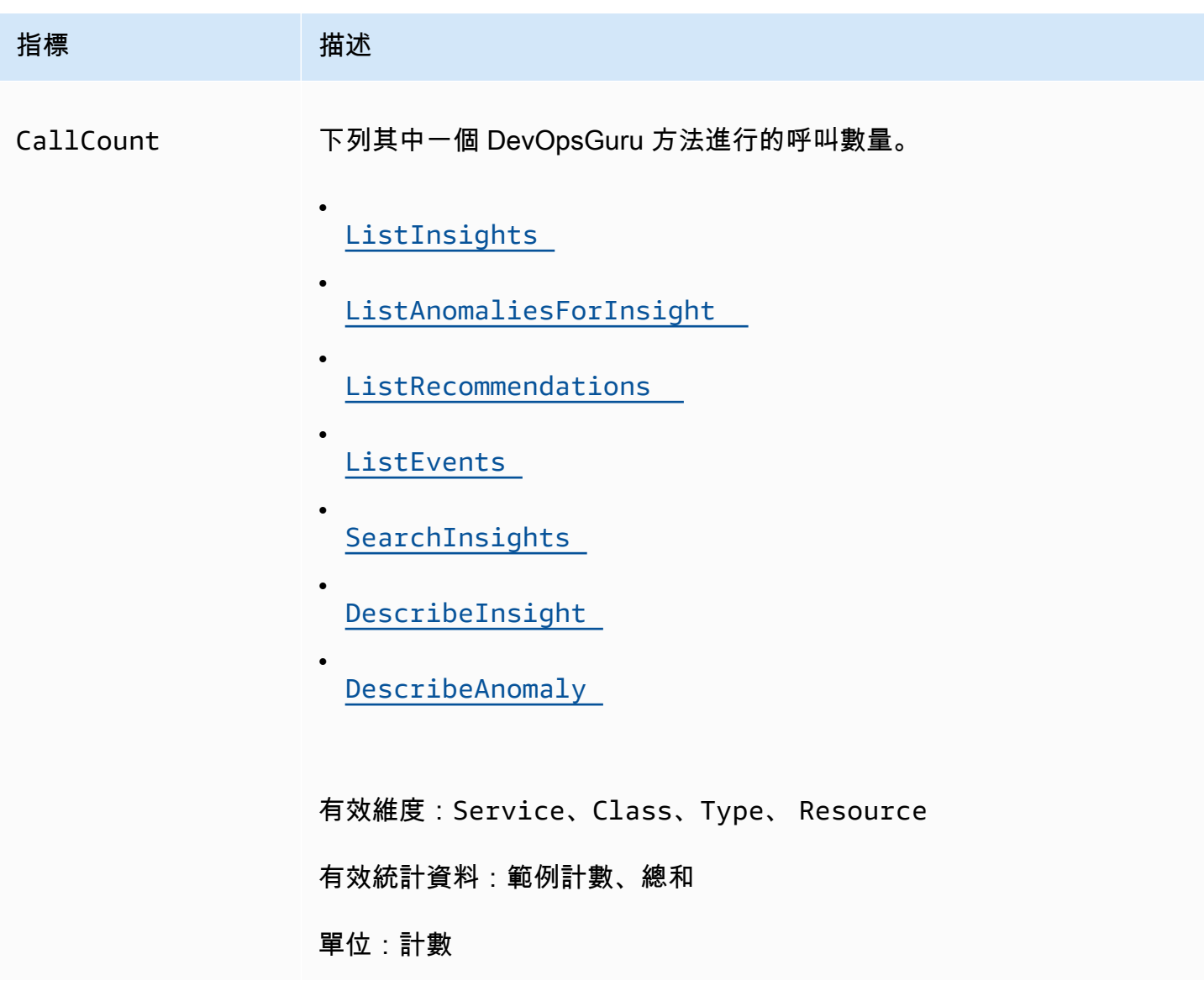

DevOpsGuru 用量指標支援下列維度。

Dimensions (尺寸)

維度 さんしょう はんしょう 描述

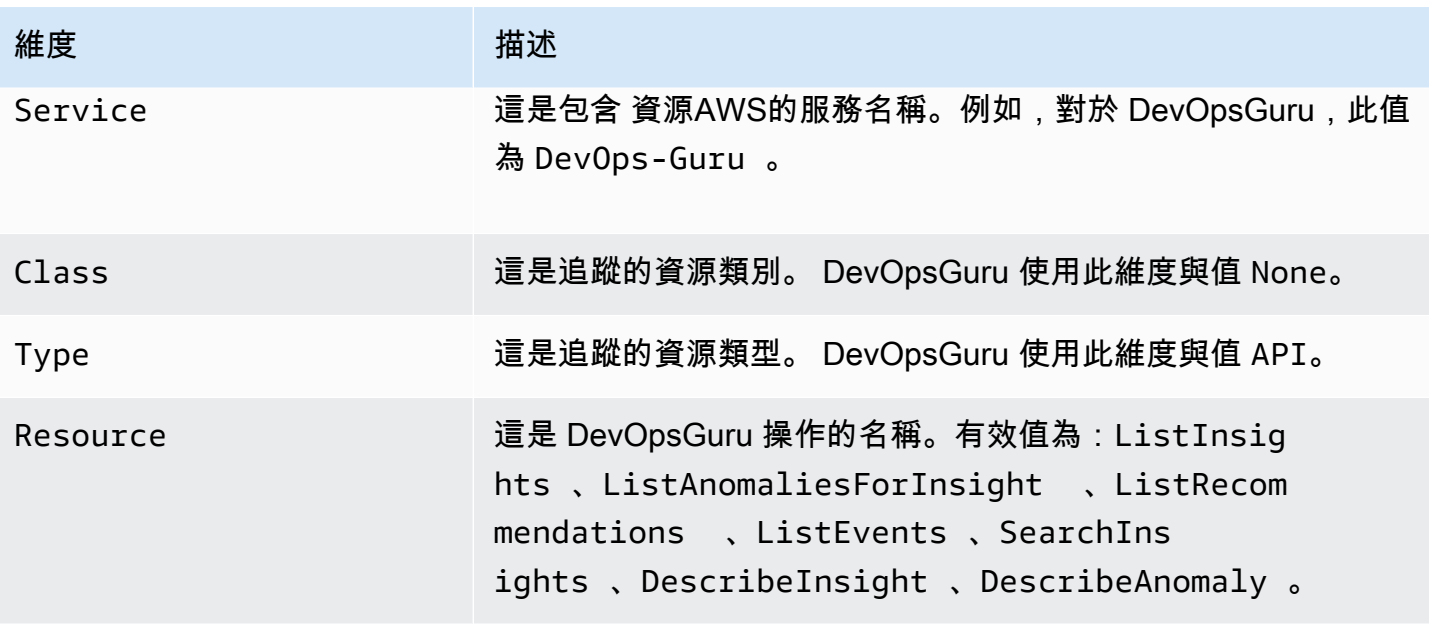

## <span id="page-136-0"></span>使用 記錄 Amazon DevOpsGuru API呼叫 AWS CloudTrail

Amazon DevOpsGuru 與 整合 AWS CloudTrail, 此服務提供使用者、角色或 DevOpsGuru. CloudTrail captures 中 AWS 服務API對 DevOpsGuru 呼叫為事件的 動作記錄。擷取的呼叫包括從 DevOpsGuru 主控台呼叫,以及對 DevOpsGuru API操作的程式碼呼叫。如果您建立追蹤,則可以啟用 CloudTrail 事件連續交付至 Amazon S3 儲存貯體,包括 DevOpsGuru 的事件。如果您未設定追蹤,仍然可以在 事件歷史記錄 中檢視 CloudTrail 主控台中的最新事件。 使用 所收集的資訊 CloudTrail,您可以判斷向 DevOpsGuru 提出的請求、提出請求的 IP 地址、提出請求的人員、提出時間,以及其他詳細資訊。

若要進一步了解 CloudTrail,請參閱 [AWS CloudTrail 使用者指南](https://docs.aws.amazon.com/awscloudtrail/latest/userguide/cloudtrail-user-guide.html) 。

DevOps中的 Guru 資訊 CloudTrail

CloudTrail 當您建立 AWS 帳戶時, 會在您的帳戶上啟用。當活動在 DevOpsGuru 中發生時,該活動 會與 CloudTrail 事件歷史記錄 中的其他 AWS 服務事件一起記錄在事件中。您可以在 AWS 帳戶中檢 視、搜尋和下載近期事件。如需詳細資訊,請參閱[檢視具有事件歷史記錄 CloudTrail 的事件。](https://docs.aws.amazon.com/awscloudtrail/latest/userguide/view-cloudtrail-events.html)

如需 AWS 帳戶中事件的持續記錄,包括 DevOpsGuru 的事件,請建立追蹤。追蹤可讓 CloudTrail 將 日誌檔案交付至 Amazon S3 儲存貯體。根據預設,當您在主控台中建立追蹤時,追蹤會套用至所有 AWS區域。追蹤會記錄 AWS 分割區中所有 區域的事件,並將日誌檔案傳送至您指定的 Amazon S3 儲存貯體。此外,您可以設定其他 AWS 服務,以進一步分析 CloudTrail 日誌中收集的事件資料並對其 採取行動。如需詳細資訊,請參閱下列內容:

- [建立追蹤的概觀](https://docs.aws.amazon.com/awscloudtrail/latest/userguide/cloudtrail-create-and-update-a-trail.html)
- [CloudTrail 支援的服務和整合](https://docs.aws.amazon.com/awscloudtrail/latest/userguide/cloudtrail-aws-service-specific-topics.html)
- [設定 的 Amazon SNS通知 CloudTrail](https://docs.aws.amazon.com/awscloudtrail/latest/userguide/configure-sns-notifications-for-cloudtrail.html)
- [從多個區域接收 CloudTrail 日誌檔案](https://docs.aws.amazon.com/awscloudtrail/latest/userguide/receive-cloudtrail-log-files-from-multiple-regions.html),以[及從多個帳戶接收 CloudTrail 日誌檔案](https://docs.aws.amazon.com/awscloudtrail/latest/userguide/cloudtrail-receive-logs-from-multiple-accounts.html)

DevOpsGuru 支援將其所有動作記錄為 CloudTrail 日誌檔案中的事件。如需詳細資訊,請參閱 DevOpsGuru API參考 中的[動作。](https://docs.aws.amazon.com/devops-guru/latest/APIReference/API_Operations.html)

每一筆事件或日誌專案都會包含產生請求者的資訊。身分資訊可協助您判斷下列事項:

- 該請求是否使用根或使用者憑證提出。
- 提出該請求時,是否使用了特定角色或聯合身分使用者的暫時安全憑證。
- 該請求是否由其他 AWS 服務提出。

如需詳細資訊,請參閱 [CloudTrail userIdentity元素 。](https://docs.aws.amazon.com/awscloudtrail/latest/userguide/cloudtrail-event-reference-user-identity.html)

了解 DevOpsGuru 日誌檔案項目

追蹤是一種組態,可讓您將事件作為日誌檔案交付至您指定的 Amazon S3 儲存貯體。 CloudTrail 日誌 檔案包含一或多個日誌項目。事件代表來自任何來源的單一請求,並包含所請求動作、動作日期和時 間、請求參數等資訊。 CloudTrail log 檔案不是公開API呼叫的有序堆疊追蹤,因此它們不會以任何特 定順序顯示。

下列範例顯示示範 UpdateResourceCollection動作的 CloudTrail 日誌項目。

```
\{ "eventVersion": "1.08", 
   "userIdentity": { 
     "type": "AssumedRole", 
     "principalId": "AAAAAAAAAEXAMPLE:TestSession", 
     "arn": "arn:aws:sts::123456789012:assumed-role/TestRole/TestSession", 
     "accountId": "123456789012", 
     "accessKeyId": "AKIAIOSFODNN7EXAMPLE", 
     "sessionContext": { 
       "sessionIssuer": { 
         "type": "Role", 
         "principalId": "AIDACKCEVSQ6C2EXAMPLE", 
         "arn": "arn:aws:iam::123456789012:role/TestRole", 
         "accountId": "123456789012", 
         "userName": "sample-user-name" 
       }, 
       "webIdFederationData": {},
```

```
 "attributes": { 
          "mfaAuthenticated": "false", 
          "creationDate": "2020-12-03T15:29:51Z" 
       } 
     } 
   }, 
   "eventTime": "2020-12-01T16:14:31Z", 
   "eventSource": "devops-guru.amazonaws.com", 
   "eventName": "UpdateResourceCollection", 
   "awsRegion": "us-east-1", 
   "sourceIPAddress": "sample-ip-address", 
   "userAgent": "aws-internal/3 aws-sdk-java/1.11.901 
  Linux/4.9.217-0.3.ac.206.84.332.metal1.x86_64 OpenJDK_64-Bit_Server_VM/25.275-b01 
  java/1.8.0_275 vendor/Oracle_Corporation", 
   "requestParameters": { 
     "Action": "REMOVE", 
     "ResourceCollection": { 
       "CloudFormation": { 
          "StackNames": [ 
\mathbf{u} \star \mathbf{u} ] 
       } 
     } 
   }, 
   "responseElements": null, 
   "requestID": " cb8c167e-EXAMPLE ", 
   "eventID": " e3c6f4ce-EXAMPLE ", 
   "readOnly": false, 
   "eventType": "AwsApiCall", 
   "managementEvent": true, 
   "eventCategory": "Management", 
   "recipientAccountId": "123456789012"
}
```
# DevOpsGuru 和介面VPC端點 (AWS PrivateLink)

您可以在呼叫 Amazon DevOpsGuru 時使用VPC端點APIs。當您使用VPC端點時,您的API呼叫會 更安全,因為它們包含在您的 中VPC,並且不會存取網際網路。如需詳細資訊,請參閱 Amazon DevOpsGuru API參考 中的[動作。](https://docs.aws.amazon.com/devops-guru/latest/APIReference/API_Operations.html)

您可以透過建立介面端點 ,在 VPC和 DevOpsGuru 之間建立私有連線。 VPC 介面端點由 提供 支援[AWS PrivateLink,](https://aws.amazon.com/privatelink)這項技術可讓您在沒有網際網路閘道、NAT裝置、VPN連線或 AWS Direct Connect 連線APIs的情況下私下存取 DevOpsGuru。您 中的執行個體VPC不需要公有 IP 地址即可與 DevOpsGuru 通訊APIs。您與 VPC DevOpsGuru 之間的流量不會離開 Amazon 網路。

每個介面端點都是由您子網路中的一或多個[彈性網路介面](https://docs.aws.amazon.com/AWSEC2/latest/UserGuide/using-eni.html)表示。

如需詳細資訊,請參閱 Amazon VPC使用者指南 中的[介面VPC端點 \(AWS PrivateLink\)。](https://docs.aws.amazon.com/vpc/latest/userguide/vpce-interface.html)

### DevOpsGuru VPC端點的考量事項

設定 DevOpsGuru 的介面VPC端點之前,請務必檢閱 Amazon VPC使用者指南 中的[介面端點屬性和限](https://docs.aws.amazon.com/vpc/latest/userguide/vpce-interface.html#vpce-interface-limitations) [制](https://docs.aws.amazon.com/vpc/latest/userguide/vpce-interface.html#vpce-interface-limitations)。

DevOpsGuru 支援從您的 呼叫其所有API動作VPC。

### 建立 DevOpsGuru 的介面VPC端點

您可以使用 Amazon VPC主控台或 AWS Command Line Interface () 為 DevOpsGuru 服務建立 VPC端點AWS CLI。如需詳細資訊,請參閱 Amazon VPC使用者指南 中的[建立介面端點。](https://docs.aws.amazon.com/vpc/latest/userguide/vpce-interface.html#create-interface-endpoint)

使用下列服務名稱建立 DevOpsGuru 的VPC端點:

• com.amazonaws。*region*.devops-guru

如果您DNS為端點啟用私有,則可以使用區域的預設DNS名稱向 DevOpsGuru 提出API請求,例如 devops-guru.us-east-1.amazonaws.com。

如需詳細資訊,請參閱 Amazon VPC使用者指南 中的[透過介面端點存取服務。](https://docs.aws.amazon.com/vpc/latest/userguide/vpce-interface.html#access-service-though-endpoint)

### 為 DevOpsGuru 建立VPC端點政策

您可以將端點政策連接至控制對 DevOpsGuru 存取的VPC端點。此政策會指定下列資訊:

- 可執行動作的主體。
- 可執行的動作。
- 可供執行動作的資源。

如需詳細資訊,請參閱 Amazon VPC使用者指南 中的[使用VPC端點控制對 服務的存取。](https://docs.aws.amazon.com/vpc/latest/userguide/vpc-endpoints-access.html)

範例: DevOpsGuru 動作的VPC端點政策

以下是 DevOpsGuru 端點政策的範例。連接至端點時,此政策會授予所有資源上所有主體的所列 DevOpsGuru 動作的存取權。

```
{ 
    "Statement":[ 
       \{ "Principal":"*", 
            "Effect":"Allow", 
            "Action":[ 
                "devops-guru:AddNotificationChannel", 
               "devops-guru:ListInsights", 
               "devops-guru:ListRecommendations" 
            ], 
            "Resource":"*" 
        } 
   \mathbf{I}}
```
# DevOpsGuru 中的基礎設施安全

作為受管服務,Amazon DevOpsGuru 受到 AWS 全球網路安全的保護。如需有關 AWS 安全服務以及 如何 AWS 保護基礎設施的資訊,請參閱 [AWS Cloud Security](https://aws.amazon.com/security/) 。若要使用基礎設施安全性的最佳實務 來設計您的 AWS 環境,請參閱 Security Pillar AWS Well‐Architected Framework 中[的基礎設施保護](https://docs.aws.amazon.com/wellarchitected/latest/security-pillar/infrastructure-protection.html)。

您可以使用 AWS 已發佈的API呼叫,透過網路存取 DevOpsGuru。使用者端必須支援下列專案:

- Transport Layer Security (TLS)。我們需要 TLS 1.2 和 建議 TLS 1.3。
- 具有完美前向秘密 (PFS) 的加密套件,例如 DHE(Ephemeral Diffie-Hellman) 或 ECDHE(Elliptic Curve Ephemeral Diffie-Hellman)。現代系統(如 Java 7 和更新版本)大多會支援 這些模式。

此外,必須使用與IAM委託人相關聯的存取金鑰 ID 和秘密存取金鑰來簽署請求。或者,您可以透過 [AWS Security Token Service](https://docs.aws.amazon.com/STS/latest/APIReference/welcome.html) (AWS STS) 來產生暫時安全憑證來簽署請求。

## Amazon DevOpsGuru 中的復原能力

AWS 全域基礎設施是以 AWS 區域和可用區域為基礎。 AWS 區域提供多個實體分隔和隔離的可用區 域,這些可用區域與低延遲、高輸送量和高度冗餘的網路連接。 DevOpsGuru 可在多個可用區域中操 作,並將成品資料和中繼資料存放在 Amazon S3 和 Amazon DynamoDB 中。您的加密資料會備援地 存放在每個設施中的多個設施和多個裝置,使其具有高度可用性和高度耐久性。

如需 AWS 區域和可用區域的詳細資訊,請參閱[AWS 全域基礎設施。](https://aws.amazon.com/about-aws/global-infrastructure/)

# 亞馬遜的配額和限制DevOps老師

下表列出了亞馬遜當前的配額DevOps大師。此配額適用於每個受支援項目AWS每個區域AWS帳戶。

# 通知

您可以一次指定的最大 Amazon 簡單通知服務 主題數量 2

# AWS CloudFormation 堆疊

最大數量AWS CloudFormation您可以指定的堆 疊 1000

# DevOps大師資源監視限制

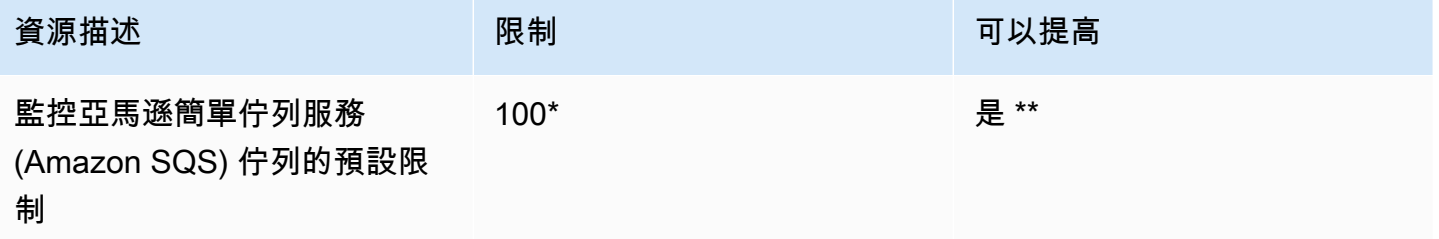

\* 對於新的DevOps在 2023 年 6 月 29 日當天或之後建立的大師帳戶,以及在同一日期有效且 Amazon SQS 佇列少於 100 個的現有帳戶。

\*\* 要求更改此限制,請聯繫AWS Support[在https://aws.amazon.com/contact-us](https://aws.amazon.com/contact-us)。您可以要求亞馬遜 SQS 佇列監控限制為 100、500、1,000、5,000 或 10,000。

# DevOps用於建立、部署和管理 API 的大師配額

下列固定配額適用於在中建立、部署和管理 APIDevOps大師, 使用AWS CLI、API 閘道主控台或 API 閘道 REST API 及其開發套件。

## 對於所有的列表DevOps大師 API,請參閱[亞馬遜DevOps大師行動](https://docs.aws.amazon.com/devops-guru/latest/APIReference/API_Operations.html)。

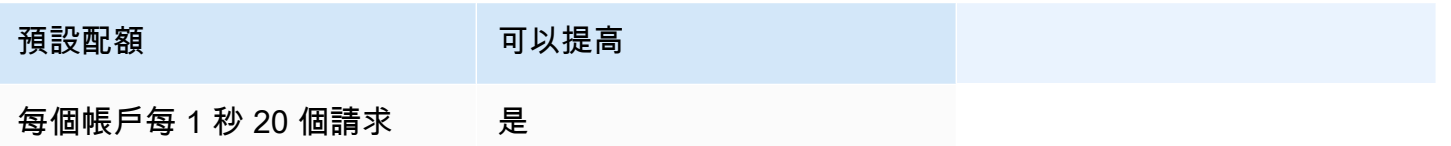
## <span id="page-144-0"></span>亞馬遜DevOps大師文檔歷史

下表說明此版本的文件DevOps大師。

- API 版本:最新
- 最新的文檔更新:2023年8月9 日

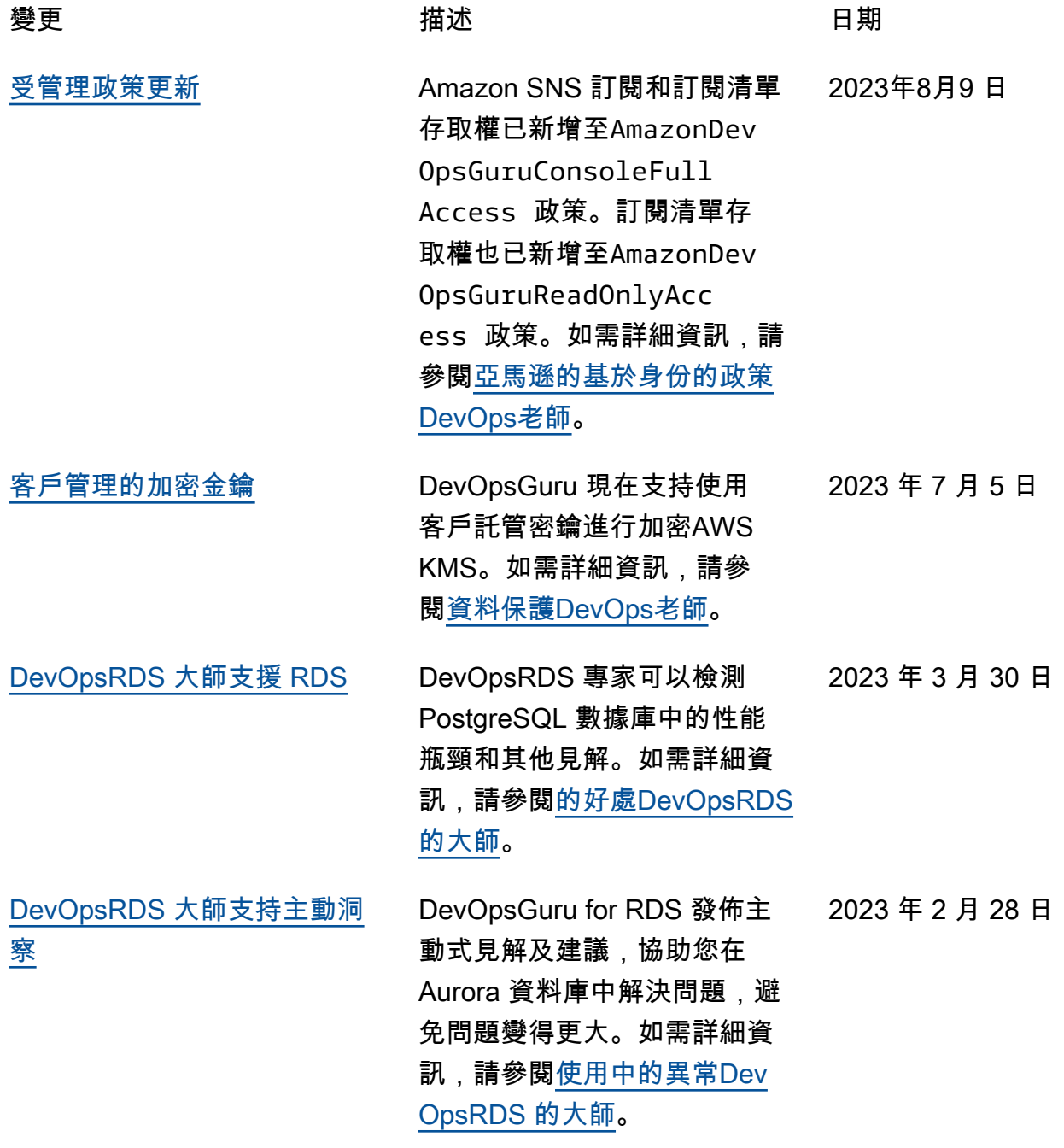

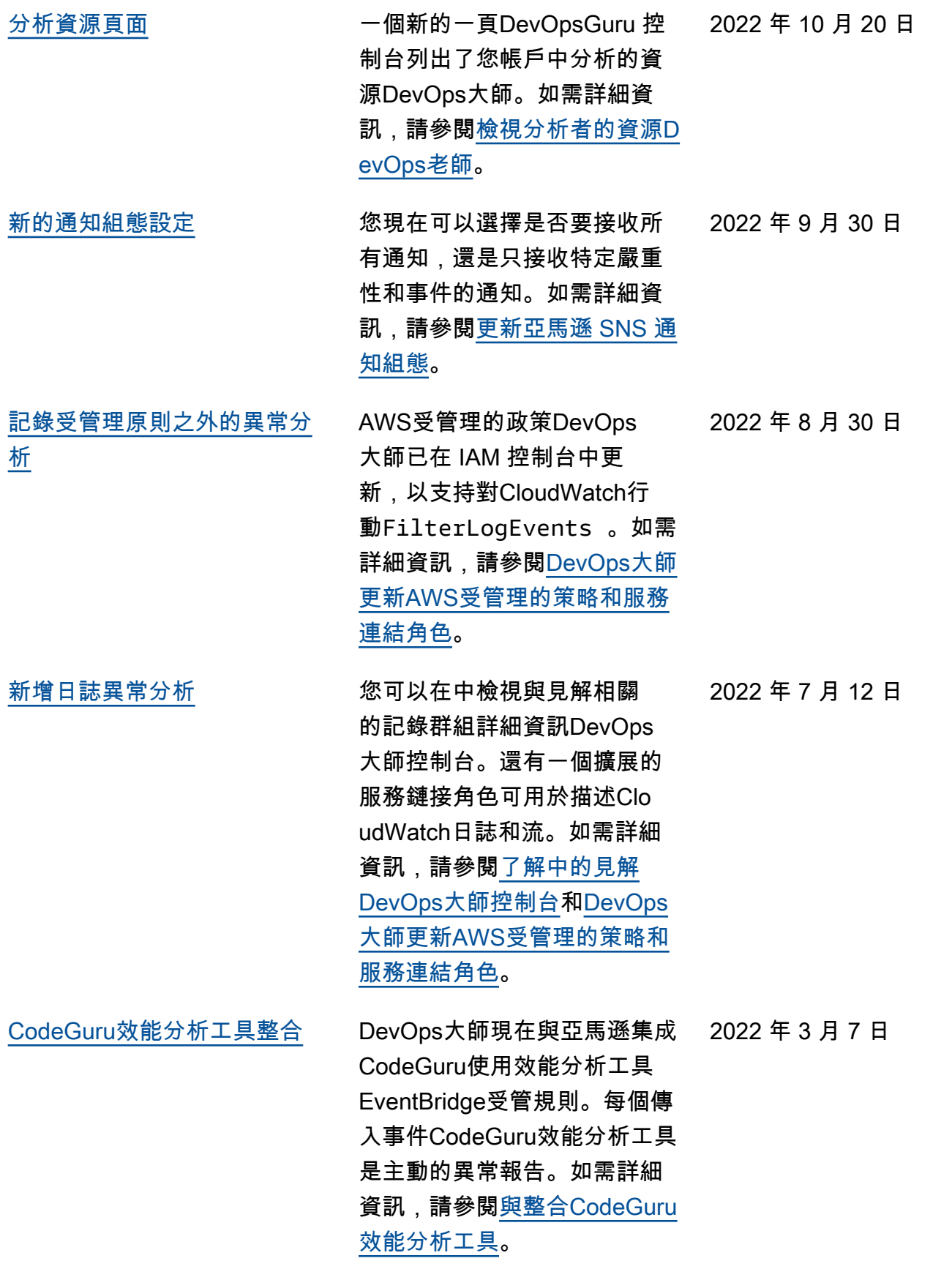

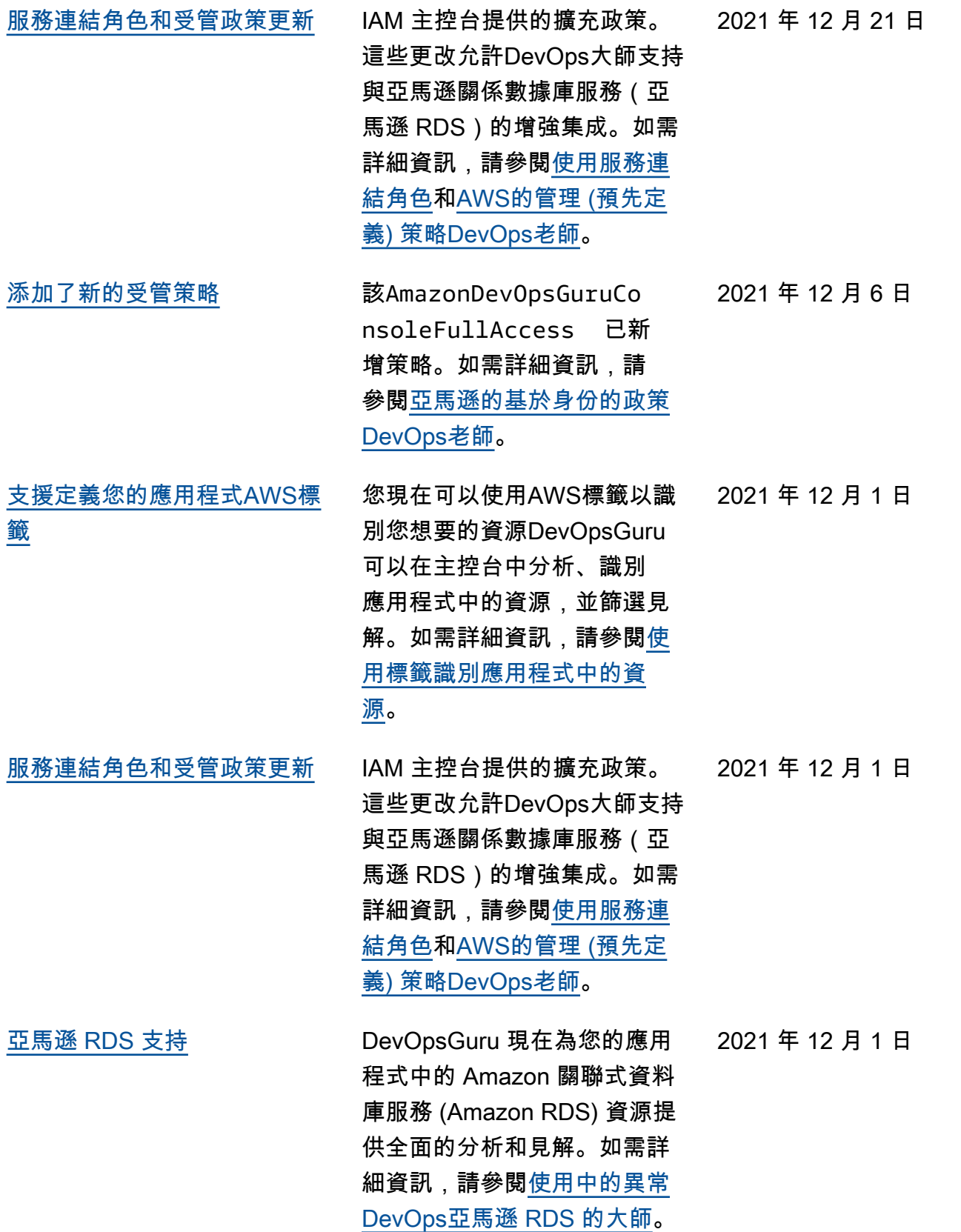

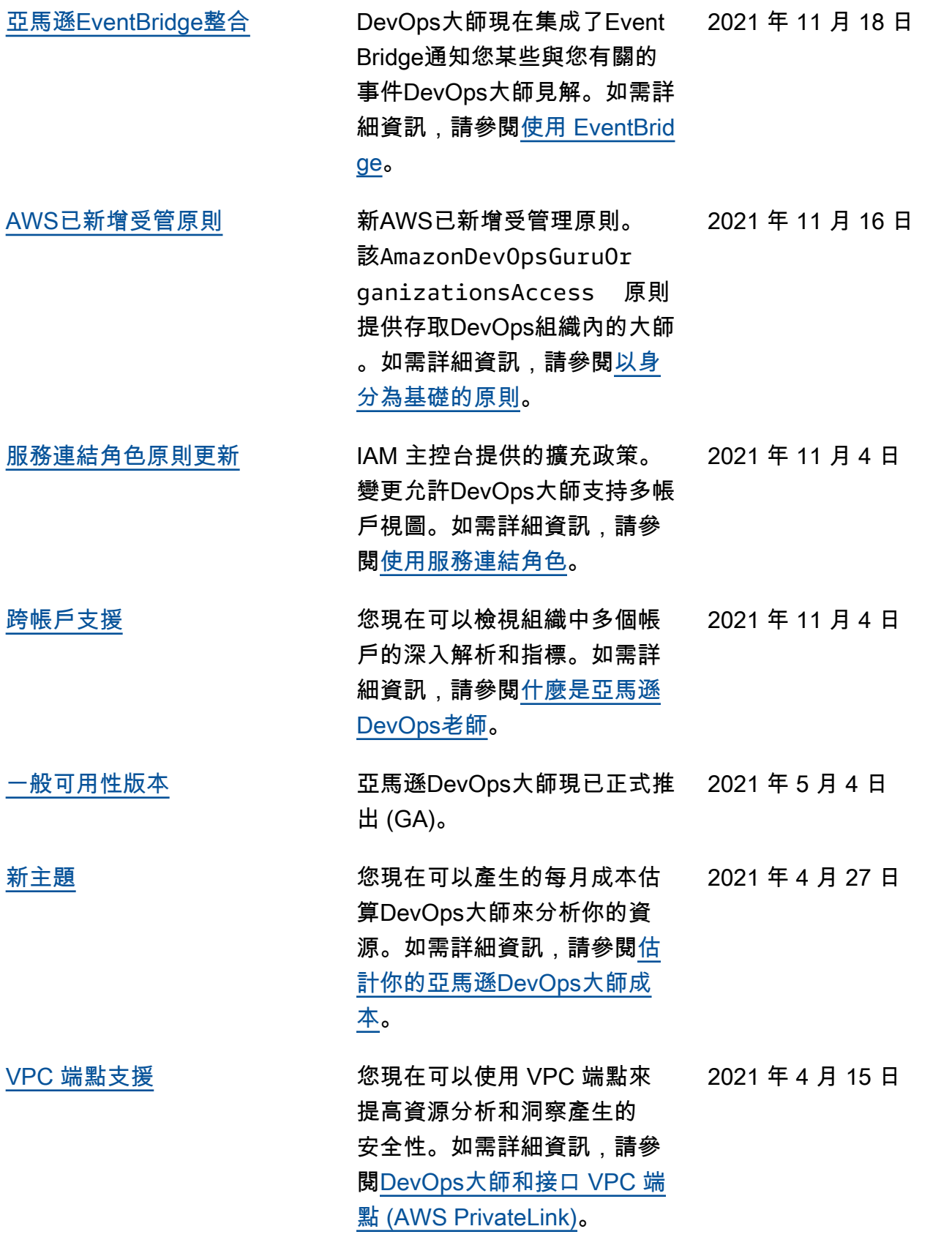

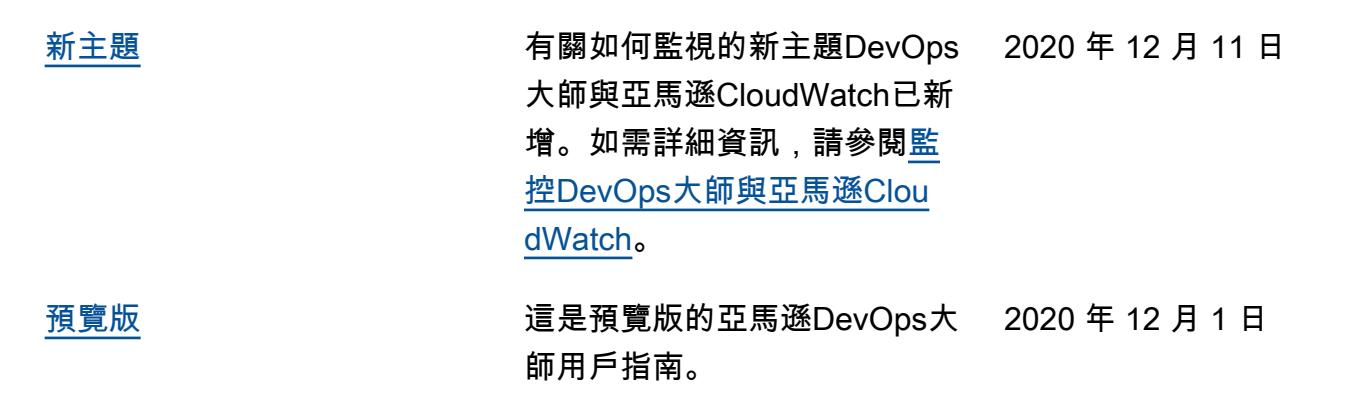

## AWS 詞彙表

如需最新的 AWS 術語,請參閱《AWS 詞彙表 參考》中的 [AWS 詞彙表。](https://docs.aws.amazon.com/glossary/latest/reference/glos-chap.html)

本文為英文版的機器翻譯版本,如內容有任何歧義或不一致之處,概以英文版為準。